České vysoké učení technické v Praze Fakulta elektrotechnická Katedra počítačové grafiky a interakce

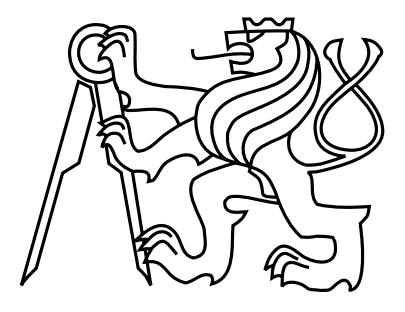

Diplomová práce

# **Návrh seriózní hry pro podporu léčby diabetes mellitus**

*Bc. Veronika Černohorská*

Vedoucí práce: Ing. Daniel Novák, Ph.D.

Studijní program: Otevřená informatika, Magisterský Obor: Počítačová grafika a interakce

5. ledna 2016

iv

# **Poděkování**

Ráda bych poděkovala všem, kteří mi pomáhali při vzniku této práce. Zejména vedoucímu mé diplomové práce, Ing. Danielovi Novákovi, Ph.D., za vedení při jejím zpracování a pomoc při získávání kontaktů na diabetology a rodiny s diabetickými dětmi. Dále děkuji MUDr. Ludmile Brázdové, Lence Workové a diabetickým dětem z Brna a okolí za pomoc při návrhu hry. Děkuji také spolku Centrum pro dítě s diabetem za možnost vyzkoušet si roli vedoucího na diabetickém táboře v Prostřední Bečvě. Děkuji dětem z tábora v Prostřední Bečvě za jejich nápady do hry. Děkuji JUDr. Václavu Letochovi, předsedovi Sdružení rodičů a přátel diabetických dětí v ČR za kontrolu obsahu hry, za možnost představit hru rodičům diabetických dětí a za organizaci testování hry. Děkuji všem rodičům a dětem, kteří se účastnili závěrečného testování hry.

vi

# **Prohlášení**

Prohlašuji, že jsem práci vypracovala samostatně a použila jsem pouze podklady uvedené v přiloženém seznamu.

Nemám závažný důvod proti užití tohoto školního díla ve smyslu §60 Zákona č. 121/2000 Sb., o právu autorském, o právech souvisejících s právem autorským a o změně některých zákonů (autorský zákon).

V Praze dne 10. 12. 2015 . . . . . . . . . . . . . . . . . . . . . . . . . . . . . . . . . . . . . . . . . . . . . . . . . . . . . . . . . . . . .

viii

# **Abstract**

This work deals with the concept and the implementation of a serious game for children with type 1 diabetes. It includes an analysis of the current state of the art in educational materials for diabetic children. Further, the work describes game development from the phase of the earliest design of the concept, the creation of graphical components of the game and the animation to implementation in Unity3D. At the end of this work, game testing with children and their parents is described. Tests were performed on touch devices with the OS Android.

# **Abstrakt**

Tato diplomová práce se zabývá návrhem a implementací edukační hry pro děti s diabetem I. typu. Zahrnuje analýzu existujících vzdělávacích materiálů určených pro diabetické děti. Popisuje tvorbu hry od návrhu prvotního konceptu, vytváření grafických prvků hry a animací, až po její implementaci ve vývojovém prostředí Unity3D. V závěru obsahuje popis uživatelského testování s dětmi a jejich rodiči na dotykových zařízeních se systémem Android.

x

# **Obsah**

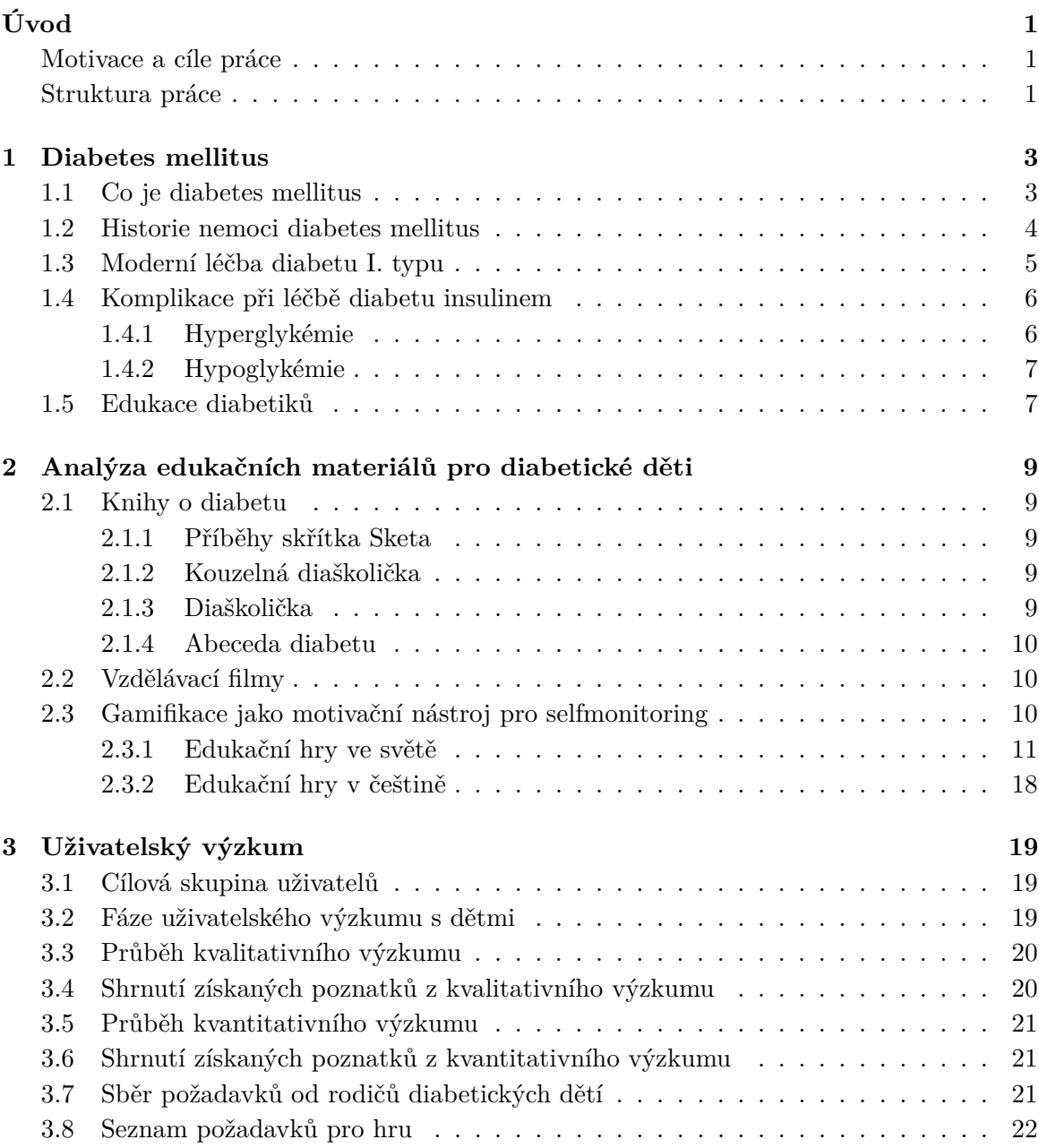

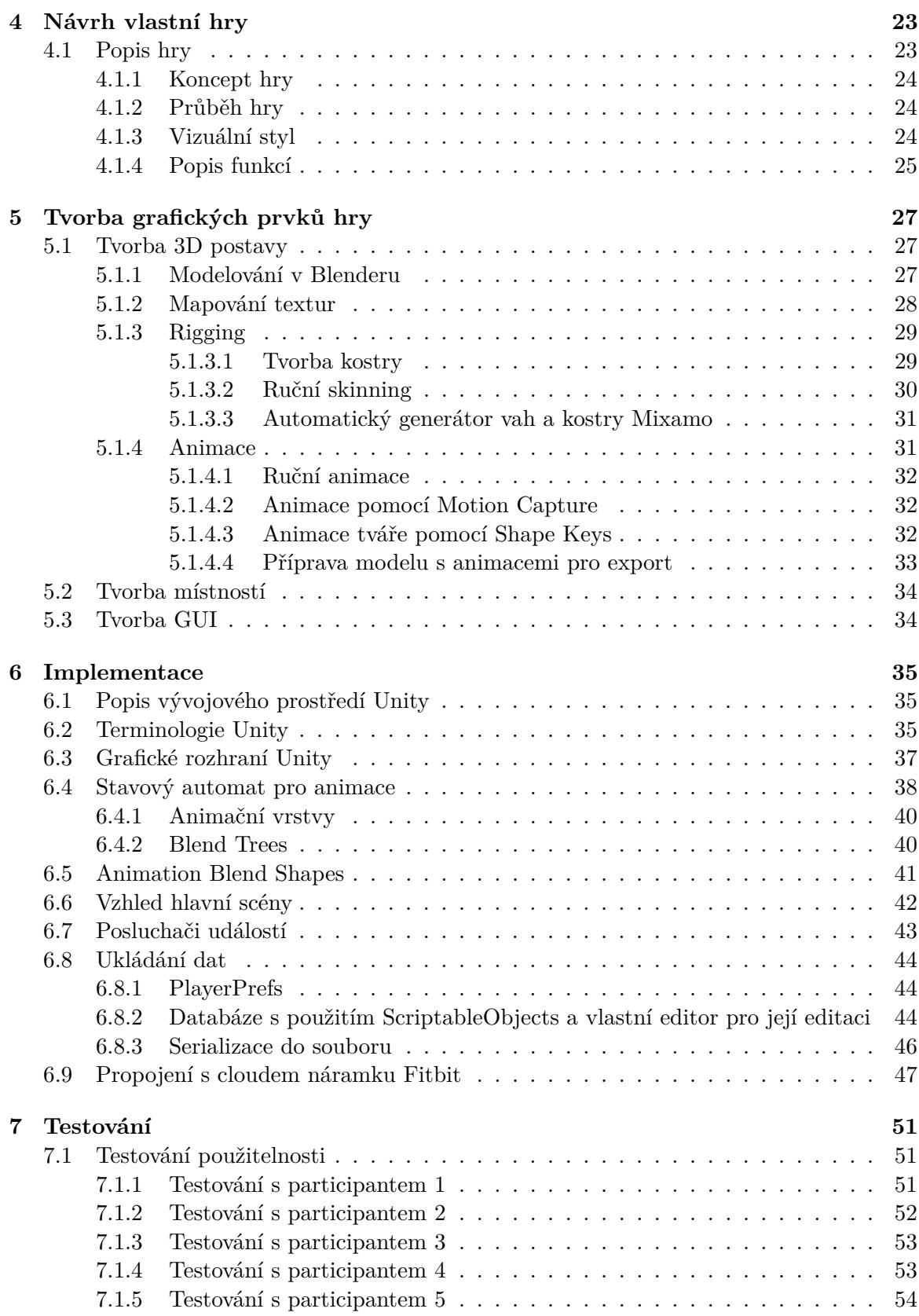

## OBSAH xiii

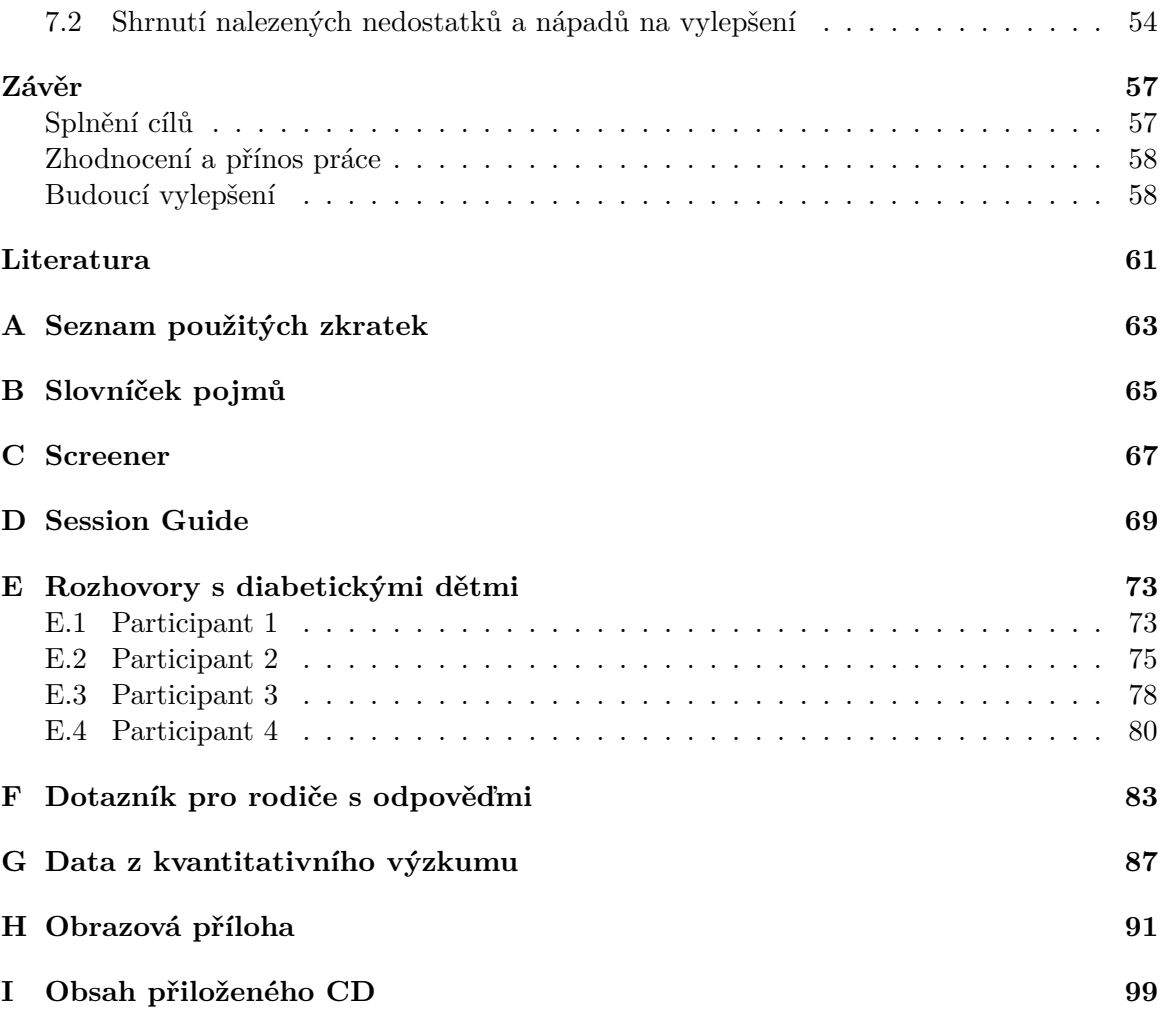

xiv OBSAH

# **Seznam obrázků**

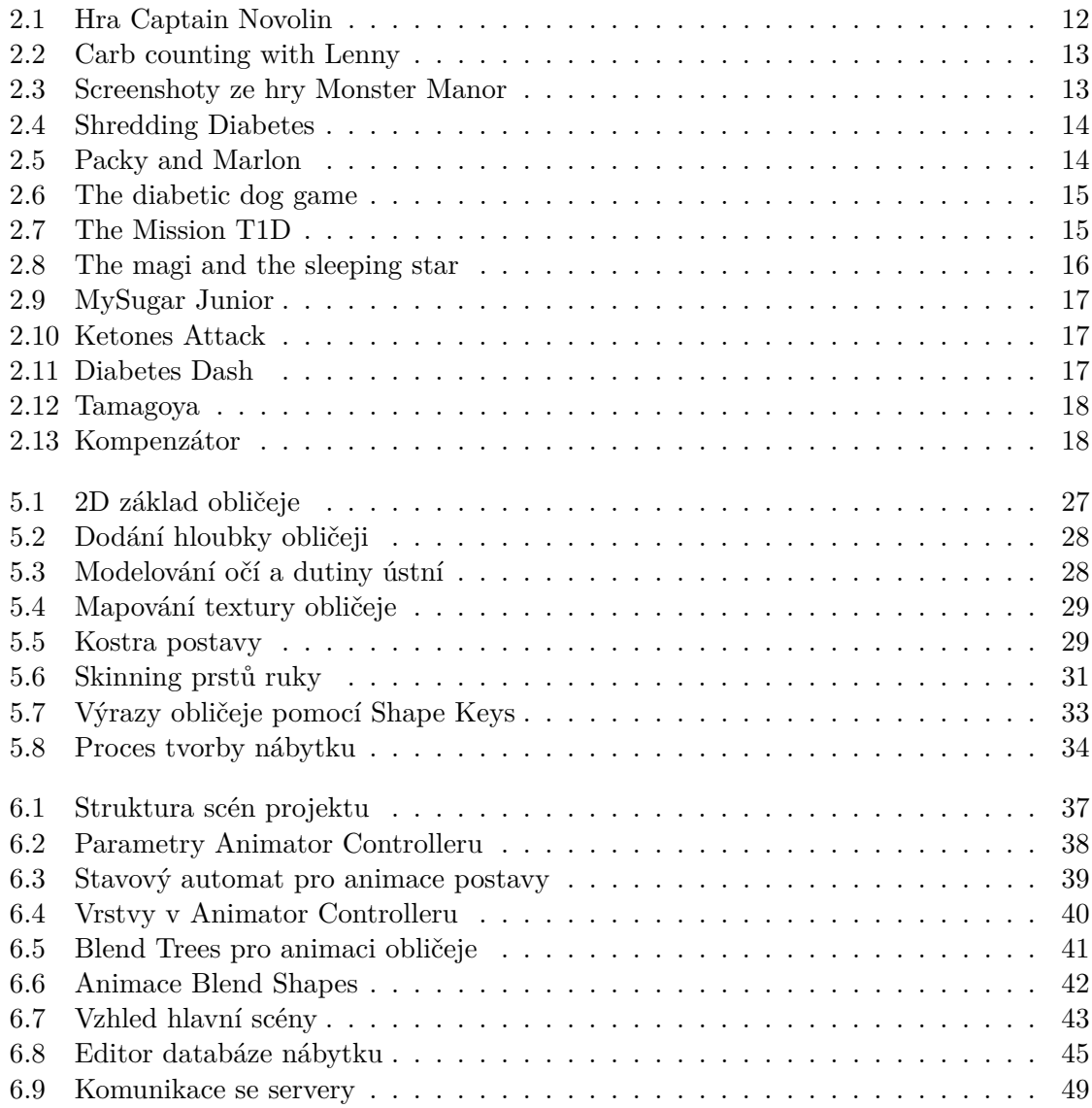

# $\boldsymbol{\mathrm{SEZNAM}}$ OBRÁZKŮ

# <span id="page-14-0"></span>**Úvod**

# <span id="page-14-1"></span>**Motivace a cíle práce**

Diabetem I. typu trpí v ČR 2500 dětí, tedy zhruba dvakrát více než před deseti lety a každý rok je diagnostikováno zhruba 200 nových případů. Obézní děti, kterých také výrazně přibylo, jsou ohrožené diabetem druhého typu.

Léčba diabetu I. typu stojí na třech hlavních pilířích – insulinu, řízené stravě a pohybovém režimu. Aby však tato léčba byla účinná, musí mít pacient zájem a možnost osvojit si mnoho informací o nemoci, pochopit vzájemné vztahy a závislosti jednotlivých složek léčby a samotného onemocnění. Cílem práce je navrhnout a implementovat edukační hru pro děti s diabetem I. typu. Navrhnout hru, která by pomáhala dětem pochopit jejich nemoc a poskytla jim zábavnou formou nezbytný základ znalostí potřebných pro správnou kompenzaci jejich nemoci. Výsledná hra by tak mohla nabídnout rodičům a jejich dětem další způsob, vedle knih, brožur a přednášek, jak dítě vzdělávat.

# <span id="page-14-2"></span>**Struktura práce**

Kapitola [1](#page-16-0) popisuje nemoc Diabetes mellitus, historii nemoci, její moderní léčbu a proces edukace diabetiků. Kapitola [2](#page-22-0) se zabývá analýzou dostupných edukačních materiálů. Kapitola [3](#page-32-0) shrnuje získané poznatky z uživatelského průzkumu a definuje požadavky na hru. V kapitole [4](#page-36-0) jsem tyto poznatky využila pro návrh vlastní hry. Kapitola [5](#page-40-0) obsahuje popis celého procesu tvorby všech grafických prvků hry. Popis implementace hry v Unity3D je v kapitole [6.](#page-48-0) Další kapitola [7](#page-64-0) popisuje průběh testování s diabetickými dětmi a jejich rodiči. V závěru práce [7.2](#page-70-0) je zhodnocení přínosu práce a návrhy na budoucí vylepšení. Přílohy práce obsahují detailnější informace o získaných datech z kvalitativního a kvantitativního průzkumu a obrazovou přílohu se screenshoty ze hry.

# <span id="page-16-0"></span>**Kapitola 1**

# **Diabetes mellitus**

# <span id="page-16-1"></span>**1.1 Co je diabetes mellitus**

Diabetes mellitus, česky Úplavice cukrová, lidově cukrovka, je souhrnný název pro celou řadu chronických onemocnění, které se projevují poruchou metabolismu sacharidů, tuků a bílkovin, která je způsobena absolutním nedostatkem insulinu, nebo jeho chybným uvolňováním a působením. Diabetes mellitus dělíme na dva základní typy a to diabetes mellitus I. typu a diabetes mellitus II. typu. Diabetes mellitus II. typu je způsoben sníženou citlivostí tkání k insulinu. Objevuje se hlavně u dospělých od 30. roku života, výjimečně i u dětí. Rizikovými faktory jsou nedostatek pohybu, obezita a nezdravý životní styl. Existuje ještě např. gestační diabetes, který se objevuje u žen v těhotenství.

Diabetes mellitus I. typu řadíme mezi autoimunitní onemocnění. Objevuje se už v dětství nebo pubertě. Příčinou vzniku je zničení  $\beta$ -buněk slinivky břišní (pankreatu) vlastními buňkami imunitního systému. Úbytek  $\beta$ -buněk probíhá nepozorovaně týdny, měsíce, někdy i roky. Insulinu je v těle čím dál méně. Glukóza (krevní cukr), která se nemůže bez insulinu dostat do buněk, se hromadí v krvi. Proud krve ji unáší do ledvin, glukóza uniká do moči a s ní i velké množství tekutin. Aby tělo "hladovým" buňkám poskytlo energii, začne odbourávat tuky. To vede k hromadění odpadních ketolátek. I při nadbytku glukózy buňka hladoví, proto organismus glukózu dále vyrábí a celá situace se dále zhoršuje. Přesná příčina vzniku diabetu I. typu je stále neznámá, má se ale za to, že za ní stojí kombinace genetických faktorů a vlivu prostředí, spouštěčem mohou být některá virová onemocnění. Není známa žádná prevence, nemoc postihuje i jedince se zdravým životním stylem, u kterých se nikdy předtím v rodině nevyskytovala. Diabetes I. typu zatím nelze vyléčit, nové technologie však umožňují lepší kontrolu nemoci a diabetici tak mohou prožít plnohodnotný život. Ve světě je 542 tisíc dětí mladších 15 let s diabetem I. typu. Každý rok přibude 86 tisíc nově diagnostikovaných dětí, nejvíce v Evropě a Severní Americe. V České republice trpí diabetem I. typu celkem 56 514 lidí, z toho 2500 dětí. [\[8\]](#page-72-1)

# <span id="page-17-0"></span>**1.2 Historie nemoci diabetes mellitus**

První známý text popisující nemoc, která svými příznaky odpovídá diabetu, byl nalezen v roce 1862 v jedné z hrobek v Egyptě. Papyrus, který byl napsán přibližně v roce 1500 př.n.l. a byl pojmenován po německém egyptologovi Ebersův, obsahuje i recept na lék v podobě směsi zrn pšenice, ovesné kaše atd. Autor zde diabetes popisuje jako vzácnou nemoc, při které nemocný neustále pije, jeho tělo se rozpouští a močí odchází ven. Sladkost moči poprvé zaznamenal Susrut z Indie okolo roku 400 př.n.l. Prvními, kdo použil označení "diabetes" byli údajně Apollonius z Memphisu a Demetrius z Apamea kolem 3. století př.n.l. Aurelius Cornelius Celsus z 1. století n.l. popisuje v knize De Medicina stav charakteristický častým močením a vyžadující léčbu přísnou dietou. Termín "diabetes" byl poprvé použit v medicínské terminologii Aretaeusem z Cappadocii, následovníkem Hippokrata, roku 30-90 n.l. Slovo "diabetes"pochází z řečtiny (diabainó) a znamená "odtékat". V průběhu dalších několika století se zmínky o nemoci objevují u celé řady autorů z Číny a Persie.

Moderní historii diabetu započal angličan Thomas Willis roku 1674, kdy ve své knize popsal přítomnost glykosurie (vylučování glukózy močí) u diabetu a došel k závěru, že tomu musí předcházet "sladkost krve". O století později Matthew Dobson vyvinul chemickou metodu, která dokázala cukr v moči detekovat. Johann Conrad Brunner objevil v roce 1682, že odstranění části pankreatu u psů vyvolalo typické příznaky diabetu. Pankreas ale neodstranil úplně a jeho zvířata se uzdravila, Brunner si proto diabetes s odstraněním pankreatu nespojil. Roku 1787 přidává W. Cullen přívlastek "mellitus", což v latině znamená "sladký".

Roku 1869 Paul Langerhans popsal nově objevené ostrůvky pankreatu ve své dizertační práci. Tyto ostrůvky jsou po něm dodnes nazvané jako Langerhansovy ostrůvky. Roku 1889 lékaři Oskar Minkowski a Josef von Mehring zopakovali experiment, při kterém chirurgicky odstranili psovi pankreas, tentokrát úplně, tím u něj došlo k rozvoji diabetu a tak byl objeven vztah mezi pankreatem a diabetem. Neúspěšně se pokoušeli diabetes léčit orálně podávaným sušeným pankreatem zvířat. V roce 1901 americký patolog Eugene Opie demonstroval spojení mezi degenerací Langerhansových ostrůvků a diabetem.

Lékař M. A. Lane roku 1907 podrobněji zkoumal Langerhansovy ostrůvky a rozlišil v nich  $\alpha$ -buňky a  $\beta$ -buňky. Z tohoto zjištění J. de Meyer odvodil (1909), že by některé z těchto buněk mohly tvořit hypotetický hormon, který snižuje glykemii, a pojmenoval ho insulin (z lat. insula), což v překladu znamená ostrov. Tento název převzal doktor Edward Sharpey-Shafer ve své práci z roku 1916, který také předpovídal existenci tohoto hormonu. Objeven a izolován byl insulin v Kanadě až o dvanáct let později na lékařské fakultě University of Toronto. Roku 1921 kanadský chirurg Frederick Banting a jeho spolupracovník a student medicíny Charles Herbert Best, za finanční podpory profesora J. J. R. Macleoda, extrahovali insulin z psího pankreatu a injekčně jej vpravili do jiného pokusného psa, u něhož se příznaky diabetu zmírnily. Prvním diabetikem léčeným insulinem se stal čtrnáctiletý hoch Leonard Thomson (14.1.1922), u kterého po aplikaci insulinu došlo k výraznému poklesu glykémie během jednoho dne. Po tomto úspěchu se insulinová léčba rychle rozšířila po celém světě. V Praze byl insulin poprvé použit o rok později.

První injekci insulinu zde pacientovi podal pozdější profesor Ladislav Syllaba, který také založil první poradnu pro diabetiky roku 1928. V roce 1923 byli Banting a Macleod oceněni Nobelovou cenou za lékařství.

V dalších letech se insulinová léčba dále zdokonalovala. Profesor Elliot Proctor Joslin (1869-1962) popsal rozdílné vstřebávání insulinu z různých míst těla, zdůraznil nutnost střídat aplikační místa a propracoval techniku aplikace injekcí insulinu. Dbal na to, aby pacienti dokonale zvládali aplikační techniky, aby pochopili vztahy mezi dávkou insulinu a množstvím potravy, a aby znaly základy selfmonitoringu (tehdy pomocí glykosurie).

Z počátku bylo nutné insulin aplikovat každé 3 hodiny, protože byl k dispozici pouze v rychle působící formě. V roce 1926 Američan John Jacob Abel obohacuje insulin zinkem a získává krystalický insulin, krystalky se v podkoží rozpouštějí pomaleji a k léčbě stačí 2-3 injekce denně. O 10 let později přidává dánský vědec H.C Hagedorn a B.N. Jesen k insulinu již obohacenému zinkem ještě protamin získávají tak insulin s ještě delší dobou účinku. Pacienti si začali aplikovat 1-2 injekce dlouhodobě působícího insulinu denně místo krátkodobého insulinu, později se ukázalo, že to vedlo ke zhoršení kompenzace nemoci. Po 2. světové válce dlouho vládly dlouhodobě působící insuliny.

Lepší kompenzaci nemoci vykazovaly pokusy v 80. letech minulého století, při kterých byl použit tzv. intenzifikovaný insulinový režim - tj. aplikace krátkého insulinu před hlavními jídly a aplikace dlouhodobě působícího insulinu jedenkrát či dvakrát denně k zabezpečení základní potřeby insulinu přes noc a mezi jídly. Tento způsob aplikace se snažil napodobit fyziologické uvolňování insulinu tak, jak ho známe u zdravých lidí. [\[19\]](#page-73-0) [\[12\]](#page-73-1)

# <span id="page-18-0"></span>**1.3 Moderní léčba diabetu I. typu**

Zpočátku se používaly insuliny extrahované z hovězích či vepřových slinivek, či jejich směsi, které se svou strukturou mírně lišily od lidského insulinu, což vedlo k částečně nižší účinnosti a zvýšenému riziku alergických reakcí. Snaha omezit tvorbu protilátek a přitom zajistit dostatečné množství insulinu vedla k tvorbě humánního insulinu (lidského insulinu). Ten se nevyrábí z lidských pankreatů, ale biosynteticky. Do kolonie nepatogenních bakterií Escherichia coli je pomocí genetického inženýrství zabudován potřebný úsek DNA, potřebná genetická informace pro lidský insulin, a tyto bakterie ho pak produkují. První biosyntetický lidský insulin byl vyroben v roce 1978. V roce 1982 se začal prodávat první biosyntetický lidský insulin pod značkou Humulin. S rozvojem genetického inženýrství se začala vyvíjet tzv. insulinová analoga – uměle vytvořené molekuly insulinu, u nichž záměnou jedné či několika aminokyselin v řetězci došlo k určité změně vlastností (např. rychlost nástupu insulinu či doba jeho účinku). V současné době jsou k dispozici krátkodobě i dlouhodobě působící insulinová analoga.

V dnešní době se ke kompenzaci nemoci hojně používají insulinové pumpy, které patří zatím k nejfyziologičtějším způsobům léčby. Pumpa v pravidelných intervalech podle přednastaveného programu uvolňuje malé množství insulinu (tzv. bazální dávku) a před jídly si pacient aplikuje dle aktuální situace ještě bolusovou dávku.

Selfmonitoring pomocí glykosurie se dříve prováděl pomocí laboratorních činidel, dnes se používají v továrnách vyráběné testovací proužky. Od 90. let se začaly používat glukometry, přístroje, které umí určit aktuální koncentraci cukru v krvi.

Insulinová léčba zachránila životy miliónů diabetiků po celém světě, vedla k prodloužení jejich života a odkryla nové problémy, do té doby neznámé – chronické komplikace diabetu (neuropatie, retinopatie). V tomto ohledu je léčebným cílem tzv. normoglykémie tj. co nejvíce se přiblížit normálním hodnotám koncentrace krevního cukru a tak předcházet rozvoji dlouhodobých komplikací této nemoci.

Průměrná hladina glykémie za posledních 6-8 týdnů se dá zjistit pomocí HbA1C neboli glykozylovaného hemoglobinu, dlouhodobé "biologické paměti" na hladiny krevního cukru. Jeho množství je udáváno v procentech z celkového množství hemoglobinu. Fyziologická hodnota a hodnota dobře kompenzovaného diabetu je 2,8 - 4,5%. Pod 4,5% je výborná kompenzace, 5-6% dobrá, nad 7% špatná.

# <span id="page-19-0"></span>**1.4 Komplikace při léčbě diabetu insulinem**

Správnou dávku insulinu musí diabetik umět spočítat na základě aktuální hodnoty glykémie změřené glukometrem, plánovaného množství sacharidů ke konzumaci a plánované fyzické aktivity. Cílem je, aby se glykémie dostala do požadovaného rozmezí (u zdravého člověka je glykémie nalačno 4-6 mmol/l, maximální hladina glykémie 1 hodinu po jídle do 8 mmol/l). Zatímco slinivka břišní všechny tyto "výpočty" provádí automaticky, člověk s diabetem je musí dělat manuálně. Je zde bohužel mnoho faktorů, které ovlivňují glykémii, a proto je její kontrola velice obtížná. Fyzická aktivita glykémii snižuje, protože tělo spaluje sacharidy, aby produkovalo energii potřebnou pro aktivitu. Nemoc, jako chřipka, nebo obyčejné nachlazení, často zvyšují glykémii, protože je tělo pod stresem zatímco bojuje s virem. Emoce, jako strach, zlost, nadšení, také hrají významnou roli. V těle působí tzv. kontraregulační hormony, které glykémii zvyšují a patří k nim glukagon, hormony nadledvinek a růstový hormon. Vstřebávání insulinu ovlivňuje i teplota okolního vzduchu, teplota kůže, místo aplikace insulinu apod. Slinivka by u zdravého člověka automaticky přizpůsobila tvorbu insulinu, aby vyrovnala tyto faktory, pro diabetika je nemožné glykémii uhlídat. Kvůli tomu jsou s diabetem spojeny následující dva stavy:

## <span id="page-19-1"></span>**1.4.1 Hyperglykémie**

Hyperglykémie je hladina cukru v krvi cca nad 9 mmol/l. Příčinou hyperglykémie může být zapomenutá nebo nedostatečná dávka insulinu, příliš velké množství sacharidů v potravě, nemoc, působení stresových hormonů adrenalinu a kortizolu. Vysoká glykémie bývá prvním příznakem vzniku diabetu I. typu. Projevuje se nadměrnou únavou, velkou žízní, častým močením, hubnutím, později zvracením, hlubokým dýcháním, až ztrátou vědomí. Glykémii diabetik sníží dávkou insulinu, nebo fyzickou aktivitou. Fyzická aktivita se nedoporučuje u glykémie vyšší než 17 mmol/l, kvůli možnému vzniku ketoacidózy. Ketoacidóza je stav, kdy tělo začne získávat energii rozkladem tuků, odpadní látkou jsou ketony, které okyselují tělo a tím rozvrací ostatní metabolické dráhy. Neléčená ketoacidóza vede až k hyperglykemickému kóma a je nutná hospitalizace. Dlouhotrvající hyperglykémie vedou ke vzniku chronických komplikací, jako je retinopatie, nefropatie, neuropatie, makroangiopatie a syndrom diabetické nohy.

### <span id="page-20-0"></span>**1.4.2 Hypoglykémie**

Hypoglykémie je hladina cukru pod cca 4 mmol/l. Hodnota je pouze orientační a u každého diabetika se může mírně lišit. Hypoglykémie bývá nejčastěji způsobena příliš vysokou dávkou podaného insulinu, nebo nedostatečným množstvím sacharidů v potravě. Dalším důvodem může být příliš veliká fyzická zátěž. Hypoglykémii diabetik pocítí jako náhlou slabost, bolest hlavy, hlad, studený pot. Diabetikovi musí být okamžitě podána potravina s vysokým glykemickým indexem, která má rychlý nástup účinku. Mezi tyto potraviny patří např. džus, kostkový cukr, sladké tyčinky, med atd. Čokoláda paradoxně není vhodná, protože obsahuje vysoký podíl tuků, které zpomalují vstřebávání glukózy do krve. Pokud je diabetik v bezvědomí, došlo u něj k tzv. hypoglykemickému kóma. V tomto stavu není schopen přijmout potravu, proto se musí zavolat záchranka. Je mu aplikován injekčně hormon glukagon s opačným účinkem než insulin, případně je aplikován nitrožilně 40% roztok glukózy.

# <span id="page-20-1"></span>**1.5 Edukace diabetiků**

Nezbytným předpokladem pro úspěšnou léčbu diabetu je vedle erudovanosti a schopností zdravotnického personálu především kvalitní edukace diabetika a jeho pozitivní motivace. Významnou součástí vzdělávání je pochopení a akceptace onemocnění se schopností přijímat nové léčebné přístupy, dle potřeby přizpůsobovat své chování aktuálním změnám životních podmínek apod. Edukace diabetiků je dlouhodobý a systematický proces, vyžaduje opakované předávání informací a zkušeností prostřednictvím rekondičních skupinových kurzů, individuálních pohovorů, přednášek, literatury apod. Míra edukace je individuální, liší se v jednotlivých fázích onemocnění a je přizpůsobena věku diabetika, úrovní a schopností vzdělání, stupněm adaptability na nemoc či změnu životního stylu. Cílem edukace je, aby nemocný přebral větší část odpovědnosti za vlastní zdraví na sebe, aby byl schopen monitorovat své výsledky léčby, odhaloval její nežádoucí účinky a správně na ně reagovat. U dětských diabetiků se nemoc stává problémem celé rodiny. Malí diabetici jsou závislí na pomoci druhých, proto jsou do procesu edukace zařazeni i rodiče.

Edukační program lze rozdělit do několika nutných etap. Základní edukace probíhá v nemocnici ihned po záchytu diabetika. Tam je seznámen s nejnutnějšími informacemi o nemoci a její léčbě. Edukaci provádí speciálně proškolené diabetologické sestry, diabetolog, dietní sestra a klinický psycholog. Pro rodiče a děti je tato fáze velmi náročná, protože musí vstřebat spoustu nových informací. Musí se naučit aplikovat insulin, selfmonitoring. Edukace je rozvržena do 7 dnů.

Po několika týdnech, či měsících následuje komplexnější edukace. Nejčastěji formou edukačního kurzu v malém kroužku lidí. Prohlubují se zde znalosti o nemoci, diskutují se problémy a hledají řešení.

Kromě edukačních kurzů rodiče s dětmi pravidelně navštěvují svého diabetologa, který s nimi řeší individuální léčbu diabetika. Radí, jak léčbu upravit, v čem dělají chyby apod. Pro děti jsou připraveny speciální edukační akce, např. celorepublikový projekt Diaškolička pro děti do šesti let, nebo dia tábory organizované po celé republice, obvykle pro děti od 7-15 let. Zde mají děti šanci poznat další děti s diabetem. [\[1\]](#page-72-2)

KAPITOLA 1. DIABETES MELLITUS

# <span id="page-22-0"></span>**Kapitola 2**

# **Analýza edukačních materiálů pro diabetické děti**

Při výuce diabetiků je důležitá pestrost výběru vzdělávacích pomůcek a technik – knihy, časopisy, plakáty, brožury, filmy, počítačové programy, modelové pomůcky apod. V této kapitole se zabývám různými vzdělávacími materiály určenými speciálně pro dětské diabetiky.

# <span id="page-22-1"></span>**2.1 Knihy o diabetu**

## <span id="page-22-2"></span>**2.1.1 Příběhy skřítka Sketa**

Jedná se o brožuru s pohádkovým příběhem, doplněným kreslenými ilustracemi. Hlavní postavou je chlapec Dáda, kterému byl zrovna diagnostikován diabetes. V nemocnici mu společnost dělá kouzelný skřítek Sketa (řecky "bez cukru"), který mu pomáhá porozumět léčbě diabetu. Autorkami jsou MUDr. Helena Vávrová a MUDr. Ludmila Brázdová.

# <span id="page-22-3"></span>**2.1.2 Kouzelná diaškolička**

Kouzelná diaškolička je volné pokračování Příběhů skřítka Sketa. V této brožuře si čtenář prohlubuje znalosti o diabetu. Tentokrát skřítek Sketo pomáhá chlapci Dádovi pochopit metabolismus sacharidů v jeho těle. Brožury o skřítkovi Sketovi jsou vhodné pro nejmenší diabetiky, protože informace o diabetu jsou zakomponovány do pohádkového příběhu.

# <span id="page-22-4"></span>**2.1.3 Diaškolička**

Diaškolička je brožura se základními informacemi o diabetu. Zahrnuje vše od vysvětlení podstaty nemoci po její správnou kompenzaci. Na rozdíl od předchozích dvou brožur jde tato rovnou k věci. Vysvětlování diabetu je udělané také hravou formou, ale už bez pohádkového příběhu.

### <span id="page-23-0"></span>**2.1.4 Abeceda diabetu**

Abeceda diabetu je zřejmě nejznámější knihou o diabetu. Je určena dospívajícím a mladým dospělým, stejně tak i rodičům. První kapitola se zabývá vlastní léčbou diabetu, je v ní podrobně rozvedeno plánování inzulinového programu a popsány základní druhy inzulinů včetně nových analog. Dále zde najdeme problematiku výběru vhodného glukometru a nejčastější chyby při kontrolách glykemie pacientem. Najdeme zde mnoho praktických rad pro nemocné, např. jakým způsoben korigovat dávkování inzulinu při horečnatých onemocněních, jak reagovat na objevení se ketolátek v moči apod.

Druhá a třetí kapitola popisuje stravování a každodenní život pacienta s diabetem s vysvětleným systémem výměnných jednotek. Jsou zde zodpovězeny nejčastější otázky pacientů s nově vzniklým diabetem.

Čtvrtá kapitola je dle autora určena pro zájemce. Nalezneme v ní i rady učitelům diabetických dětí a budoucím maminkám s diabetem. Je zde rozebrán stručný nástin psychiky dítěte, které onemocnělo chronickou celoživotní chorobou. Na závěr se dočteme o perspektivách léčby diabetu. [\[2\]](#page-72-3)

# <span id="page-23-1"></span>**2.2 Vzdělávací filmy**

Od roku 2006 vznikala na půdě FN a LF UK v Hradci Králové série krátkých animovaných filmů, které vysvětlují malým dětem diabetes. V 5 dílech trvajících celkem 35 minut se děti seznámí, jak tělo funguje, co se děje při vzniku diabetu i jaké jsou její úvodní příznaky, co mohou očekávat při hospitalizaci, jak působí intravenózně a následně podkožně podávaný insulin i co musí umět z monitoringu. Jsou také seznámeny s dvěma hlavními akutními komplikacemi diabetu, ketoacidózou a hypoglykémií. Film je provázený deníkem diabetika, který má stejné obrázky i grafickou úpravu. Deník propojuje film a reálný svět dítěte. Autoři se snažili poskytnout filmem i v deníku dětem také co nejpevnější sociální oporu. Průvodce, doktor Hodný, dětem vysvětluje, provází a povzbuzuje. Cílovou skupinou jsou hlavně malé děti s recentním diabetem, ale také jejich rodiče, prarodiče a vrstevníci. Projekt podpořily tři velké odborné společnosti: Česká diabetologická společnost, která také garantuje odborný obsah, Česká pediatrická společnost a Odborná společnost praktických dětských lékařů. O dotažení srozumitelnosti se postarali dětští diabetologové v ČR i mimo ni. Partnery se stala řada farmaceutických i mimofarmaceutických firem a Všeobecná zdravotní pojišťovna. [\[27\]](#page-74-0)

# <span id="page-23-2"></span>**2.3 Gamifikace jako motivační nástroj pro selfmonitoring**

Gamifikace je rostoucí trend v marketingu a ve světě obchodu. Znamená aplikování herních mechanik do neherních aplikací za účelem udělat je zábavnými, poutavými a motivujícími. Je to rostoucí technologický trend a může být aplikován v mnoha odvětvích. Gamifikaci úspěšně využívá řada firem pro udržení zákazníka a pro zvýšení tržeb. Školy začaly využívat gamifikaci pro zkvalitnění výuky.

Rostoucí počet diabetiků druhého typu vedl k rozvoji nového typu her, tzv. "exergames", kombinace slov "game", "exercise" a "entertainment". Tyto hry mají za úkol udělat fyzickou aktivitu pro děti více atraktivní. Pro tyto účely začaly vznikat nové herní konzole, které se ovládají pohybem: Nintendo Wii U, Microsoft XBOX 360 Kinect. [\[16\]](#page-73-2) [\[26\]](#page-73-3)

Nedávné světové průzkumy ukazují, že děti a adolescenti po celém světě si osvojují mobilní technologie rychleji, než předchozí generace. Mobilní telefony se staly hlavním nástrojem pro komunikaci (75% dětí ve věku 12-17 let v USA vlastní mobilní telefon)[\[5\]](#page-72-4).

Průzkum mezi dětmi ve věku 8-18 let, zmíněný v [\[3\]](#page-72-5), ukázal, že většina dětí a adolescentů vlastní zařízení, která mohou být použita pro hraní her, jako jsou stolní počítače (86%), herní konzole (83%), kapesní herní zařízení (55%), mobilní telefony (39%) a laptopy (12%). Výsledky jiné studie ukazují, že děti ve věku 12-17 let (99% chlapců a 94% dívek) hrají hry. Hry jsou tak populární díky jejich dostupnosti a všudypřítomnosti moderních zařízení, jednoduchým uživatelským rozhraním, atraktivní grafice, zvukům a schopnosti užít si edukaci vlastním tempem skrze "role-playing" hry a simulace. Podle studie (Lewis, 1999), (Lewis, 2007) je počítačová edukace velmi efektivním nástrojem pro předávání znalostí a vývoji dovedností u pacientů.

Podle další studie, zmíněné v [\[3\]](#page-72-5), méně než 8% dětí ve věku 6-12 let a méně než 7.5% adolescentů 13-19 s diabetem I. typu má HbA1c nižší než 7.5%.

Výzkum, který se zabýval vlivem mobilní aplikace pro elektronický diabetický deník na diabetiky, ukázal, že systémem odměn za provedená měření glykémie vedl ke zvýšení průměrného počtu měření u všech participantů z 2.4 na 3.6 denně. [\[5\]](#page-72-4)

Diabetes mellitus I. typu je sice léčitelné onemocnění, ale obtížně kontrolovatelné kvůli četným environmentálním a psychologickým faktorům, které glykémii ovlivňují. Je to velice individuální onemocnění, kde každý reaguje jinak na jídlo, fyzickou aktivitu a léky. Diabetici bývají často vyčerpaní z neustálého selfmonitoringu a z opakování stále stejných bolestivých úkonu, často s omezeným pozitivním výsledkem. Kvůli tomu se u adolescentů, pokoušejících se zvládnout diabetes, objevuje mnoho psychologických komplikací. Nejznámější je syndrom vyhoření, stav, kdy diabetik začne nemoc ignorovat. Syndrom vyhoření zažívají hlavně pacienti, kteří se snaží mít perfektní glykémie. Nejlepším způsobem, jak předejít syndromu vyhoření, je pacienty stále motivovat a stanovit bariéry pro dobrou diabetickou péči. Děti s diabetem obvykle mají problémy s porozuměním reakcí jejich těla, závažností onemocnění a důležitostí léčby. Motivovat diabetiky, vzdělávat je a poukázat na možné komplikace, se snaží edukační hry.

### <span id="page-24-0"></span>**2.3.1 Edukační hry ve světě**

### **Captain Novolin**

Kapitán Novolin je 2D plošinovka od firmy Novo Nordisk, byl vydán v roce 1992 pro herní konzole Super Nintendo. Hlavní hrdina má diabetes a jeho úkolem je osvobodit jeho město od nepřátel, kteří se podobají jídlu. Nepřátelé, v podobě nezdravého jídla, snižují při kontaktu s Novolinem jeho zdraví a hráč se jim tedy musí vyhýbat. V průběhu hry musí hráč odpovídat na otázky ohledně diabetu za bonusové body a může sbírat zdravé jídlo, aby Novolinovi zvýšil glykémii. Nesmí jídla sesbírat příliš mnoho, nebo příliš málo, musí se s množstvím jídla a obsahem sacharidů trefit do cílové hodnoty glykémie, jinak musí opakovat úroveň. [\[6\]](#page-72-6)

# 12 KAPITOLA 2. ANALÝZA EDUKAČNÍCH MATERIÁLŮ PRO DIABETICKÉ DĚTI

Kladně hodnotím snahu autorů naučit děti přemýšlet o konzumovaném jídle a vlivu jídla na glykémii. Kvízy na téma diabetu jsou ve hře spíše za trest, z hlediska implementace patří mezi nejlehčí způsob, jak do hry dostat vzdělávací část, ale děti nebaví. Hra je zastaralá a jde spustit pouze na konzolích Super Nintendo, které dnes už vlastní málokdo.

<span id="page-25-0"></span>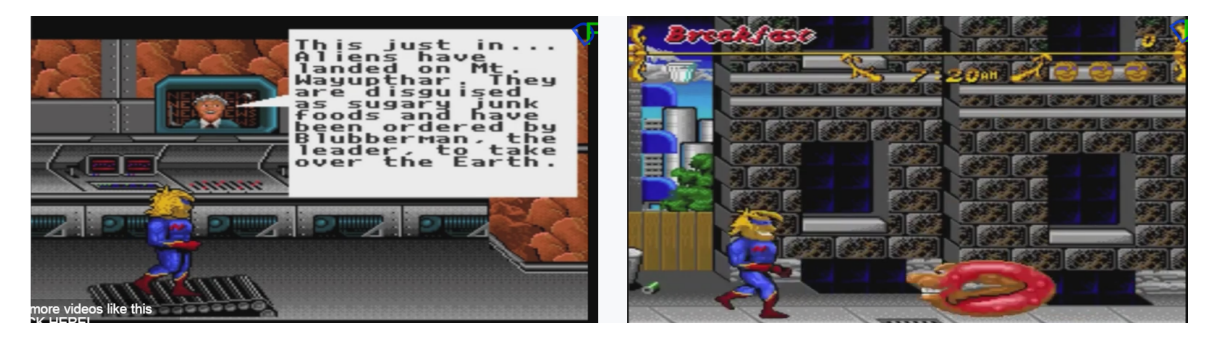

Obrázek 2.1: Hra Captain Novolin

### **Carb counting with Lenny**

Hra od Medtronic MiniMed učí děti počítat sacharidy v jídle. Hlavní postava, lev Lenny, je ambasadorem pro edukaci dětí s diabetem. Hra se skládá ze 4 miniher. V první hráč určuje, zda má daná potravina cukry, či ne. V druhé se porovnávají dvě potraviny a hráč má za úkol vybrat tu, která obsahuje více cukru. Ve třetí hře musí hráč uhodnout množství cukrů v dané potravině. Poslední z her zadá hráči cílový počet gramů sacharidů v jídle a hráč musí vybrat takové potraviny, aby se co nejblíže trefil do cílové hodnoty.[\[7\]](#page-72-7)

Hra má hezké zpracování, diabetické děti učí potřebnou dovednost počítat sacharidy v jídle a odhadovat jejich množství pouhým pohledem. Jako jedna z mála her je dostupná na internetu, na OS Android i iOS. Nevýhodou je, že se hra zaměřuje pouze na jídelníček diabetika. Pro české diabetiky je také, kromě toho že je hra v angličtině, nevýhodou to, že hra počítá pouze s gramy sacharidů, protože české děti se učí počítat na tzv. výměnné jednotky (VJ), kde 1 VJ = přibližně 10 g cukrů (ale i přepočítávání z gramů na VJ musí umět).

<span id="page-26-0"></span>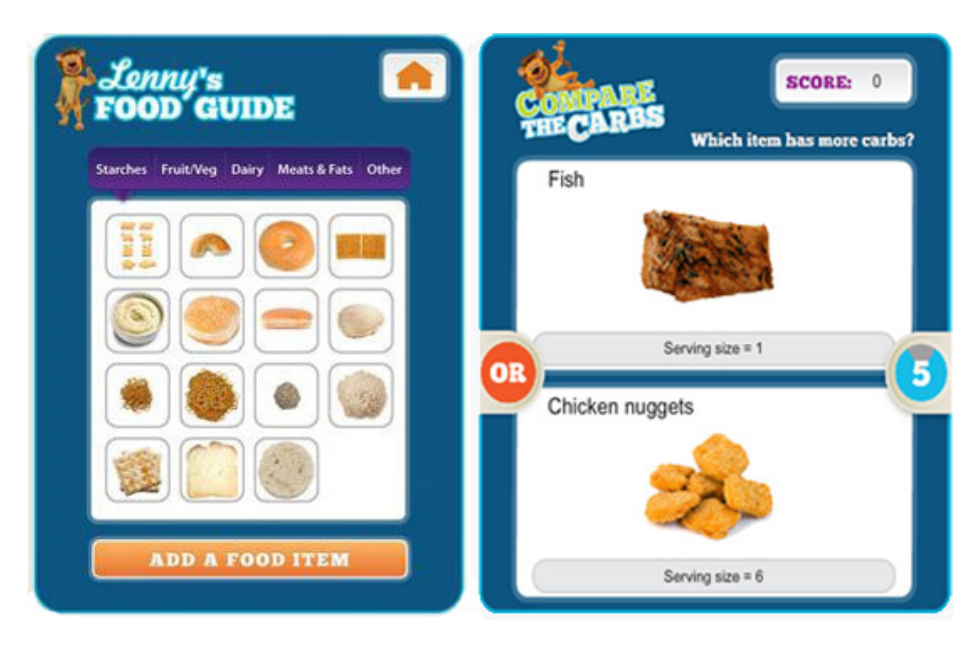

Obrázek 2.2: Carb counting with Lenny

## **Monster Manor**

Hra Monster Manor vyšla v roce 2013 ve Velké Británii a Irsku. Za hrou stojí firmy Ayoqo, Sanofi UK, Oxford Academic Health Science Network a Diabetes UK. Hra je zdarma a je určena pro mobilní zařízení s operačním systémem Android a iOS. Hra slouží hlavně k zadávání hodnot glykémií. Za každou zadanou glykémii je hráč odměněn body, za které si může koupit nové příšerky, doplňky a mazlíčky. [\[17\]](#page-73-4)

Kladně hodnotím líbivou 2D grafiku hry. Hra motivuje děti k měření glukometrem. Zadaná data vidí rodiče i lékaři, hra jim automaticky posílá výsledky. Rodiče mohou odměňovat své děti skrze hru pomocí bonusových bodů. Nevýhodou hry je to, že slouží pouze jako elektronický diabetický deníček. Děti nevzdělává a je dostupná pouze ve Velké Británii.

<span id="page-26-1"></span>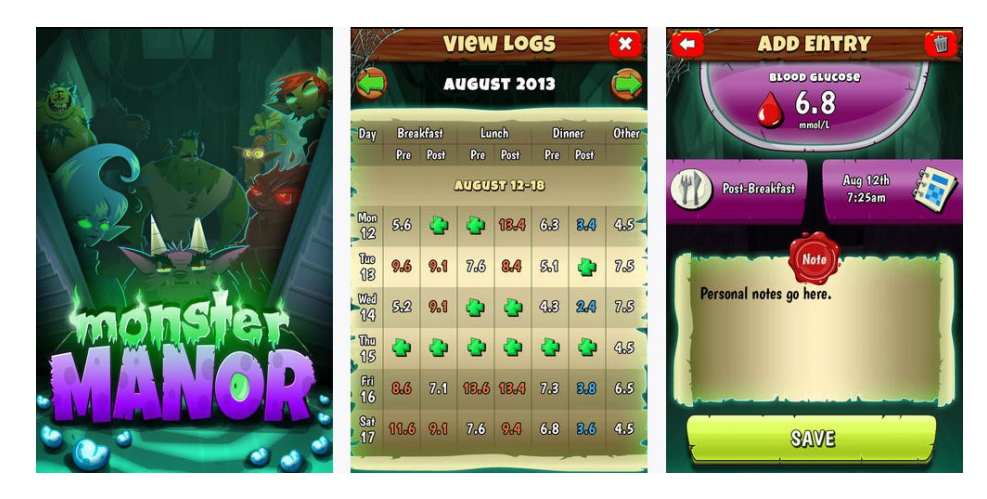

Obrázek 2.3: Screenshoty ze hry Monster Manor

# 14 KAPITOLA 2. ANALÝZA EDUKAČNÍCH MATERIÁLŮ PRO DIABETICKÉ DĚTI

# **Shredding Diabetes**

Jedná se o online hru, kdy je hráč v roli lyžaře, který sjíždí svah a při cestě se mu zobrazují různé potraviny a insulin. Hráč musí volit svoji cestu tak, aby se jeho glykémie udržela v požadovaném rozsahu. V průběhu hraní hry se objevují doplňující otázky ohledně diabetu. [\[21\]](#page-73-5)

Hra se hodně podobá kapitánovi Novolinovi, pouze s tím rozdílem, že zde navíc hráč sbírá insulin a hra je ve 3D. Hra je neustále přerušována otázkami, ve výsledku je to více kvíz než hra. U kapitána Novolina byly otázky dobrovolné a za bonusové body, tady se jim hráč nevyhne. Hra po chvíli omrzí, prostředí, ve kterém se hráč pohybuje je neustále stejné. Je dostupná pouze na internetu.

<span id="page-27-0"></span>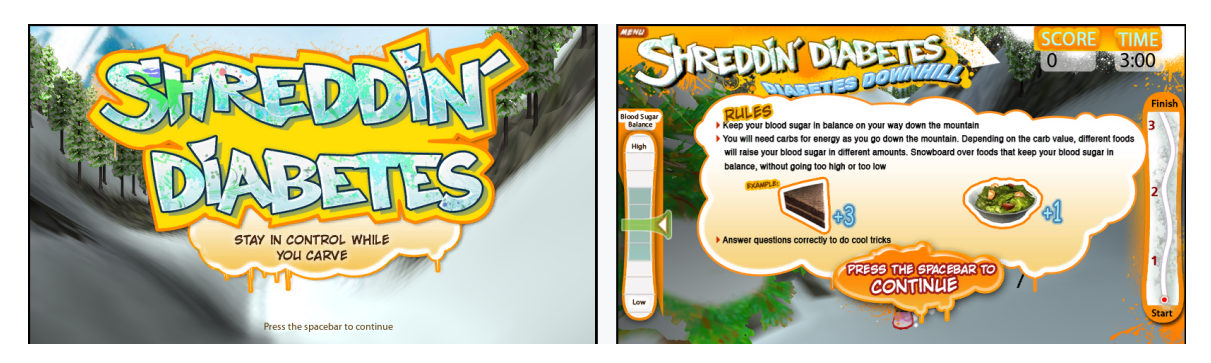

Obrázek 2.4: Shredding Diabetes

# **Packy and Marlon**

Hra byla vydána v roce 1995 pro Super Nintendo. Je to 2D plošinovka, kde hráč běhá se slonem přes různé překážky a sbírá jídlo, když se dotkne nepřítele, je mu položena otázka o diabetu. Před každou další úrovní hráč musí zkontrolovat slonovi glykémii a píchnout insulin. [\[20\]](#page-73-6)

Hra v sobě kombinuje selfmonitoring, aplikaci insulinu a konzumaci potravin. Obsahuje několik úrovní s různým prostředím a nepřáteli. Dnes je hra zastaralá.

<span id="page-27-1"></span>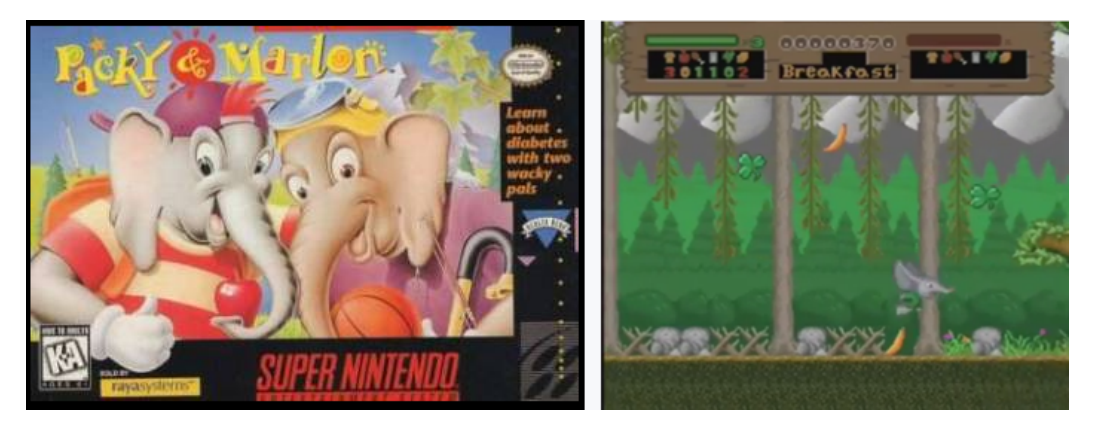

Obrázek 2.5: Packy and Marlon

### **The diabetic dog game**

V této hře má hráč za úkol postarat se o diabetického psa. Může psa venčit, krmit a dávat mu insulin. Hráč musí jít se psem na procházku, nebo mu aplikovat insulin, aby mu snížil glykémii a nakrmit ho, aby mu ji zvýšil. Pokud se hráč o psa nestará, je mu odebrán a hra končí. [\[22\]](#page-73-7)

<span id="page-28-0"></span>Hra dítě učí, jak ovlivňuje jídlo, sport a insulin glykémii. Cílem je udržet hladinu cukru v krvi psa v normálu, za každý den, kdy hráč udrží psa naživu, dostává peníze. Za peníze se kupuje jídlo, pití, domečky a misky na žrádlo. Hra se skládá z několika opakujících se akcí: píchnutí insulinu, nakrmení, venčení. Po chvíli začíná být hra nudná. V obchodu je málo věcí ke koupení. Hra je pouze na internetu. Má nesympatické grafické zpracování (pes vůbec není roztomilý).

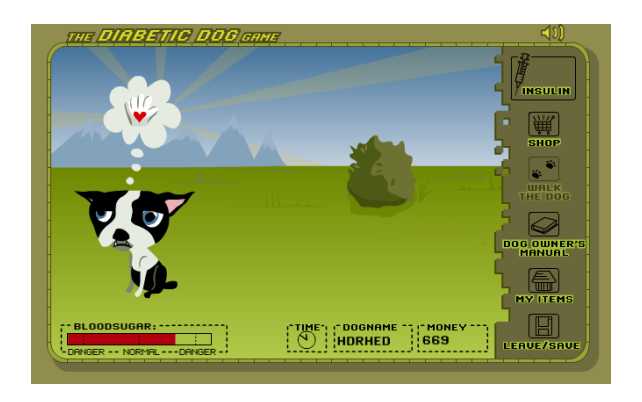

Obrázek 2.6: The diabetic dog game

### **The Mission T1D**

Hra od společnosti Sanofi Diabetes je určena dětem s diabetem, rodičům a učitelům. Cílem je učit hráče o tom, jak se žije s diabetem. Hráč prochází řadou úrovní a v každé úrovni se dozvídá něco nového o diabetu. [\[13\]](#page-73-8)

<span id="page-28-1"></span>Hra obsahuje řadu edukativních videí, ale je nedostupná ke stažení a na internetu je o ní málo informací.

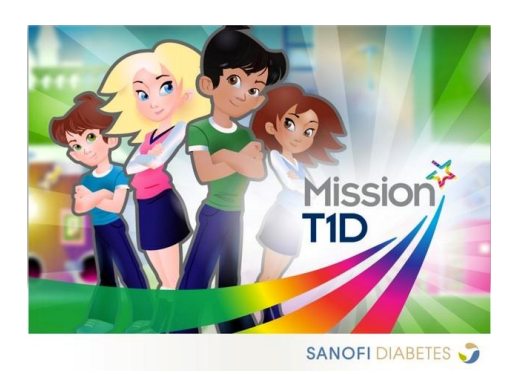

Obrázek 2.7: The Mission T1D

# 16 KAPITOLA 2. ANALÝZA EDUKAČNÍCH MATERIÁLŮ PRO DIABETICKÉ DĚTI

## **The magi and the sleeping star**

Tato hra se objevila na serveru Kickstarter, kde se autoři snažili získat finanční podporu k jejímu vývoji. Hra se nedokončila. Mělo se jednat o akční adventuru z pohledu 3. osoby, ve které si hlavní postava musí hlídat glykémii, aby dosáhla na speciální schopnosti. Hráč může hru kdykoli pozastavit, aby postavičku nakrmil, nebo aplikoval insulin. Když dosáhne ideální glykémie, odemknou se mu speciální schopnosti a hráč může porazit hlavního nepřítele. [\[23\]](#page-73-9)

<span id="page-29-0"></span>Zde autorovi povedlo propojit edukaci s hrou, propojení herního světa s reálným, učí děti jak regulovat glykémii. Autorem hry je diabetik. Negativně hodnotím to, že se ve hře mělo odměňovat pouze za správné hodnoty glykémie. Spíš by se mělo odměňovat za měření, protože někdy se diabetik snaží, dělá vše, jak má a stejně se něco pokazí a hladina není taková, jaká by měla být. Netřeba ho za to trestat.

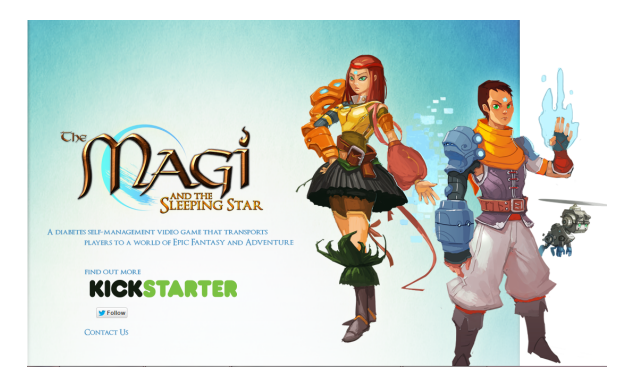

Obrázek 2.8: The magi and the sleeping star

### **MySugar Junior**

MySugar Junior je mobilní aplikace, která se stejně jako Monster Manor zaměřuje na pravidelné měření glykémií. Navíc autoři přidali i sledování podaných insulinových dávek a zkonzumovaného jídla.

Aplikace má jednoduché a hravé uživatelské rozhraní. Diabetes je zde však zobrazováno jako monstrum, což podpoří negativní vnímání nemoci. Motivace pro k vlastnímu měření spočívá pouze v tom, že monstrum je při optimální hladině cukrů spoutáno, naopak když se hladina cukrů vymyká kontrole, i monstrum se vymaní z řetězů. Základní verze je omezena, za Pro verzi se platí každý měsíc 13 dolarů. [\[18\]](#page-73-10)

<span id="page-30-0"></span>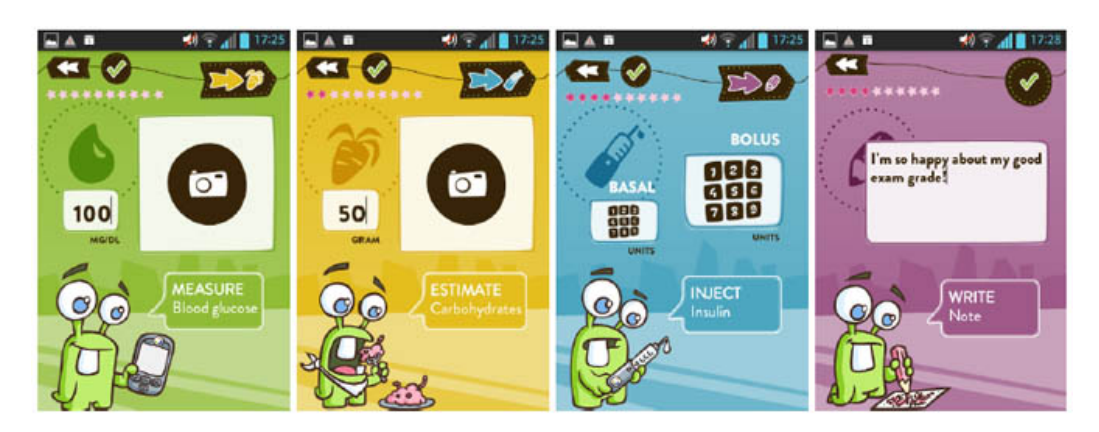

Obrázek 2.9: MySugar Junior

# **Ketones Attack a Diabetes Dash**

Ketones Attack je hra, ve které hráč střílí po kostkách cukru, kterých stále přibývá. Zbraň se nabíjí sbíráním insulinových per. Hra končí po několikanásobném doteku postavičky a cukru. Diabetes Dash je hra, ve které hráč chytá jídlo a insulin. Podle toho, co chytí, se mu změní hladina glykémie. [\[14\]](#page-73-11) Obě hry jsou dostupné jen na internetu. Z první hry si diabetik odnese jen informaci, že insulin snižuje glykémii. Druhá hra je o něco lepší, upozorňuje na to, že ne všechny potraviny zvyšují glykémii, a že konzumace potravin se sacharidy musí být zkombinována s aplikací insulinu.

<span id="page-30-1"></span>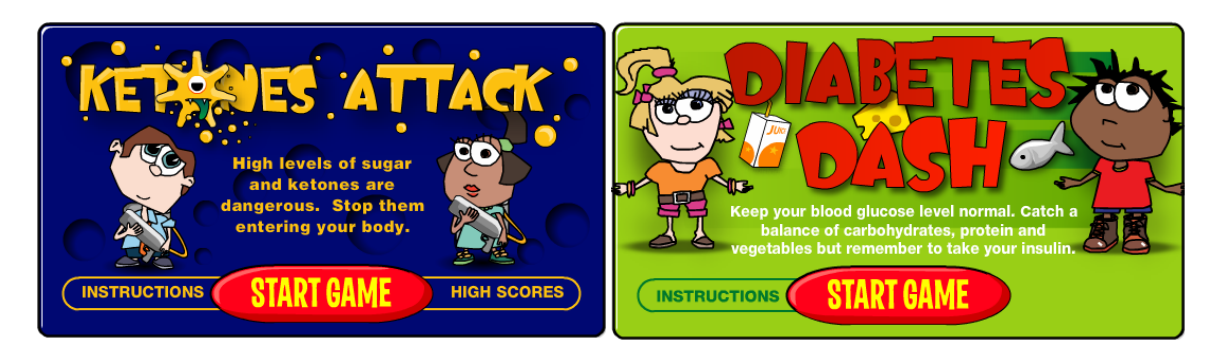

Obrázek 2.10: Ketones Attack Obrázek 2.11: Diabetes Dash

## **Tamagoya**

Ve hře Tamagoya (Egg breeder) se hráč stará o diabetické vejce. Musí ho krmit jídlem, podávat mu insulin a chodit s ním cvičit. Po týdnu hraní se z vejce vylíhne kuře, jehož vzhled a chování je výsledkem předchozí péče, nebo se po nedostatečné péči nevylíhne vůbec. Hra není dostupná veřejnosti. [\[4\]](#page-72-8)

# 18 KAPITOLA 2. ANALÝZA EDUKAČNÍCH MATERIÁLŮ PRO DIABETICKÉ DĚTI

<span id="page-31-1"></span>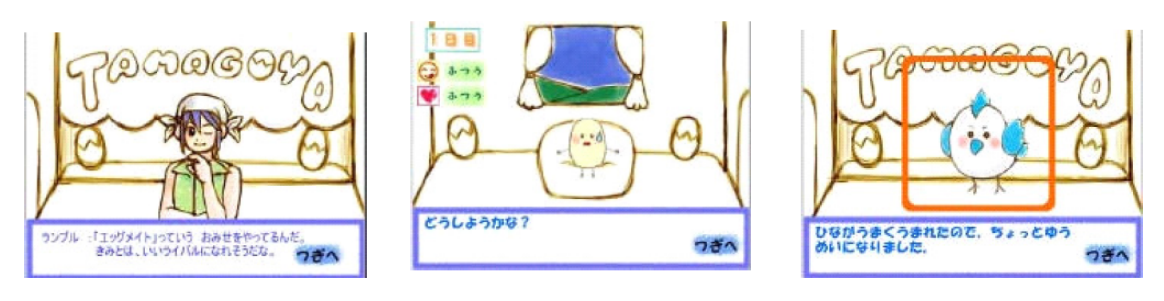

Obrázek 2.12: Tamagoya

# **Didget, GRIP a dbaza's Diabetes Education for Kids**

Didget je glukometr od firmy Bayer, který se dá propojit s konzolí Nintendo DS nebo Nintendo DS Lite. Hráči dostávají body jako odměnu za dobré výsledky a testování minimálně třikrát denně po dobu nejméně jednoho týdne. Nabírané body mohou využít pro odemčení nových herních úrovní, nových předmětů a postav. [\[10\]](#page-72-9)

Cílem hry GRIP je, aby děti lépe pochopily nemoc a dokázaly správně reagovat. Hráč se dozví o efektech nevyvážené glykémie a jak se správně zachovat. Hra je pouze pro PC. [\[11\]](#page-72-10)

Hra dbaza's Diabetes Education for Kids je dostupná pouze na počítači. Pomáhá dětem učit se základní principy diabetické péče a selfmanagementu. [\[9\]](#page-72-11)

# <span id="page-31-0"></span>**2.3.2 Edukační hry v češtině**

# <span id="page-31-3"></span>**Kompenzátor (Equalize)**

Hra od firmy Eli Lilly je založena na stejných herních principech, jako kapitán Novolin a Packy a Marlon. Zase se jedná o plošinovku, kde hlavní postava běhá, překonává překážky a při cestě sbírá buď jídlo, aby si glykémii zvýšila, nebo insulin, aby ji snížila. Je dostupná pouze na internetu. [\[15\]](#page-73-12)

<span id="page-31-2"></span>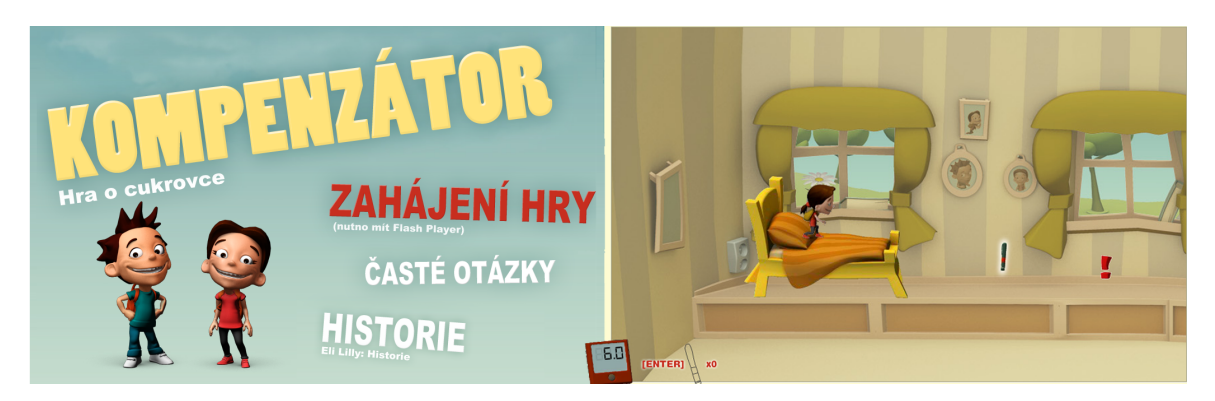

Obrázek 2.13: Kompenzátor

# <span id="page-32-0"></span>**Kapitola 3**

# **Uživatelský výzkum**

Já sama diabetes nemám, ani nikdo v mé rodině, proto jsem před návrhem hry začala uživatelským průzkumem. Při něm jsem se snažila získat co nejvíce informací o nemoci a o tom, jak nemoc vnímají diabetické děti.

# <span id="page-32-1"></span>**3.1 Cílová skupina uživatelů**

Diabetes I. typu se nejčastěji objevuje v období dospívání, nemoc se však nevyhýbá ani dětem v předškolním věku. Cílovou skupinou pro moji hru budou děti ze základní školy ve věku 6 - 13 let.

# <span id="page-32-2"></span>**3.2 Fáze uživatelského výzkumu s dětmi**

- 1. SESTAVENÍ SCREENERU Screener slouží k výběru vhodných participantů pro kvalitativní výzkum. Pomocí něho si ověříme, zda daný člověk odpovídá naší cílové skupině.
- 2. KVALITATIVNÍ VÝZKUM Pro kvalitativní výzkum stačí sehnat 3-6 dětí. Je dobré si předem připravit tzv. session guide – scénář rozhovoru. V tomto scénáři jsem si nadefinovala otázky, které jsem chtěla klást participantům. Kvalitativní výzkum pomáhá porozumět uživatelům, dává nám inspiraci, vidíme, jak danou situaci vidí ostatní uživatelé. Participanta necháváme vyprávět, získáme tak spoustu informací. U dětí může být problém v tom, že se budou stydět a tím pádem toho moc neřeknou. V takové situaci může pomoci půjčit dítěti mobil/tablet a nechat ho, aby si hrálo, a přitom ho pozorovat. Sledovat, jaké hry si vybírá, jak dlouho u nich vydrží, případně se ho doptávat. V nejhorším případě můžou u nejmenších dětí pomoci rodiče, kteří obvykle vědí, co se jejich dítěti líbí.
- 3. ANALÝZA DAT Z KVALITATIVNÍHO VÝZKUMU Kvalitativní výzkum je psychicky i fyzicky náročný. Člověk musí s každým participantem strávit minimálně půl hodiny. V průběhu rozhovoru si můžeme dělat zápisky, nebo rozhovor se svolením participanta (nebo jeho zákonného zástupce) nahrávat.
- 4. DEFINICE HYPOTÉZ Kvalitativní výzkum nám pomáhá s formulováním hypotéz. Ne vždy však to, co jsme zjistili, platí pro celou cílovou skupinu uživatelů. Zda tomu tak je, si ověřujeme v kvantitativním testu.
- 5. KVANTITATIVNÍ VÝZKUM Kvantitativním výzkumem otestujeme naše hypotézy pomocí dotazníku, který dáme vyplnit hodně lidem, řádově desítkám až tisícům. Můžeme si pomocí statistických nástrojů vyjádřit, s jakou pravděpodobností to či ono může platit pro celou populaci. Nevýhodou je to, že na co se přímo neptáme, se nedozvíme, proto je důležité si obsah dotazníku dopředu důkladně promyslet.
- 6. ANALÝZA DAT Z KVANTITATIVNÍHO VÝZKUMU Výsledkem kvantitativního výzkumu budou jen čísla. Kvantitativní výzkum je rychlý, levný, ale neuděláme pomocí něho nic inovativního, můžeme jen vylepšovat.
- 7. SHRNUTÍ ZNALOSTÍ ZÍSKANÝCH Z OBOU VÝZKUMŮ V závěru můžeme zhodnotit výsledky jak kvalitativního, tak i kvantitativního výzkumu.

# <span id="page-33-0"></span>**3.3 Průběh kvalitativního výzkumu**

Participanty jsem získala přes diabetoložku MUDr. L. Brázdovou z Nemocnice Milosrdných bratří v Brně. Děti zná již několik let a nezajímá se pouze o jejich nemoc, ale i o to, jaké mají zájmy apod. Také s nimi jezdí každý rok na dia-tábory. Participanty vybrala dobře, nestalo se, že by přišel někdo mimo cílovou skupinu. Screener, který byl použit pro výběr participantů, je v příloze [C.](#page-80-0) Všichni participanti bydlí mimo Brno a na interview je dovážely maminky. Interview se konala v ordinaci paní doktorky. Do Brna jsem jela dvakrát, pokaždé přišli 2 participanti. Společně se mnou do Brna jela i spolužačka, která by dělala zapisovatelku v případě, že by některý participant nesouhlasil s nahráváním rozhovoru. Nakonec sice všichni souhlasili s nahráváním, ale zapisovatelka se hodila i z toho důvodu, že některým participantům pak nebylo v nahrávce rozumět. Session guide pro interview je v příloze [D.](#page-82-0) Každému participantovi jsem koupila odměnu. Po předání odměny jsem každému vysvětlila, proč jsem si ho pozvala, mluvila jsem o ochraně osobních údajů atd. S každým participantem jsem strávila hodinu. Samotné interview trvalo 45 minut. Přepis rozhovorů je v příloze [E.](#page-86-0)

# <span id="page-33-1"></span>**3.4 Shrnutí získaných poznatků z kvalitativního výzkumu**

Velikou roli hrají při kompenzaci diabetu rodiče. U dětí, které jsou diagnostikovány v nízkém věku se rodiče starají o aplikaci insulinu, měření glukometrem, přípravu jídla i zápis do diabetického deníku. Čím dříve je dítěti diagnostikován diabetes, tím snáze se s nemocí sžije. U starších dětí je to mnohem větší zásah do života, protože jsou často nuceni výrazně změnit životní styl prakticky ze dne na den.

Všichni participanti občas zapomínají na měření, někdo více, někdo méně. Jejich motivací pro dodržování léčebného režimu je naděje, že někdy v budoucnu bude objeven lék a také to, že vědí, jak špatně mohou dopadnout, když nebudou dodržovat léčbu. Zodpovědní rodiče své dítě pravidelně kontrolují, někteří až přehnaně, obzvlášť pokud jsou sami lékaři.

Všichni participanti používají papírové diabetické deníky, protože se o zápis téměř vždy starají maminky participantů, které zatím nemají takovou důvěru k mobilním technologiím. Kdyby si měli zápisy dělat participanti sami, chtěli by používat mobilní aplikaci.

O nemoci se všichni učili pozorováním rodičů. Zpočátku museli ze školy volat rodičům, kteří jim řekli, jakou dávku insulinu si mají aplikovat. Později participanti získali odhad a radit se s rodiči už nebylo nutné. Vysvětlit, co je pravou příčinou nemoci dokázal vysvětlit jen jeden z participantů.

# <span id="page-34-0"></span>**3.5 Průběh kvantitativního výzkumu**

Kvantitativní výzkum jsem provedla na diabetickém táboře v Prostřední Bečvě. Dotazník jsem vyplňovala s 27 dětmi ve věku 7-13 let. Tentokrát rozhovory trvaly maximálně 5 minut. Zajímalo mě odkud děti nejvíce čerpaly informace o diabetu a jestli se někdy setkaly s hrou o diabetu. Dále jsem chtěla zjistit, jaké jsou teď mezi dětmi oblíbené hry a jak jsou děti samostatné, co se týče počítání VJ a aplikace insulinu.

# <span id="page-34-1"></span>**3.6 Shrnutí získaných poznatků z kvantitativního výzkumu**

Dotazník mi vyplnilo 15 děvčat a 12 chlapců. Insulinová pera má 16 dětí, pumpu 11. Informace o diabetu nejvíce čerpají od svých rodičů (15x), na druhém místě je nemocnice (9x), na třetím film (4x), popsaný v kapitole [2.2,](#page-23-1) dále knihy (4x) a přednášky (1x). Diabetické deníčky u 11 dětí vyplňují pouze rodiče, samo si je vyplňuje 9 dětí, u 5 se střídají děti s rodiči a dvě děti deníčky vůbec nepíší. Pouze čtyři děti nevlastní mobilní telefon nebo tablet s OS Android. Čtyři děti nedělají žádný sport. Nejhranější hrou na mobilních telefonech je Pou (9x), Subway surf (6x), Minecraft (5x), čtyři děti nehrají žádné hry. Jen čtyři děti znají hru o diabetu a to kompenzátor viz [2.3.2.](#page-31-3) Sedm dětí nenapadlo, že by hra o diabetu mohla existovat, 4 děti hru zkoušely hledat, ale neuspěly, zbytek hru z nejrůznějších důvodů nehledal. Diabetes u této skupiny dětí bylo diagnostikováno průměrně v pěti a půl letech. Výměnné jednotky si umí samo spočítat 8 dětí, dalších 8 jen někdy a 10 vůbec. Určit dávku insulinu umí určit 15 dětí, jen někdy ji určí 6 dětí a 5 jí neumí určit.

# <span id="page-34-2"></span>**3.7 Sběr požadavků od rodičů diabetických dětí**

Rodiče hrají v edukaci malých diabetiků velkou roli. Zahrnula jsem je do svého uživatelského výzkumu, protože vědí, s čím mají jejich děti největší problémy a co je pro ně důležité umět. Navštívila jsem seminář Sám sobě odborníkem v Ostravě, který pravidelně pořádá spolek Centrum pro dítě s diabetem, a představila jsem rodičům prvotní koncept hry. Proběhla diskuze a rodiče mi dávali nápady na vylepšení. Nakonec jsem je požádala o vyplnění dotazníku, jehož podoba a získaná data jsou v příloze [F.](#page-96-0) Další setkání s rodiči se stejným průběhem proběhlo v Praze, kde ho pořádá Sdružení rodičů a přátel diabetických dětí v ČR.

# <span id="page-35-0"></span>**3.8 Seznam požadavků pro hru**

- ∙ Hra by měla diabetika učit vztah mezi jídlem, insulinem a fyzickou aktivitou
- ∙ Měla by ho učit počítat výměnné jednotky jídla
- ∙ Hra by měla ukázat příznaky hypo/hyperglykémie a jejich řešení
- ∙ Předvést léčbu insulinem včetně technických dovedností, úpravy dávek dle potřeby
- ∙ Vysvětlit, jak se provádí kontrola kompenzace vyšetřením krve
- ∙ Vysvětlit podstatu onemocnění
- ∙ Měla by diabetika motivovat k pohybu
- ∙ Měla by být dostupná zdarma a co největší skupině lidí
- ∙ Měla by být nejen edukativní, ale i zábavná, aby ji děti vydržely hrát co nejdéle
## **Kapitola 4**

# **Návrh vlastní hry**

## **4.1 Popis hry**

Při návrhu vlastní hry vycházím z osvědčených herních principů úspěšných her Pou, Moy, My Talking Tom, My Talking Angela, The Sims, nebo starého Tamagotči. Všechny tyto hry jsou založené na tom, že se hráč stará o virtuálního mazlíčka/postavičku. Hry tohoto typu měly v minulosti i dnes velký úspěch. Hra My Talking Tom má na Google Play přes 100 000 000 stažení. Hlavní postavou v mé hře bude postavička s diabetem. Stejně jako ve výše zmíněných hrách, i tady se hráč o postavičku bude muset starat.

Podle práce [\[3\]](#page-72-0) jsou následující vlastnosti důležité pro úspěšnou seriózní hru o diabetu:

- ∙ Hlavní postava by měla být empaticky spojena s hráčem. Jednou z možností je použití avatarů, kteří reflektují hráče ve hře. Mělo by být také možné si avatara ve hře přizpůsobit.
- ∙ Hra by měla mít motivační a přizpůsobitelný systém odměn, který podporuje hráčovo učení. Jako odměny hra může nabízet virtuální trofeje nebo nový "odemčený" herní obsah.
- ∙ Hra by měla cílit na rozvoj dovedností hráče nastavením jasných, ale náročných výzev souvisejících s cílem změnit chování hráče v reálném životě.
- ∙ Náročnost by se měla postupně zvyšovat a adaptovat se na postupné zlepšování dovedností hráče, dávající hráči další příležitosti pro zdokonalování.
- ∙ Hra by měla mít realistický a se zdravím související příběh, atraktivní design, který zahrnuje kvalitní grafiku, zvuky a animace, aby hráče více vtáhla dohry.
- ∙ Prvek nepředvídatelnosti se ukazuje být důležitým pro vyvolání hráčova zájmu a motivace pokračovat ve hře.

## **4.1.1 Koncept hry**

Hra bude interaktivní formou učit nově diagnostikované dětské diabetiky, jak se o sebe mají starat. Cílem je děti naučit základním návykům, jako je každodenní měření glykémie a určování dávky insulinu, s čímž souvisí i odhadování gramáže potravin a počtu jejich výměnných jednotek. Hra by měla sloužit jako trenažer, kde si dítě bude moci vyzkoušet, co se s tělem děje, když se dostane do stavu hypo/hyperglykémie. Bude moci vypozorovat vztah mezi insulinem, jídlem a tělesnou aktivitou. Hra by neměla sloužit jako detailní návod, jak zvládnout diabetes, dítě by mělo být upozorněno na to, že u něho se např. dávkování insulinu bude lišit. Hra bude mít integrovaný jednoduchý simulátor interakce glukózy a insulinu. Součástí hry bude i úvod, ve kterém si postavička projde prvotními příznaky diabetu a hospitalizací v nemocnici.

## **4.1.2 Průběh hry**

Den postavičky bude rozdělen na šest částí, odpovídající šesti jídlům, jako je tomu i u skutečných diabetiků. Hráč bude muset postavičce měřit glykémii, aplikovat ji insulin a krmit ji. Za všechny tyto úkony bude odměňován virtuálními mincemi, za které bude svoji postavičku vylepšovat, nakupovat jí nový nábytek, jídlo apod. Špatná péče o postavičku se projeví hypoglykémií nebo hyperglykémií, v takovém stavu postavička nebude chtít nic dělat. Hypo/hyperglykémii hráč pozná nejen na základě provedeného měření virtuálním glukometrem, ale i na základě typických příznaků, které bude postavička vykazovat.

### **4.1.3 Vizuální styl**

Postavička bude ve 3D grafice, zbytek hry 2D rastrovou grafikou.

#### **4.1.4 Popis funkcí**

#### **Krmení**

Hráč bude muset postavičku krmit jídlem, které sám připraví. Pro každé jídlo bude mít postavička předem nastavený počet výměnných jednotek a hráč bude mít za úkol vybrat z nabízených potravin jejich kombinaci tak, aby se co nejblíže trefil zadanému počtu VJ. Nabízené potraviny budou vybírány náhodně z nakoupených potravin, aby hráč nemohl podvádět např. tak, že se naučí VJ jen jedné potraviny a bude ji postavičce dávat opakovaně. Jídla hráč uvidí jako obrázky, většinou obrázek potraviny na talíři, aby mohl odhadnout její množství vzhledem k velikosti talíře. Výměnné jednotky budou odpovídat skutečným hodnotám, aby se hráč učil, kolik jich která potravina má. Při přípravě jídel se hráč naučí odhadovat VJ potravin pohledem, protože mu hra bude nabízet jednou např. půlku rohlíku, podruhé celý rohlík apod. Potraviny bude kupovat za nasbírané mince. Hráč bude muset před jídlem nebo po něm zvolit správnou dávku insulinu tak, aby glykémie zůstala v normě. Implementace této části podle mého návrhu je součástí jiné bakalářské práce, proto se jí dále nebudu věnovat.

#### **Měření glykémie**

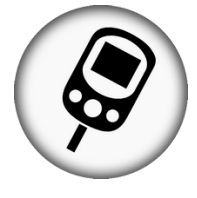

Ve hře nebude žádný ukazatel glykémie. Stav glykémie bude možné odhadnout podle aktuální nálady postavičky. V případě hypo/hyperglykémie mu bude špatně a bude mít špatnou náladu. Přesnou hodnotu glykémie však zjistí jedině měřením, za které na konci dostane odměnu. Virtuální měření bude probíhat stejně, jako skutečné měření. Jehla (lanceta) píchátka se bude časem ztupovat a po nějaké době ji bude potřeba vyměnit. Testovacích proužků, které se vkládají do glukometru, bude omezené množství a časem dojdou. Nové jehly a testovací proužky si hráč bude kupovat ve virtuálním obchodě za nasbírané mince.

#### **Aplikace insulinu**

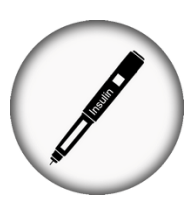

Aplikace insulinu bude probíhat stejně jako ve skutečnosti. Hráč si zde osvojí návyky, jako je např. odstříknutí insulinu před jeho aplikací (kvůli možným vzduchovým bublinám v náplni). Dávku insulinu mu aplikace poradí, stejně jako typ insulinu, který má postavičce aplikovat. Před hlavními jídly bude aplikovat krátkodobě působící a na noc dlouhodobě působící insulin. Aplikace bude prováděna insulinovým perem. Součástí hry bude výměna jehly i výměna insulinové náplně, která bude postupně ubývat. Implementace této části podle mého návrhu je součástí jiné bakalářské práce, proto se jí dále nebudu věnovat.

## **Sport**

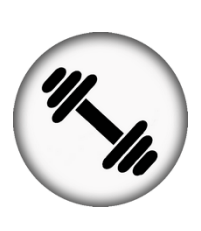

Postavička bude vyžadovat pravidelné cvičení, jinak bude mít špatnou náladu. Hráč určí délku cvičení. Když bude cvičení moc dlouhé, postavička se dostane do hypoglykémie. Po cvičení bývají svaly 1-2 dny více citlivé na insulin, což vede ke zvýšenému riziku hypoglykémie, to však zatím ve hře nebude implementováno. Aby hra motivovala i hráče k pohybu, nabídne mu bonusové mince za jeho fyzickou aktivitu. Pokud je hráč vlastníkem fitness náramku Fitbit, bude možné tento náramek propojit s hrou a za každé skutečné dva kroky dostat virtuální minci.

## **Minihry**

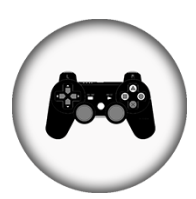

V hlavní hře s postavičkou budou i minihry, které budou sloužit k doplnění znalostí o diabetu i k odreagování. V minihrách si hráč bude procvičovat VJ potravin, nebo si bude moci pustit pohádku o příčině diabetu, kterou jsem ručně nakreslila. Další hry se nebudou týkat diabetu a budou čistě jen pro zábavu. Za hraní her o diabetu bude dostávat hráč mince.

## **Obchody**

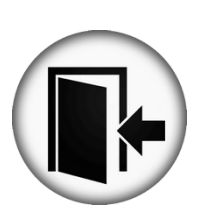

Motivací k dlouhodobějšímu hraní hry bude systém úrovní s postupným odemykáním herních předmětů. Hra bude obsahovat virtuální obchod s oblečením pro postavičku, kde si ji hráč bude moci upravit k obrazu svému, nebo změnit její pohlaví. V dalším obchodě si bude kupovat nové vybavení bytu, v každé místnosti budou jiné druhy nábytku. Dalšími obchody bude obchod s jídlem a obchod s diabetickými potřebami.

## **Kapitola 5**

# **Tvorba grafických prvků hry**

## **5.1 Tvorba 3D postavy**

#### **5.1.1 Modelování v Blenderu**

Před samotným modelováním je dobré nakreslit si, nebo stáhnout z internetu, obrázek lidské postavy z předního a bočního pohledu. Modelování postavy jsem vytvářela v 3D opensource nástroji Blender. Grafické rozhraní Blenderu se člení na několik segmentů, které jdou sestavit a rozmístit podle přání grafika, pro každou fázi (modelování, texturování, animaci...) už má Blender předpřipravené rozmístění oken (layout). Blender umožňuje vytváření libovolného počtu vnořených oken s různými úhly pohledu na scénu. Při modelování jsem si nastavila v jednom z oken přední pohled (stiskem klávesy 0) a nastavila obrázek lidské postavy z předního pohledu jako pozadí, to samé jsem provedla pro okno s bočním pohledem (klávesa 3). Do scény jsem vložila objekt Plane - čtverec a umístila ho těstě pod nos postavy. Lidské tělo je symetrické a bylo by zbytečné modelovat obě jeho poloviny zvlášť, využila jsem tedy funkce Mirror - zrcadlení z nastavení Modifiers.

<span id="page-40-0"></span>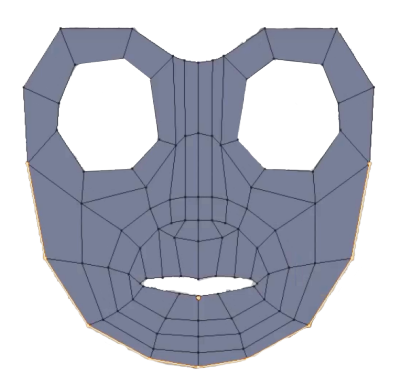

Obrázek 5.1: 2D základ obličeje

Přepnutím do editačního módu (klávesa Tab) a do režimu Vertex select, jsem byla schopna jednotlivé vrcholy čtverce posunovat tak, aby kopírovaly obrys nosu. Klávesou E (extrude) a označením dvou vrcholů nebo hrany je možné vytvářet další plošky, představující tvář postavy. Směr hran by měl kopírovat směr svalových vláken obličeje, tím při animaci tváře docílíme realistického chování. Užitečnými funkcemi jsou klávesa F pro vytváření nových plošek a Alt + M - Merge at center pro spojování vrcholů. Cílem je vytvořit 2D základ obličeje, jako je na obrázku [5.1.](#page-40-0) Dalším krokem bylo dodat tváři hloubku. Přepnula jsem do bočního pohledu a do režimu Wireframe. Každý vrchol jsem posunula v ose Z na své místo podle obrazové předlohy viz obrázek [5.2.](#page-41-0) Pokračovala jsem vymodelová-

ním čela, celé hlavy a těla. Pro závěrečnou úpravu tvaru jsem využila nástroj Proportional editing (zkratka O). Nakonec jsem vytvořila dutinu ústní s jazykem a oči viz obrázek [5.3](#page-41-1) a několik verzí oblečení a vlasů.

<span id="page-41-0"></span>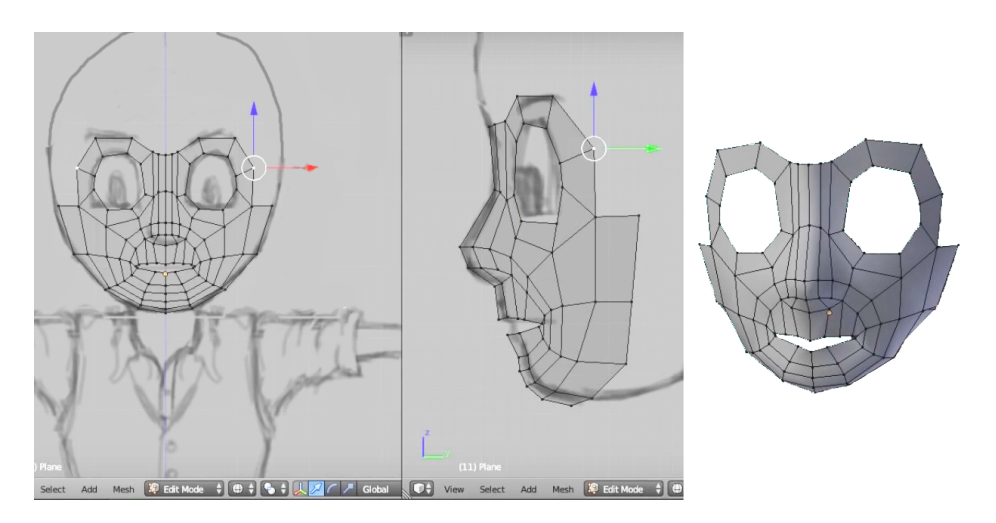

Obrázek 5.2: Dodání hloubky obličeji

<span id="page-41-1"></span>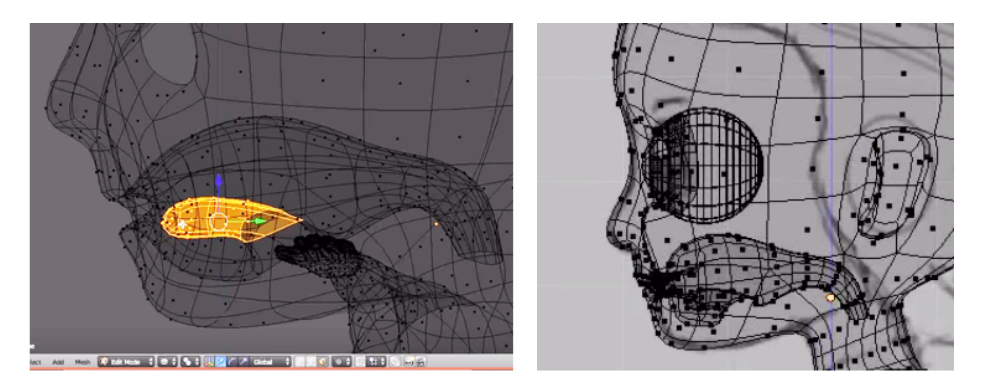

Obrázek 5.3: Modelování očí a dutiny ústní

#### **5.1.2 Mapování textur**

Mapování textur je technika umožňující dodat 3D modelům realistický vzhled. Textura je obrázek, kterým model obalujeme. Způsob, jakým se textura promítá na 3D povrch tělesa, se nazývá UV mapování (U,V jsou souřadné osy textury). Jednoduché objekty, jako je krychle, koule, válec apod., umí Blender promítnout do 2D automaticky, se složitějšími objekty mu musíme pomoci. Pro nastavení UV mapování jsem přepnula do "UV editing screen layoutu", ve kterém se v levém okně zobrazí textura s UV mapováním a vpravo model. Pro nastavení mapování je potřeba označit model a přepnout se do editačního módu. Dalším krokem je označit hrany objektu, které budou představovat švy (anglicky seams). Pro určení, které hrany mají být na těle postavy označeny jako švy, je nejjednodušší představit si, že je postava oblečená. V místech, kde má švy obyčejné tričko a kalhoty, se budou nacházet i švy těla. Hrana se jako šev označí klávesovou zkratkou Ctrl + E mark seam. Po označení všech švů už stačí jen stisknout klávesu U a vybrat Unwrap, tím se model rozbalí do 2D plochy. Abychom mohli texturu vidět na objektu, je potřeba přiřadit mu materiál. To se dá provést v Node editoru, kde je potřeba vytvořit nový materiál (kliknutím na New) a přiřadit mu texturu (Add  $\Rightarrow$  Texture  $\Rightarrow$  Image Texture, propojit tažením parametr Color textury a parametr Color materiálu).

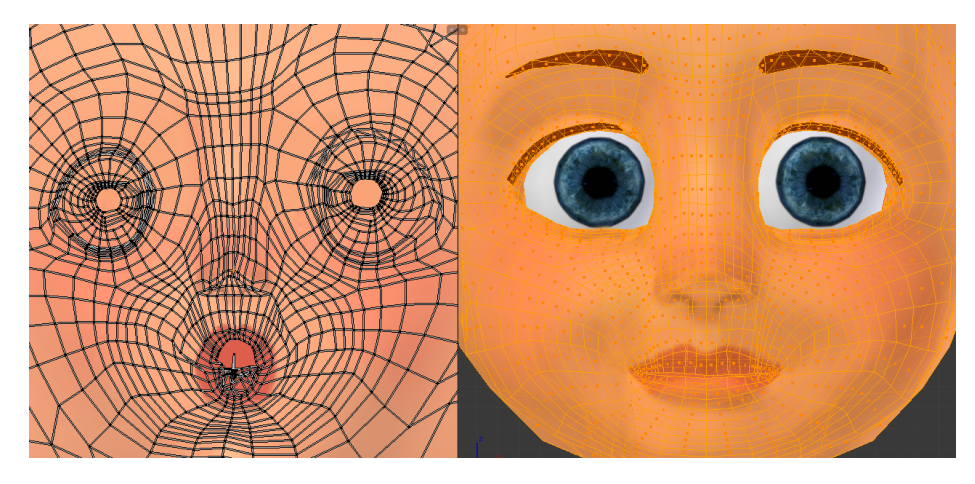

Obrázek 5.4: Mapování textury obličeje

#### **5.1.3 Rigging**

Vytvořený 3D model je statický, abychom ho mohli rozhýbat, musí se provázat se systémem kloubů a ovladačů. Tento proces se nazývá Rigging. Rig je v podstatě digitální kostra připevněná k 3D modelu. Stejně jako skutečná lidská kostra je i tato tvořena klouby a kostmi, kde každá z nich je jakýmsi ovladačem, pomocí kterého animátor dokáže ohnout model do požadované polohy. Složitost této kostry se odvíjí od plánovaného použití, u herního průmyslu je snaha udělat kostru co nejjednodušší, kdežto pro účely filmové animace se používají složité kostry, jejichž tvorba může trvat týdny.

#### **5.1.3.1 Tvorba kostry**

Kosti lidského modelu by měly být umístěny až na pár výjimek přesně tam, kde jsou u skutečné kostry. Kosti a klouby musí tvořit hierarchii, aby rig správně fungoval. Nejdříve se začíná umístěním tzv. kořenové (root) kosti, která se nachází přibližně v oblasti kostrče. Všechny další kosti jsou propojeny s touto kořenovou kostí buď přímo, nebo nepřímo

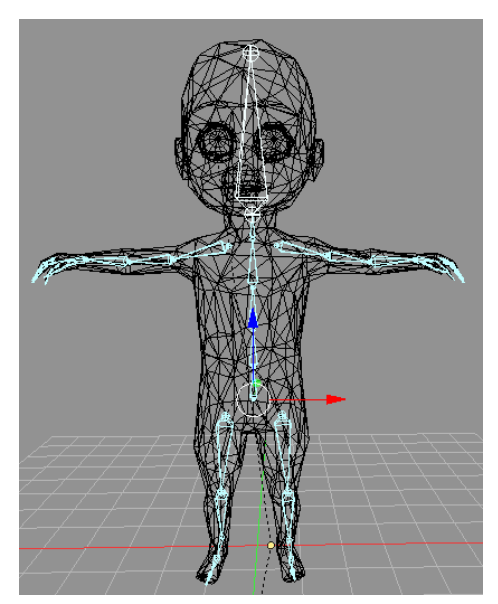

Obrázek 5.5: Kostra postavy

skrze jinou kost. Než jsem začala vytvářet kostru, provedla jsem ještě několik úprav. Model jsem vyčistila od zdvojených vrcholů označením všech vrcholů a stiskem klávesové zkratky Ctrl + V - Remove doubles. Dále jsem aplikovala všechny transformace, zkratka Ctrl + A pro pozici,  $Ctrl + R$  pro rotaci a  $Ctrl + S$  pro velikost.

Kostru jsem vytvořila stiskem klávesy T a výběrem položky "Create Armature", tím se ve scéně objeví první kost Root. Kost jsem umístila dovnitř těla modelu, abych ji viděla, v nastavení Object display jsem zatrhla položku X-ray. Dobrým zvykem je ihned si vytvořenou kost pojmenovat a udržovat tím pořádek v projektu. Jméno kosti by mělo vypadat např. takto: toe.R je kost pro pravý palec, toe.L pro levý. Později nám tento způsob pojmenování usnadní práci. Každá kost má dva klouby, novou kost vytvoříme označením kloubu, na který má kost navazovat, a stiskem klávesy E. Novou kost mimo hierarchii vytvoříme pomocí Shift + A. Opět i zde platí, že kostra je symetrická a je zbytečné vytvářet obě strany zvlášť. Vytvořila jsem jen jednu polovinu, tu duplikovala (Shift + D) a tlačítkem W - Flip names se automaticky přejmenují kosti (zde je důležité ono pojmenování toe.R nebo toe.L, pro jiná jména by se to nepovedlo), pak jsem zkratkou Ctrl + M a X kosti zrcadlila podle osy X. Po vytvoření a rozmístění všech kostí jsem upravila jejich osy tak, aby byly konzistentní. Správnou orientaci os můžeme ověřit v Pose módu, kde kosti můžeme rotovat a sledovat jejich chování. Dalším krokem je sestavení hierarchie všech kostí. Provázání dceřiné kosti s rodičovskou provedeme označením obou kostí (v pořadí potomek, rodič) a stiskem kláves Ctrl + P - Keep offset. Odteď se při transformaci rodiče transformuje i potomek.

#### **5.1.3.2 Ruční skinning**

Kostra je vytvořená, má hierarchickou strukturu, ale při pohybu kostí se stále nehýbe model. Propojení kostry s modelem je potřeba nastavit zvlášť. Této fázi se říká skinning (odvozeno od angl. skin - kůže). U jednoduchých modelů umí Blender propojení provést automaticky, stačí označit model a kostru, stisknout Ctrl + P a vybrat Automatic weights. V mém případě Blender nebyl schopen kostru propojit, musela jsem ji vytvořit ručně. Začala jsem podobně jako v předchozím kroku, jen s rozdílem, že jsem místo Automatic weights vybrala možnost "Armature deform with empty groups". Tím se pro každou kost vytvoří tzv. vertex group (skupina vrcholů) se stejným jménem jako kost, ke které patří. Vertex group dané kosti je skupina vrcholů, které tato kost svým pohybem ovlivňuje. U každého vrcholu je zapamatované číslo od 0 do 1, které udává váhu, jak moc je tento vrchol pohybem kosti ovlivněn. Nula znamená, že vrchol není ovlivněn vůbec, jedna znamená maximální vliv. Jsou dva způsoby, jak v Blenderu nastavit tyto váhy. Prvním z nich je využití režimu Weight Paint. Označí se kost, jejíž působnost chceme nastavit, pak se označí model a přepne se do režimu Weight Paint, ve kterém se váhy kreslí virtuálním štětcem. Tento štětec má parametr Weight (váhu), který Blender mapuje na barvu viz obrázek [5.7.](#page-46-0) Červená barva odpovídá váze 1 a modrá váze 0, ostatní barvy se interpolují. Nevýhodou tohoto způsobu nastavování je, že u složitějších objektu se štětec nedostane do všech míst. Lepším způsobem je přepnout do editačního módu a režimu Wireframe. Vrcholy, u kterých chci nastavit váhy vyberu klávesou B, nebo C a hodnotu váhy nastavím šoupátkem v záložce Object data, pak tlačítkem Assign váhy uložím do Vertex group. Takto musíme nastavit skupiny vrcholů pro všechny kosti. Je potřeba toto nastavení provést i pro všechny kusy oblečení a vlasy.

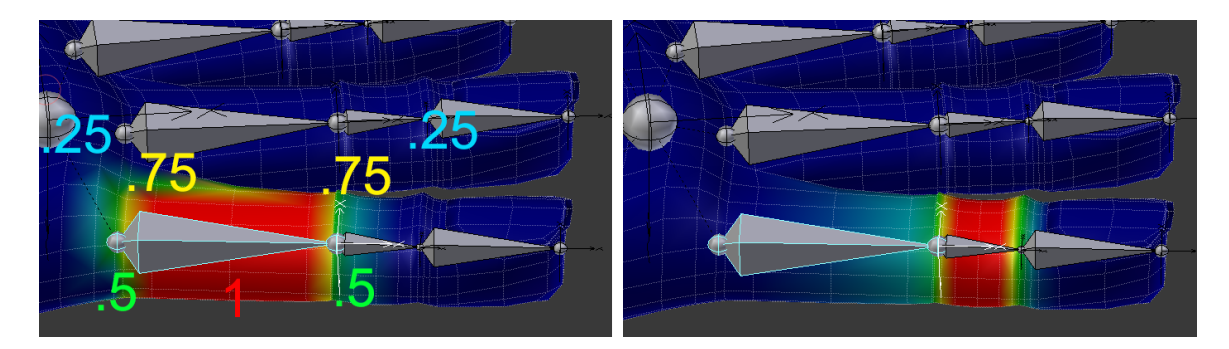

Obrázek 5.6: Skinning prstů ruky

#### **5.1.3.3 Automatický generátor vah a kostry Mixamo**

Tvorba kostry a následné propojení modelu s kostrou je úmorná práce, jen nastavení všech kostí ruky je práce na několik hodin. Blender s jeho automatickým nastavením příliš nepomohl, existuje ale lepší řešení a tím je systém Mixamo. Mixamo je nová online služba, která během několika minut vrátí model provázaný s kostrou. Celá služba je zdarma i pro komerční užití. Samotný model postavy s oblečením lze také vytvořit v programu Mixamo. Je možné použít vlastní model s kostrou i bez, nahrává se ve formátu FBX nebo OBJ. Pokud má model vlastní kostru, služba vyzve k identifikaci, které kosti v jejich kostře odpovídají kostem ve vlastním modelu. Výsledek je až na pár drobností funkční, Mixamo si poradí i se skinningem oblečení.

#### **5.1.4 Animace**

Po nastavení vah všech kostí už se model bude pohybovat zároveň s pohybující se kostí. V tuto chvíli už se může začít animovat, ale nastavování všech kostí do správné polohy je pracné. Dnes práci animátorům usnadňuje tzv. dopředná a inverzní kinematika. U těchto technik stačí určit pozici jen několika částí kostry a polohy zbylých kloubů jsou dopočítány algoritmicky. Dopředná kinematika vypočte např. pozici dlaně ruky z úhlů kloubů ruky, zatímco inverzní kinematika (IK) vypočte úhly kloubů z pozice dlaně.

Pro nastavení IK ruky je potřeba kost dlaně duplikovat a přejmenovat např. na handIK.L. Tato duplikovaná kost je stále potomkem kosti předloktí, aby IK fungovala správně, tuto kost musíme osamostatnit zkratkou Alt + P - Clear Parent. Na kost předloktí aplikujeme IK omezení z panelu Bone constraint, jako target (cíl) nastavíme Armature, a do pole Bone zadáme handIK.L. Do pole Chain length musíme zadat počet kostí, které patří k ruce, v mém případě 2. Aby původní kost hand.L kopírovala pohyby zduplikované kosti handIK.L, na kost hand.L jsem aplikovala Copy rotation constraint, kde jsem parametr Target nastavila na Armature a pole Bone nastavila na handIK.L. Další užitečnou funkcí je Limit rotation constraint, která zabrání ohýbání kostí do nepřirozených poloh.

#### **5.1.4.1 Ruční animace**

Kvalita ruční animace je závislá na zkušenostech animátora a na jeho znalostech lidské anatomie. U ruční animace se používá metoda zvaná keyframing (klíčování). Je založená na stejném principu jako klasická 2D počítačová animace. Spočívá v definování klíčových "mezních" pozic, mezi kterými potom software vytvoří plynulý přechod. Po nastavení klíčové pozice se klávesou I tato pozice uloží na časovou osu, pak je potřeba posunout se na časové ose o určitý interval dál a vložit další klíčovou pozici. Rozestupy mezi jednotlivými klíčovými pozicemi na časové ose udávají rychlost animace. Užitečnými zkratkami při animaci jsou Alt + G pro resetování pozice kosti, Alt + S pro resetování velikosti a Alt + R pro resetování rotace.

#### **5.1.4.2 Animace pomocí Motion Capture**

Pro velmi realistickou animaci postav se využívá technologie motion capture (Mo-cap), kdy je pomocí speciálního zařízení zachycen pohyb živého herce a nahraná data jsou potom aplikována na 3D model postavy. Existují různé technologie snímání pohybu: optické, magnetické, mechanické a inerční. Každá má své výhody a nevýhody, dnes je nejpoužívanější optická, u které musí být herci polepeni malými kuličkami (markery), které jsou snímány kamerami. I technologie Mo-cap vyžaduje ruční úpravy, např. při zakrytí některého z markerů u optického snímání. Pokud má herec a 3D model jiné proporce, je nutné provést retargeting, tj. úprava animace tak, aby pasovala na model.

Na internetu jsou dostupná již nasnímaná a upravená Mo-cap data. Já jsem využila opět online službu Mixamo, která automaticky provede retargeting a obsahuje stovky kvalitních animací. Animace se dají stáhnout v různých formátech, pro Blender se mi nejvíce osvědčil formát FBX.

Po stažení animací jsem musela každou animaci ručně upravovat, aby na sebe jednotlivé animace plynule navazovaly. Úpravy jsem prováděla až nakonec po importování všech animací do jedné scény Blenderu, viz [5.1.4.4.](#page-46-1)

#### <span id="page-45-0"></span>**5.1.4.3 Animace tváře pomocí Shape Keys**

Animaci tváře uvádím zvlášť, protože jsem ji udělala jiným způsobem, než animaci těla. Animace tváře by také šla udělat pomocí virtuální kostry, ale jednodušší je použít techniku Shape Keys nebo nazývanou také jako Blend Shapes. U tohoto typu animace je obličej nejdříve vymodelován s neutrálním výrazem a pak je pro každý výraz tváře tento model deformován. Každá "deformovaná" verze modelu uchovává posloupnost pozic vrcholů. V každém snímku animace jsou vrcholy interpolovány mezi těmito uchovanými pozicemi. Když se obličej animuje, animátor může hladce mísit mezi základním tvarem a jedním nebo několika výrazy. Oproti skeletální animaci máme větší kontrolu nad pohyby, protože můžeme definovat individuální pozice vrcholů. To je užitečné pro animaci oblečení, kůže a výrazů obličeje. Avšak jsou tu také nevýhody. Animace vrcholů je obvykle pracnější než skeletální animace, protože se musí manipulovat s pozicí každého vrcholu manuálně.

V Blenderu se Shape Keys nastavují označením modelu a přechodem do záložky Object Data. Tam, u položky Shape keys, se kliknutím na malé plus nastaví aktuální model jako

#### 5.1. TVORBA 3D POSTAVY 33

výchozí tvar pro deformace. Opětovným kliknutím na plus se vytvoří shape key pro první výraz. Deformace výrazu se provádí v editačním módu. Když je deformace dokončena, přechodem do objektového módu se objekt vrátí do původního tvaru. Šoupátkem v záložce Object Data si může animátor vyzkoušet, jak vypadá plynulý přechod ze základního tvaru k deformovanému tvaru. Nula na šoupátku znamená, že model není deformován, jednička, že je maximálně deformován, hodnoty mezi se interpolují.

<span id="page-46-0"></span>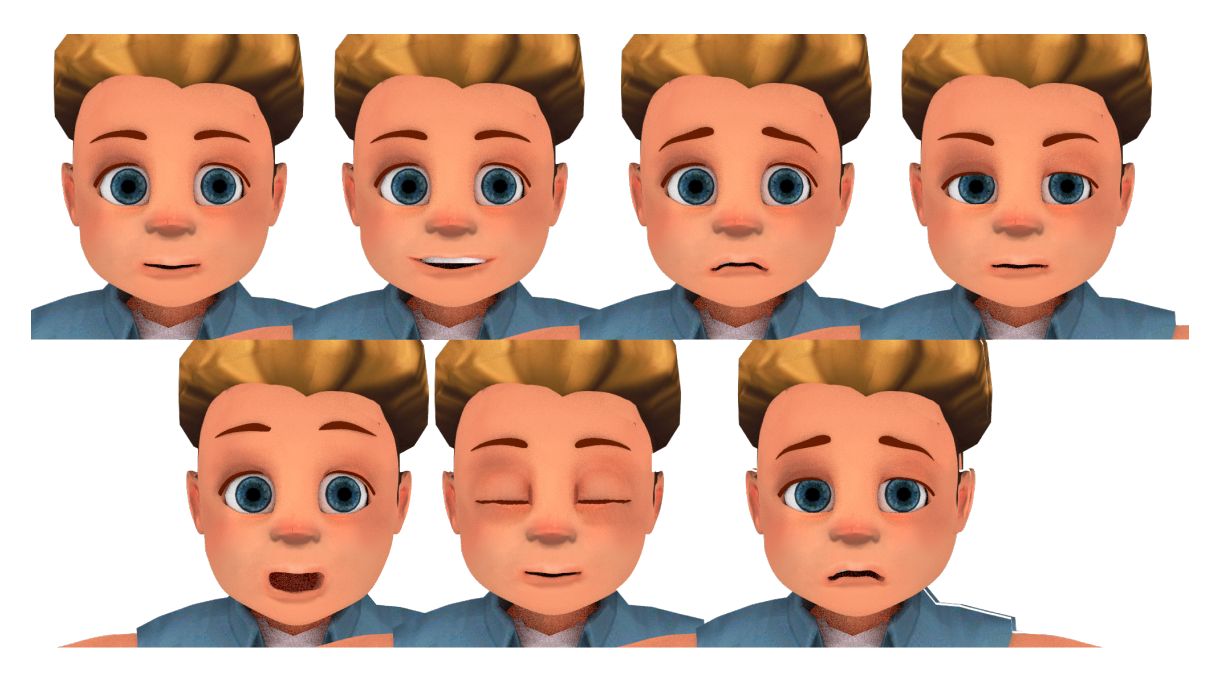

Obrázek 5.7: Výrazy obličeje pomocí Shape Keys

#### <span id="page-46-1"></span>**5.1.4.4 Příprava modelu s animacemi pro export**

Do Unity3D se modely importují ve formátu FBX. Blender sice umí exportovat do FBX, ale téměř vždy export skončil chybou. Výhodou je, že do Unity se dá zdrojový soubor z Blenderu (s koncovkou .blend) vložit pomocí Drag & Drop a Unity si vše převede do vlastních formátů samo. Aby byly společně s modelem do Unity importovány i animace, musela jsem vše dostat do jednoho blend souboru. Pro každou animaci Mixamo, staženou ve formátu FBX, jsem vytvořila novou scénu v Blenderu. Tam jsem animaci importovala (File -> Import -> FBX) a uložila. Otevřela jsem zpět scénu, ve které byl můj model postavy bez animací a animaci jsem tam importovala trochu jiným způsobem (File -> Append -> animace.blend -> Action -> Armature). To jsem provedla pro všechny animace Mixamo. Animace jsem dále upravovala v režimu Animation Screen Layout v Action Editoru. Nakonec jsem Blender projekt s modelem, animacemi, shape keys a nastavenými materiály a texturami importovala do Unity.

## **5.2 Tvorba místností**

Hra je cílena na mobilní zařízení, je proto žádoucí udělat hru co nejmenší (max. do velikosti 150 MB). Ve hře budou celkem 4 místnosti, ve kterých bude virtuální postavička bydlet. V každé místnosti bude nábytek, který si budou hráči moci kupovat za nasbírané mince. Aby byla grafika hry konzistentní, měly by i místnosti s nábytkem být ve 3D, stejně jako postavička. To by ale výrazně zvětšilo celkovou velikost hry. Abych dosáhla 3D vzhledu a zároveň udržela velikost hry co nejmenší, rozhodla jsem se použít ve hře vyrenderované obrázky 3D modelů nábytku. Vytvořila jsem v Blenderu novou scénu, ve které jsem nastavila osvětlení a do které jsem vkládala jednotlivě nábytek a renderovala ho s průsvitným pozadím a stíny do formátu PNG. Aby nábytek v místnosti vypadal realisticky, rendrovala jsem ho vždy se stejně nastavenými světly [5.8.](#page-47-0) Modely nábytku a dekorací jsem stáhla z webu turbosquid.com.

<span id="page-47-0"></span>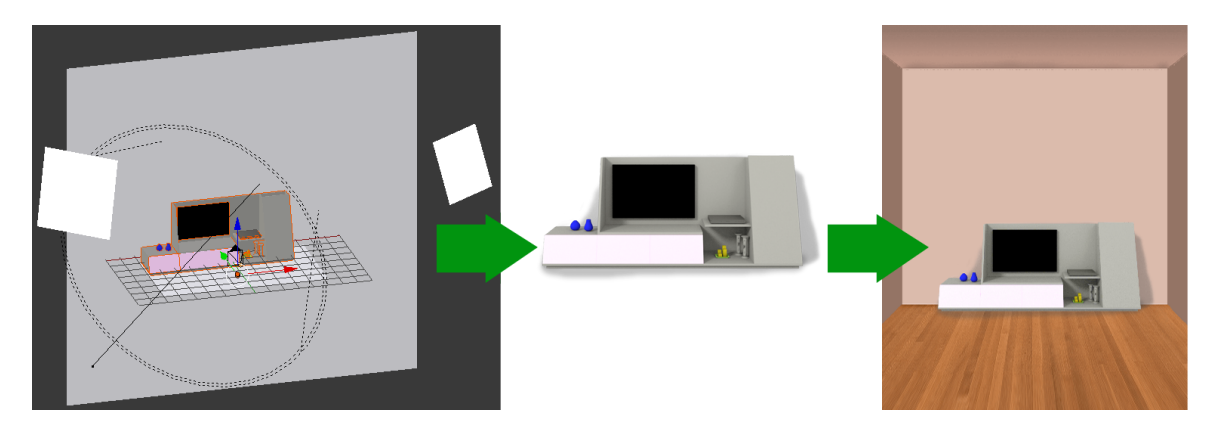

Obrázek 5.8: Proces tvorby nábytku

## **5.3 Tvorba GUI**

Grafiku GUI jsem vytvářela v programu Gimp. Bylo potřeba vytvořit ikonky pro všechna tlačítka, obrázky diabetických potřeb, obrázky jídel apod. Všechny obrázky jsem ukládala opět ve formátu PNG.

## **Kapitola 6**

# **Implementace**

## **6.1 Popis vývojového prostředí Unity**

Unity3D [\[25\]](#page-73-0) [\[24\]](#page-73-1) je multiplatformní 3D herní engine a zároveň uživatelsky přívětivé vývojové prostředí. Hry vytvořené v Unity jsou jednoduše přenositelné na mobilní telefony, konzole, PC a web. Aplikace Unity je kompletní prostředí vhodné pro návrh herních úrovní, tvorbu herních menu, animování, psaní skriptů a organizování projektů. Uživatelské rozhraní je přehledné a plně přizpůsobitelné uživateli.

## **6.2 Terminologie Unity**

- ∙ Projekt = obyčejná složka obsahující vše, co patří ke hře. Tato složka obsahuje podsložky se jmény Assets, Library a ProjectSettings. Modifikace některých souborů projektu zvnějšku Unity není dobrý nápad, speciálně těch, které nejsou ukázány uvnitř Unity, mohlo by to hru poškodit. Doporučuje se všechny změny hry provádět skrze panel Project v Unity.
- ∙ Scéna = je jako úroveň hry, ale trochu odlišná, scéna je robustnější. Každá scéna tvoří část hry. Hra jich obvykle obsahuje několik. Každá scéna je uložena do souboru s koncovkou .asset. Scény jsou místa, kam se přetahují assety projektu a aranžují se tam do podoby úrovní a obrazovek hry. Když spustíme nový projekt, Unity automaticky vytvoří novou scénu. Scény jsou na začátku prázdné a obsahují pouze kameru. Struktura scén v mém projektu je znázorněna na obrázku [6.1](#page-50-0)
- ∙ Packages (balíčky) = můžeme si je představit jako komprimované soubory, podobně jako .zip nebo .rar, ale speciálně pro Unity. Package umožňuje seskupit soubory projektu společně s jejich metadaty a uložit je. Import package se provádí v Assets -> Import Package, export přes Assets -> Export Package.
- ∙ Prefab (prefabricated object) = je kontejner, nebo způsob, jak seskupit assety a jejich nastavení dohromady. Je to druh šablony, kterou můžeme využít pro vytváření mnoha kopií těchto seskupených assetů. Kopie lze vytvářet přetažením prefabu do scény, nebo vytvořit ze skriptu. Změny prefabu se promítnou i do jeho instancí (kopií). Tento

vztah mezi prefabem a jeho instancí není jednosměrný, i změna instance může být promítnuta do původního prefabu.

- ∙ GameObject = vše co je ve scéně. GameObject je kontejner, který zobrazuje něco ve scéně. Vše v Hierarchii je GameObject. Lze s ním pohybovat, rotovat a měnit velikost, pojmenovat ho, tvořit hierarchii, přiřazovat mu komponenty, přiřazovat mu tagy a vrstvy.
- ∙ Component = seskupení funkcionality a parametrů, které definují, co GameObject dělá. Například bodové světlo je GameObject s připojenou komponentou světla (Light). Tyto komponenty lze vypínat a zapínat.
- ∙ Asset Jako assety se v Unity označují jakékoli zdroje, které hra používá. Assety zahrnují 3D modely, materiály, textury, zvuky, skripty, fonty a mnoho dalšího. Většinu assetů Unity neumí vyrobit a musí být vyrobeny externě v jiných programech. Importovací nástroje Unity jsou robustní a inteligentní. Unity přijme většinu 3D formátů zahrnující Mayu, 3D Studio Max, Blender, FilmBox se všemi materiály, texturami a kostrou. Podporuje všechny běžně používané obrázkové formáty zahrnující PNG, JPEG, TIFF a dokonce PSD obory s vrstvami přímo z Photoshopu. Z audia podporuje formáty WAV, AIF, ideální pro zvukové efekty, a MP3 nebo OGG pro hudbu. Unity má i svůj obchod Asset Store, kde si vývojář může nakoupit 3D modely, postavy, textury, zvuky, nástroje i skripty.
- ∙ Script je typ assetu, který přidává funkcionalitu GameObjectu. Skripty, známé v Unity jako behaviours (způsoby chování), umožňují udělat assety interaktivními. Vícero skriptů může být přiřazeno k jednomu objektu a více objektů může používat stejný skript, což umožňuje jednoduché znovupoužití kódu. Unity podporuje tři různé programovací jazyky: Javascript, C# a Boo. Každý skript, který vytvoříme, dědí od třídy MonoBehaviour. Všechny skripty mají metodu start() a metodu update(). Metoda start() se spouští jen jednou, když je objekt poprvé vytvořen a je vhodná pro inicializaci, zatímco update() se volá nejběžněji 60/s k zjištění uživatelského vstupu a aktualizaci objektů.

<span id="page-50-0"></span>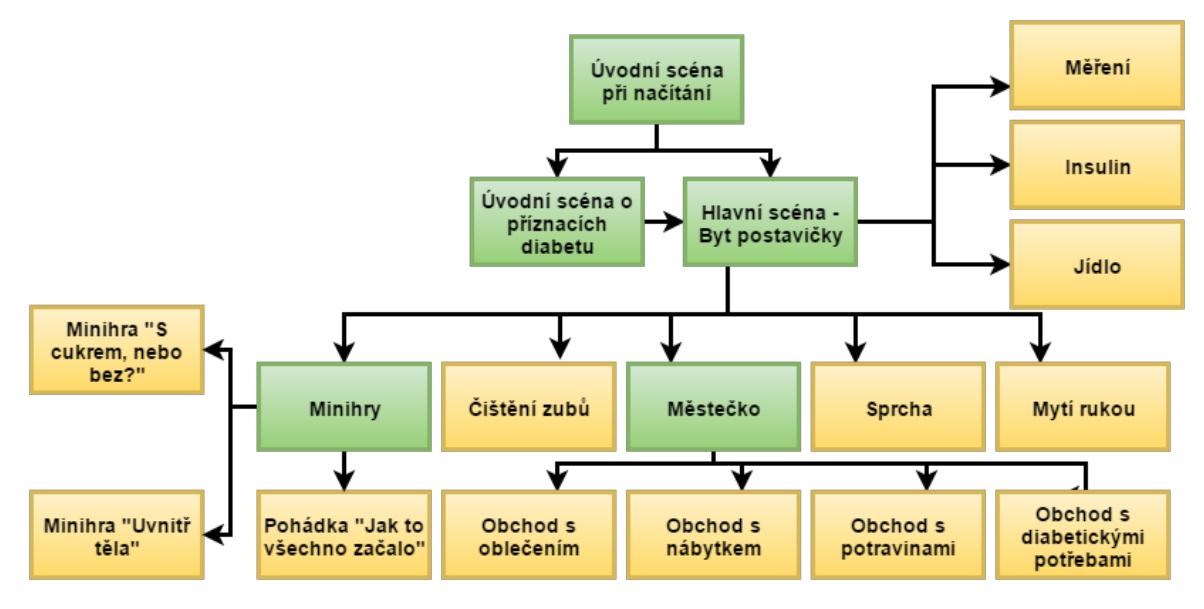

Obrázek 6.1: Struktura scén projektu

## **6.3 Grafické rozhraní Unity**

Když poprvé spustíme Unity, zobrazí se přednastavené rozvržení IDE. Je rozděleno na 5 oken:

- ∙ Scene Designer: Panel Scéna je 3D pohled do scény, kde můžeme naaranžovat assety ve 3D prostoru. Pohled na scénu můžeme ovládat rotováním, přibližováním, nebo posunováním. Ovládání je podobné jako u programu Maya. Je to místo, kde se vytváří úrovně a uspořádávají objekty.
- ∙ Pohled na hru: Místo, kde je vidět vzhled scény nebo úrovně skrze kameru.
- ∙ Panel s hierarchií: panel Hierarchie je místo, kde se organizuje scéna a pomáhá udržet pořádek a přehled ve scéně. Panel Hierarchie reprezentuje obsah aktuální scény (všechny herní objekty) v podobě stromu. Assety z Panelu projektu se sem mohou přidat přetažením a tím se stanou součástí dané scény.
- ∙ Panel projektu: Panel projektu je místo, kde jsou uchovány všechny assety projektu. Když se asset importuje, je to první místo, kde se objeví. Všechno od herních objektů, textur, modelů, zvuků bude přístupné přes toto okno. Také reprezentuje strukturu projektu tak, jak je tomu v souborovém systému.
- ∙ Panel Inspektor: Panel Inspektor nám umožňuje prozkoumat a upravovat všechny vlastnosti vybraného assetu. Všechno od jeho pozice a rotace až po schopnost být ovlivňován gravitací nebo vrhat stíny. Zobrazuje různé vlastnosti vybraného objektu. V závislosti vybraného objektu, zobrazí odpovídající vlastnosti a komponenty. Skrze toto okno je možné modifikovat objekty.

#### **6.4 Stavový automat pro animace**

Pro postavu ve hře nebo další animované objekty je běžné mít několik různých animací odpovídající různým akcím, které mohou ve hře vykonávat. Například postava hry může dýchat, chodit, běhat apod. Unity animovací systém Mecanim využívá vizuálního systému k reprezentaci stavového automatu, který zjednodušuje kontrolu nad animacemi. Stavy v tomto automatu odpovídají jednotlivým animacím. V tomto automatu můžeme definovat následnosti a propojení animací. Možnosti pro další stav, který může nastat po aktuálním stavu, se nazývají stavové přechody. Stavový automat je tvořen stavy, množinou stavových přechodů, událostmi a proměnnými. Stavy a přechody stavového automatu mohou být reprezentovány pomocí diagramu, kde uzly představují stavy a šipky mezi uzly představují přechody. Aktuální stav je zvýrazněn jinou barvou. Výhodou takového stavového automatu je, že může být navrhnut a měněn jednoduše bez programování. Je to přehledný způsob, jak vidět všechny animace spojené s daným objektem a proměnné, které tyto animace spouští. Stavový automat může být nastaven z okna Animator Controller. V každém Animation Controlleru je uzel Entry a Exit. Entry uzel je použit při příchodu do stavového automatu. Uzel Exit je použit k indikování, že by stavový automat měl skončit. Pomocí těchto uzlů je možné ovládat i vnořené automaty. Stavový automat pro animaci postavičky je na obrázku [6.3](#page-52-0)

Parametry animací jsou proměnné, které jsou definovány v rámci Animator Controlleru a jsou přístupné ze skriptů. Je to způsob, jak skrze skript kontrolovat běh animací. Defaultní hodnoty parametrů se dají nastavit v záložce Parameters v okně Animator. Jsou základní čtyři typy parametrů: Integer (celé číslo), Float (desetinné číslo), Bool (hodnota 0 nebo 1) nebo Trigger (stejný jako Bool, jen s rozdílem, že je resetován controllerem po té, co je použit k přechodu mezi dvěma stavy). Hodnoty se parametrům přiřazují s použitím funkcí ve třídě Animator: SetFloat, SetInt, SetBool, SetTrigger a ResetTrigger. Každý přechod ve stavovém automatu má vlastnost "Has Exit Time", která ovlivňuje, jestli se k následující animaci přejde ihned, nebo se počká, až se aktuální animace přehraje celá. V části Settings se nastavuje plynulost přechodu mezi animacemi a v části Conditions je seznam podmínek, které musí být splněny, aby přechod proběhl. Každá taková podmínka se skládá ze jména parametru a jeho hodnoty. Parametry použité v mém projektu jsou na obrázku [6.2](#page-51-0)

<span id="page-51-0"></span>

| 器 Animator           |                |
|----------------------|----------------|
| Parameters<br>Layers | T              |
| Q <sup>w</sup> Name  | н              |
| $=$ mouth_open       | 0.0            |
| $=$ brows_up         | 0.0            |
| $=$ brows_down       | 0.0            |
| brows_sad<br>$=$     | 0.0            |
| $=$ close_eyes       | 0.0            |
| $=$ open_eyes        | 0.0            |
| $=$ resetEyes        | 0.0            |
| $=$ mouth_sad        | 0.0            |
| $=$ reset_mouth_sad  | 0.0            |
| $=$ lookAround       | $\circ$        |
| $=$ happy            | $\circ$        |
| $=$ idle             | $\bullet$      |
| $=$ sad              | $\circ$        |
| $=$ weak             | $\circ$        |
| $=$ injured          | $\frac{0}{0}$  |
| $=$ bored            |                |
| $=$ no               | $\circ$        |
| $=$ fall             | $\circ$        |
| $=$ hit              | $\circ$        |
| $=$ hit_face         | $\circ$        |
| $=$ run              |                |
| jump<br>$=$          | $\circ$        |
| sleep<br>$=$         | $\overline{O}$ |
| $=$ layUp            | $\circ$        |
| lay<br>$=$           | $\circ$        |
| goWC<br>$=$          |                |
| $=$ goFromWC         | $\circ$        |

Obrázek 6.2: Parametry Animator Controlleru

## 6.4. STAVOVÝ AUTOMAT PRO ANIMACE 39

State Machine Behaviour je speciální třída skriptu. Stejným způsobem, jako se přiřazují obyčejné skripty (MonoBehaviour) k jednotlivým GameObjektům, můžeme přiřadit StateMachineBehaviour skript ke stavům ve stavovém automatu. To umožňuje napsat kód, který se vykoná při vstupu do stavu, při odchodu z něho nebo v průběhu něho.

<span id="page-52-0"></span>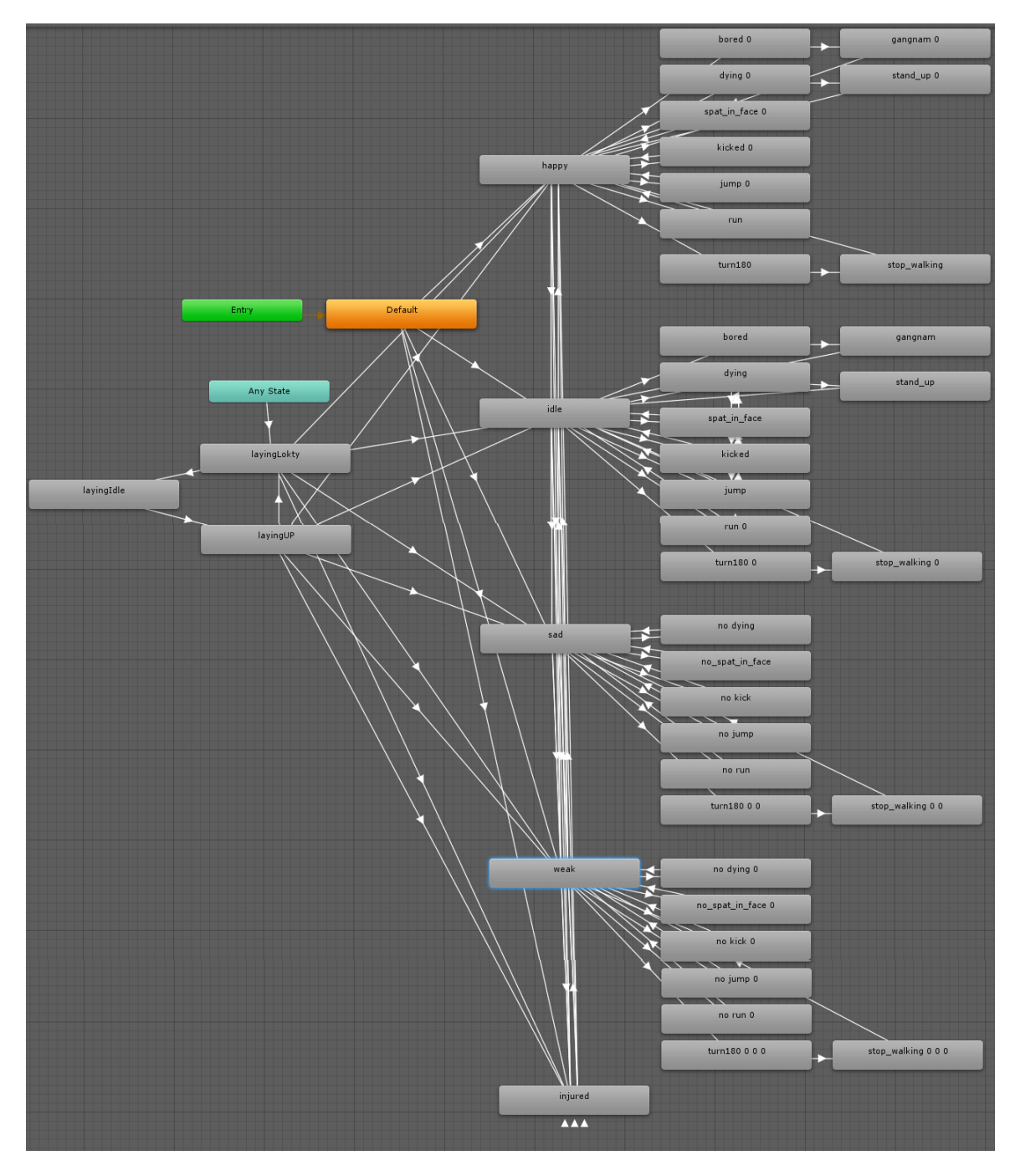

Obrázek 6.3: Stavový automat pro animace postavy

#### **6.4.1 Animační vrstvy**

Pro animaci různých částí těla postavy se v Unity používají animační vrstvy. Příkladem je vrstva pro spodní část těla (chození, skákání) a vrstva pro horní část těla (házení objektů, střílení) apod. Úpravy animačních vrstev se provádí v záložce Layers Animator Controlleru. V každé vrstvě můžeme specifikovat masku (část modelu, na který bude animace aplikována) a typ míchání (Blending). Když například chceme pustit animaci házení jen na horní části těla modelu, zatímco bude model chodit, běhat, nebo stát, použijeme masku na vrstvu, která přehrává animaci házení.

Ve svém projektu jsem nastavila dvě vrstvy viz obrázek [6.4.](#page-53-0) První, označená jako Base Layer, obsahuje stavový automat z obrázku [6.3](#page-52-0) a slouží k animaci těla postavy. Druhá vrstva, označená jako Face, obsahuje Blend Tree (viz následující kapitola) pro animaci výrazů tváře. Postavička tak může např. běžet a zároveň se mračit, nebo smát.

<span id="page-53-0"></span>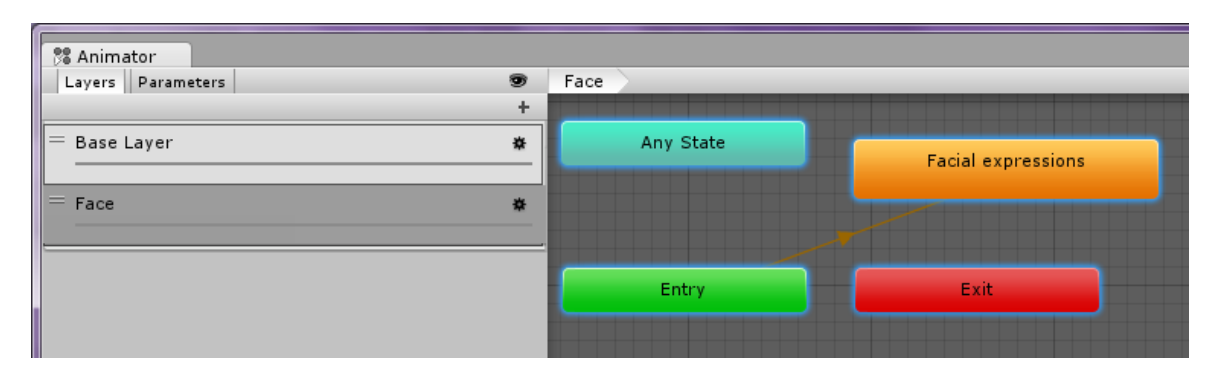

Obrázek 6.4: Vrstvy v Animator Controlleru

#### **6.4.2 Blend Trees**

Běžnou úlohou u herních animací je prolínání mezi dvěma nebo více podobnými pohyby. Asi nejlepším příkladem je prolínání animací chůze a běhu podle rychlosti postavy, nebo naklánění postavy doleva a doprava, když zatáčí. Je důležité rozlišovat přechody stavů a Blend Trees. Oba jsou používány pro vytváření hladkých animací, ale jsou používány v jiných situacích. Přechody jsou používány pro hladké přecházení mezi dvěma stavy za určitý čas. Pokud bychom chtěli mísit více než dvě animace (chůze, běh, zatáčení vlevo a vpravo), případně volit např. jak ostře bude postava zatáčet, nebo jak rychle bude chodit, musíme použít Blend Trees. Blend Trees se používají k hladkému mísení několika animací začleněním všech jejich částí. Podíl, jakým každý z pohybů přispívá finálnímu vzhledu, je kontrolován pomocí parametru, kterým je jeden z číselných parametrů spojených s Animator Controllerem. Blend Trees jsou speciálním druhem stavu ve stavovém automatu a vytváří se podobně jako normální stavy.

V okně Inspector pro Blend Tree se nastavuje tzv. Blend Type. 1D Blending používá pouze jeden parametr k mísení animací. Tímto parametrem může být např. rychlost postavy. Pokud nastavíme, že postava běží, když je tento parametr roven hodnotě 10 (parametr Treshold) a chodí, když je roven 1, při hodnotě 5 se budou obě dvě animace mísit přibližně půl napůl. 2D Blending používá dva parametry k mísení animací. 2D Simple Directional je vhodný pro animace, kde parametrem je směr a pro každý směr máme pouze jednu animaci (chůze vpřed, chůze vzad), 2D Freeform Directional je vhodný pokud máme více animací pro každý směr (chůze vpřed, běh vpřed...). 2D Freeform Cartesian je určen pro animace, kde parametrem není směr, ale např. rychlost a úhlová rychlost. 1D a 2D jsou pro animace, které se vzájemně vylučují (postava nemůže běžet na 100 % a zároveň jít na 100 %).

V poslední verzi Unity 5 přibyl další typ Blend Tree. Tímto typem je Direct Blending a používá se pro animace, které se vzájemně nevylučují. Vhodný je zejména pro animaci výrazů tváře, kde se postava může např. na 100 % smát a na 100 % mít zavřené oči. V panelu Inspektor se přidávají jednotlivé animace k mísení a ke každé se přiřazuje parametr typu float. Blend Tree nastavený v mém projektu je na obrázku [6.5.](#page-54-0) Když je parametr např. u animace close\_ eyes roven 0, znamená to, že postava má oči zcela otevřené, pro hodnotu 0.5 je má napůl zavřené a pro 1 úplně zavřené. Skrze tyto parametry ovládám míru deformace částí obličeje vytvořenou pomocí Shape Keys (Blend Shapes) v Blenderu, popsanou v kapitole [5.1.4.3.](#page-45-0) Abych tyto deformace mohla ovládat skrze Blend Tree, musela jsem nejdříve vytvořit animace Blend Shapes, popsané v následující kapitole.

<span id="page-54-0"></span>

| 器 Animator        |                                      | $\hat{=}$ $\overline{=}$    | <b>O</b> Inspector             | $\mathbf{a} \cdot \mathbf{b}$                 |
|-------------------|--------------------------------------|-----------------------------|--------------------------------|-----------------------------------------------|
| Layers Parameters | Facial expressions<br>Face           |                             | <b>Blend Tree</b><br>z.        | 回 **                                          |
|                   |                                      | brows_d                     | Direct<br><b>Blend Type</b>    | $\div$                                        |
| Base Layer<br>烧   | <b>Blend Tree</b>                    | o Blend Tree                | blink.                         | l o                                           |
|                   | Blink a                              | brows s                     | smile                          | $\Omega$                                      |
| $=$ Face<br>娄     | Mouth smile a<br>Reset mouth smile a |                             | reset mouth smile              | $\Omega$                                      |
|                   | Mouth open a                         | o Blend Tree                | mouth open                     | l o                                           |
|                   | Brows up a<br>Brows down a           | close ev                    | brows up                       | $\Omega$                                      |
|                   | Brows sad a                          | o Blend Tree                | brows down                     | $\Omega$                                      |
|                   | Close eyes a<br>Open eyes a          |                             | brows sad                      | $\overline{0}$                                |
|                   | Reset Eyes a<br>Mouth_sad &          | open ey                     | close_eyes                     | $\Omega$                                      |
|                   | Reset_mouth_sad ^                    | o Blend Tree                | open_eyes                      | $\overline{0}$                                |
|                   | lo<br>blink                          |                             | resetEyes                      | $\Omega$                                      |
|                   | smile<br>$\Omega$                    | resetEve                    | mouth sad                      | $\Omega$                                      |
|                   | l o<br>reset mO                      | o Blend Tree                | reset_mouth_sad                | $\overline{0}$                                |
|                   | mouth $\circ$<br>l o                 |                             | Motion                         | 带<br>Parameti<br>业                            |
|                   | brows uO<br>۱o<br>brows do-<br>lo    | mouth s.                    | $=$ $\blacksquare$ blink       | blink<br>O<br> 1<br>$\boldsymbol{\mathrm{v}}$ |
|                   | brows sO<br>o                        | o Blend Tree                | $=$ $\blacksquare$ mouth smile | smile<br>0<br> 1<br>$\boldsymbol{\mathrm{v}}$ |
|                   | ۱o<br>close_ey_                      | reset_mouth<br>o Blend Tree | Preset_mouth_smile             | O<br>reset                                    |
|                   | open ey )<br>o                       |                             | mouth_open<br>$=$              | mouth *<br>0<br> 1                            |
|                   | resetEye <sup>-</sup><br>$\Omega$    |                             | D brows_up<br>$=$ 1            | o<br>brows -<br>$\vert$ 1<br>a d              |
|                   | mouth so<br>o                        |                             | D brows_down                   | O<br>$\vert$ 1<br>$brows$ <sup>*</sup>        |
|                   | ۱o<br>reset mO                       |                             | D brows_sad<br>$=$             | O<br>$brows -$<br>$\vert$ 1<br>u.             |
|                   |                                      |                             | $=$ $\Box$ close_eyes          | $close$ $\rightarrow$<br>O<br>$\vert$ 1       |
|                   |                                      |                             | Bonen ever                     | $0$ onen $\overline{1}$                       |

Obrázek 6.5: Blend Trees pro animaci obličeje

## **6.5 Animation Blend Shapes**

Deformace tváře vytvořené v kapitole [5.1.4.3](#page-45-0) jsou přístupné v Unity skrze komponentu Skinned Mesh Renderer. Tato komponenta je připnuta k modelu tváře a je automaticky vytvořena už při importu modelu do scény. Po označení modelu tváře ve scéně se v panelu Inspektor objeví parametry komponenty Skinned Mesh Renderer a jedním z těchto parametrů jsou Blend Shapes, obdoba Shape Keys v Blenderu. Jediný rozdíl oproti Shape Keys je v tom, že zde jsou hodnoty pro jednotlivé deformace namapovány na rozsah od 0 do 100, jinak fungují stejně. Hodnoty pro Blend Shapes jsou přístupné ze skriptů přes funkce GetBlendShapeWeight a SetBlendShapeWeight. Abych mohla míchat animace

těla s animacemi obličeje v Animator Controlleru, musela jsem pro každou deformaci tváře vytvořit animaci v Unity. Animace se vytvářejí v okně Animation viz obrázek [6.6.](#page-55-0) V tomto okně se vytvářejí klíčové snímky, stejně jako v Blenderu. Například animaci zavření očí jsem udělala tak, že jsem pro snímek s časem 0 nastavila Blend Shapes Blink\_L a Blink\_R na nulu, pak jsem posunula čas na časové ose na 1 vteřinu a nastavila Blink\_ L a Blink\_ R na 100. Po spuštění této animace se postavě plynule zavřou oči. Tímto způsobem jsem vytvořila animaci pro úsměv, zvedání obočí, otevírání pusy atd. Tyto animace jsem poté přiřadila do Blend Tree.

<span id="page-55-0"></span>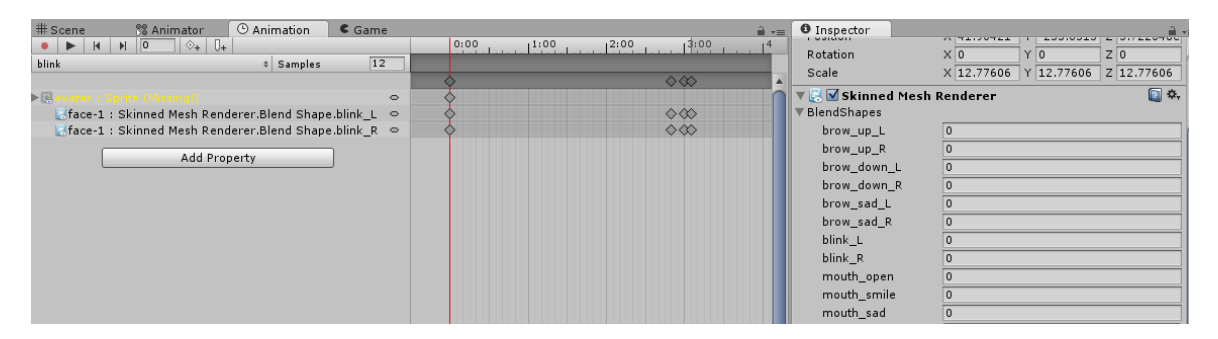

Obrázek 6.6: Animace Blend Shapes

## **6.6 Vzhled hlavní scény**

Hlavní scéna, ve které postavička "žije", se skládá z Canvasu popředí, do kterého se vykresluje GUI. Canvas je komponenta, ve které jsou uloženy a vykresleny všechny grafické prvky uživatelského rozhraní. Za tímto Canvasem ve 3D prostoru stojí model postavy a za ním je další Canvas pro vykreslování obrázků na pozadí (nábytku, zdí, oken...) Dva Canvasy byly potřeba, protože první Canvas s GUI by měl model postavy překrývat, kdežto druhý Canvas by měl být překryt postavou. Aby toto uspořádání do tří vrstev bylo možné, musela jsem u obou Canvasů nastavit jiný vykreslovací mód. Unity nabízí tři: Screen Space - Overlay, Screen Space - Camera a World Space. U obou Canvasů použila mód Screen Space - Camera, ve kterém je Canvas vykreslen, jako by byl na ploše v určité vzdálenosti od kamery. Jakékoli 3D objekty ve scéně, které jsou blíže kameře než tato UI plocha, budou vykresleny před UI. Ještě je potřeba nastavit parametr Plane distance, který udává vzdálenost této vykreslovací plochy od kamery. U Canvasu s popředím jsem nastavila vzdálenost na 20, model postavy má Z souřadnici -60 a Canvas pozadí má vzdálenost 100. Tím jsem docílila efektu překrývání, který je vidět na obrázku [6.7.](#page-56-0)

Moderní hry a aplikace často potřebují podporovat velkou škálu různých rozlišení displayů a uživatelská rozhraní se jim musí přizpůsobit. UI system v Unity zahrnuje několik nástrojů k tomu určených. Oba Canvasy na sobě mají připnutou komponentu Canvas Scaler, která přizpůsobuje uživatelské rozhraní různým rozlišením cílových zařízení. V nastavení komponenty Canvas Scaler jsou k dispozici tři módy: Constant Pixel Size, Scale With Screen Size, nebo Constant Physical Size. V projektu všude používám mód Scale With Screen Size. Pokud je aktuální rozlišení obrazovky větší nebo menší než referenční rozlišení, Canvas všechny své potomky zvětší nebo zmenší, aby vyplnili obrazovku.

<span id="page-56-0"></span>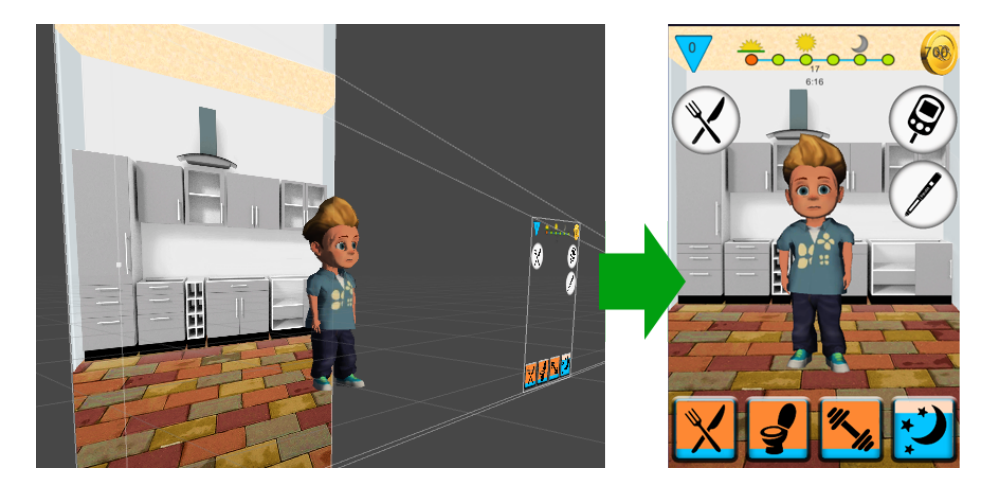

Obrázek 6.7: Vzhled hlavní scény

## **6.7 Posluchači událostí**

Aby hra byla interaktivní, musí reagovat na akce vyvolané uživatelem. Těmito akcemi může být kliknutí na tlačítko, uchopení nějakého objektu apod. Hra tyto události sleduje pomocí tzv. posluchačů událostí (Event listeners/triggers). Každý interaktivní objekt ve hře má k sobě připnutou komponentu, která se stará o zachytávání těchto událostí.

Pro objekty, které patří do skupiny UI (tlačítko, obrázek, panel, atd.), je v Unity připravena speciální komponenta Event Trigger, ve které se jen vybere typ odposlouchávané události a reakce na ni. Pro ostatní objekty, které nejsou ze skupiny UI (3D objekty, Sprite), Event Trigger nefunguje a je potřeba udělat odposlouchávání jinak. Každý takový objekt k sobě musí mít připnutou komponentu Collider (zástupný objekt pro kolize). Těmito zástupnými objekty jsou často kvádr, koule, válec pro 3D objekty, obdélník a kruh pro 2D objekty a zjednodušují geometrii složitých objektů, aby tak usnadnily výpočty detektoru kolizí. Po nastavení komponenty Collider se k objektu musí připnout vlastní skript, který obsahuje následující metody, pro záchyt události uchopení a puštění (drag and drop) objektu:

```
void OnMouseDrag(\} // uchopeni objektu
2 void OnMouseUp () {} // pusteni objektu
```
Listing 6.1: Ukázka práce s PlayerPrefs

Tyto metody jsou součástí třídy MonoBehaviour. Ve hře jsem potřebovala detekovat kolize mezi objekty, například mezi mýdlem a rukama. Na objekt s obrázkem mýdla jsem připnula komponentu Box Collider 2D a skript, který používá předchozí dvě metody pro uchopení mýdla. Na objekt s obrázkem rukou jsem připnula Box Collider 2D a navíc ještě Rigid-Body2D, pro detekci kolize s mýdlem jsem použila následující dvě metody:

```
void OnCollisionEnter2D (Collision2D collision) {
2 if (c \, o \, \text{l} \, \text{lision} \, \text{.} \, \text{game} \, \text{Object} \, \text{.} \, \text{name} = \text{``soap''} \, \} \, \{ \ldots \}3 }
4
     void OnCollisionExit2D (Collision 2D collision2D)
```
Listing 6.2: Ukázka práce s PlayerPrefs

## **6.8 Ukládání dat**

Ukládání dat je nezbytnou součástí téměř každé hry. Kdybychom data neukládali, po vypnutí hry by bylo dosažené skóre ve hře, vydělané mince, dosažená úroveň apod. nenávratně pryč. V Unity je více způsobů, jak se dají data ukládat. V následujícím textu popíši tři způsoby, které ve hře používám.

#### <span id="page-57-0"></span>**6.8.1 PlayerPrefs**

Ukládání pomocí PlayerPrefs je nejjednodušším způsobem ukládání dat. Na počítačích s OS Windows se PlayerPrefs ukládají do registrů. Na mobilních telefonech s OS Android se ukládají do vnitřní paměti do složky /data/data/appname/shared\_ prefs/appname.xml, kde appname je název balíčku hry. Do PlayerPrefs by se měla ukládat pouze jednoduchá data v podobě jednoho čísla, či řetězce, pro složitější data se používají jiné způsoby.

```
1 if (PlayerPrefs.HasKey ("access token")) {
2 access_token = PlayerPrefs.GetString ("access_token");
\begin{array}{ccc} 3 & \text{ } & \text{ } \\ 3 & \text{ } & \text{ } \end{array}4 PlayerPrefs. SetString ("access_token", access_token);
5 }
```
Listing 6.3: Ukázka práce s PlayerPrefs

### **6.8.2 Databáze s použitím ScriptableObjects a vlastní editor pro její editaci**

ScriptableObjects nejsou v Unity 5 žádnou novinkou, ale patří mezi věci, které vývojáři moc neznají. Důvodem je to, že se nedají vytvořit skrze uživatelské rozhraní, jediný způsob je vytvořit je skrze kód. V následujícím textu popíši způsob, jak jsem ve hře vytvořila databázi, uchovávající všechny druhy nábytku (stejným způsobem jsem vytvořila i databázi oblečení a diabetických potřeb).

Nejprve jsem vytvořila třídu reprezentující jeden kus nábytku. Ve třídě jsou pouze proměnné, ve kterých uchovávám informace o daném nábytku, jako je jeho jméno, cena, zda je koupený apod.

```
1 [ System . Serializable ]
2 public class Furniture {
3 [ Serialize Field ] public string name;
4 [ Serialize Field ] public int level;
5 [ Serialize Field ] public int price;
6 [ Serialize Field ] public int category;
7 [ Serialize Field ] public string room;
8 [ Serialize Field ] public int purchased;
9 [ Serialize Field ] public int equiped;
10 }
```
Listing 6.4: Ukázka práce s PlayerPrefs

Dále jsem vytvořila třídu FurnitureDatabase, která je základem pro finální databázi. Slouží k uchování seznamu všech druhů nábytku.

```
1 public class FurnitureDatabase : ScriptableObject {
2 [ Serialize Field ] private List < Furniture > database;
3 }
```
#### Listing 6.5: Ukázka práce s PlayerPrefs

Zajímavou vlastností Unity je, že dovoluje programátorům vytvořit si vlastní Editory/Panely/Okna, jejichž podoba je čistě na nich. Tuto vlastnost jsem využila pro přidávání, odebírání a úpravu obsahu databáze. Práce s databází je pak uživatelsky přívětivější a mohou ji využívat i neprogramátoři. Vzhled okna pro editaci databáze je na obrázku [6.8.](#page-58-0) Vzhled okna jsem nastavila pomocí funkcí ve třídách EditorGUILayout, GUIContent a GUILayout. Třída FurnitureDatabaseEditor musí být umístěna ve složce Editor, aby Unity rozpoznala, že se jedná o třídu, vytvářející nové okno v editoru.

<span id="page-58-0"></span>

Obrázek 6.8: Editor databáze nábytku

```
1 public class FurnitureDatabaseEditor : EditorWindow {
2 private const string DATABASE_PATH = @"Assets/Database/Resources/furnitureDB
     . asset";
3 private FurnitureDatabase furniture;
4 v oid LoadDatabase ( ) {
5 furniture = (FurnitureDatabase) AssetDatabase. LoadAssetAtPath (DATABASE_PATH
     , type of (Furthermore Data base);
6 if (furniture = null)
7 CreateDatabase ();
8 }
9 void CreateDatabase () {
```

```
10 furniture = ScriptableObiect. CreateInstance <FurnitureDatabase > () :
11 AssetDatabase. CreateAsset (furniture, DATABASE_PATH);
12 AssetDatabase. SaveAssets();
13 AssetDatabase. Refresh();
14 }
15
16 //furniture.Add(new Furniture(name, level, price...)
17 }
```
Listing 6.6: Ukázka práce s PlayerPrefs

Nevýhodou této databáze je, že po té, co je hra vyexportována do balíčku APK (instalační soubor pro Android, vlastnostmi podobný ZIP archivu), je zabalena dovnitř toho baličku a data v ní jdou pouze číst, ale ne přepisovat (editovat jde pouze ze třídy EditorWindow a ta existuje pouze v Unity editoru). Z tohoto důvodu používám tuto databázi v kombinaci s databází uloženou v souboru.

### **6.8.3 Serializace do souboru**

Při prvním spuštění hry se data z databáze načítají z "assetové" databáze popsané výše. Tato databáze musí být umístěna ve složce Resources, aby šla dynamicky načítat. Pokud už hra někdy byla spuštěna, databáze se načítá ze souboru.

```
1 public static void load()2 if (File. Exists (Application. persistent Data Path + "/furniture Database. mld"
      ) ) {
\sum_{i=1}^{n} BinaryFormatter bf = new BinaryFormatter ();
4 File Stream file = File . Open (Application . persistent DataPath + \sqrt{ } /
      furnitureDatabase.mld", FileMode.Open);
5 furniture = (List < Furniture >) bf. Deserialize (file);
6 file. Close ();
7 \qquad \qquad } e l s e \qquad {
8 FurnitureDatabase furnitureAsset = (FurnitureDatabase)Resources.Load ("
      furnitureDB");
9 furniture = furnitureAsset.getDatabase(); // vraci List<Furniture>
10 }
11 }
```
Listing 6.7: Ukázka práce s PlayerPrefs

Když ve hře dojde např. ke koupi nového kusu nábytku, je potřeba zapsat událost do databáze. Protože do "assetové" databáze zapisovat nemůžeme, ukládám databázi do souboru.

```
1 public void save(){
2 if (furniture != null) {
3 BinaryFormatter bf = new BinaryFormatter ();
4 File Stream file = File . Create (Application . persistent DataPath + \frac{1}{2}furnitureDatabase.mld");
5 bf. Serialize (file, furniture);
6 file. Close ();
7 }
8 }
```
Listing 6.8: Ukázka práce s PlayerPrefs

## **6.9 Propojení s cloudem náramku Fitbit**

Náramek Fitbit měří fyzickou aktivitu člověka, jenž ho nosí. Všechna naměřená data uživatel může nahrát buď přes PC, nebo aplikaci v mobilním telefonu na server, kde jsou data uchována, zpracována a statisticky vyhodnocena. Společnost Fitbit umožňuje vývojářům přistupovat k naměřeným datum přes Fitbit API. Prostředníkem mezi hrou a Fitbit serverem je ještě Mobiab server, který vytvořil Tomáš Musílek pro komunikaci Fitbit serveru s aplikací Mobiab Dieta pro diabetiky. Za každé ušlé dva metry, zaznamenané náramkem Fitbit, hráč dostane minci. V mém projektu Mobiab server využívám k ukládání data posledního přístupu, abych zabránila hráčům v podvádění. Kdybych ukládala datum posledního přístupu v telefonu, hráč by jednoduše mohl změnit datum v telefonu, aby mohl opakovaně získávat mince. Celá komunikace je schematicky znázorněna na obrázku [H.22](#page-108-0) a popsána v následující části.

- 1. Nejdříve hra zjišťuje, zda je uživatel přihlášený k účtu Fitbit, odesláním požadavku typu POST na Mobiab server ve tvaru:
- <span id="page-60-0"></span>1 {"acces\_token":"invalid\_accesToken","mobiab\_username":"hello\_world\_user"} Listing 6.9: Tělo dotazu ve formátu JSON

Hodnota access\_ token je jakýmsi identifikátorem uživatele, pod kterým se přihlašuje k Mobiab serveru. Pokud se spojení se serverem navazuje poprvé, je použit libovolný řetězec. Pokud už spojení v minulosti proběhlo, server vrátil acces\_ token, který je ve hře trvale uložen pomocí PlayerPrefs (viz [6.8.1\)](#page-57-0) a pro další komunikaci se používá pouze tento.

```
1 void tryToLogIn(){
2 string URL = "https://insulinsimulation2-vsas.rhcloud.com/rest/
      fitBitRest/verify";
\text{string our PostData} = \sqrt{\ }{\ } string our\text{PostData} = \sqrt{\ }{\ } acces_token \":\"" + access_token + "\", \"
      mobiab\_username \ '":\ ' \ hello\_world\_user \ ' \}";
4 Dictionary <string, string > headers = new Dictionary <string, string >
       ();
5 headers . Add ("Content-Type", "application/json");
6 byte [ pData = System. Text. Encoding . ASCII . GetBytes (ourPostData.
      ToCharArray () );
7 WWW www = new WWW (URL, pData, headers);
8 Start Coroutine (WaitForRequest (www));
9 }
```
Listing 6.10: Funkce v Unity odesílající požadavek na server

2. Mobiab server jako odpověď vrátí JSON ve tvaru:

1  ${\{\n \n \cdot\}}$  status": "needs\_to\_be\_logged", "acces\_token": "<acces\_token>"}

Listing 6.11: Tvar odpovědi od serveru na dotaz o stavu ve formátu JSON

Pokud probíhá komunikace poprvé, server vygeneroval nový acces token, který odeslal v této odpovědi a je potřeba ho uložit. Status udává stav, ve kterém se uživatelův účet nachází: needs to be logged znamená, že účet není propojen s Fitbit API, logged znamená, že propojen už je.

```
1 IEnumerator WaitForRequest (WWW www) {
2 vield return www;
3 // check for errors
4 if (www.error = \text{ null}){
5 JSONObject j = new JSONObject(www. text);
6 Dictionary \langlestring, string > json = j. ToDictionary ();
7 string status, token;
8 json.TryGetValue ("status", out status);
9 json.TryGetValue ("acces_token", out token);
10 access\_token = token;11 PlayerPrefs. SetString ("access_token", token);
12 if (status. Equals ("logged"))}
13 btn_login. SetActive (false);
14 // odesli dalsi request, obdrz json a zjisti uslou vzdalenost
15 getFitbitData();
16 } else if (status Equals ("needs_to_be_logged")) {
17 if (access_token.Equals ("invalid_accesToken")) {
18 err (www);
19 e l s e {
20 text_wait . SetActive (false);
21 btn_login.SetActive(true); // Zobrazi tlacitko, ktere otevre v
      prohlizeci stranku pro prihlaseni
22 }
23 } e l s e {
24 err (www);
25 }
26 } else {
27 err (www);
28 }
29 }
```
Listing 6.12: Funkce v Unity pro obdržení odpovědi od serveru

- 3. Kliknutím na tlačítko, zobrazené voláním na 21. řádku v předchozí ukázce kódu, se otevře webový prohlížeč s přednastavenou URL adresou. Na této stránce bude uživatel vyzván k přihlášení k Fitbit účtu. Tento krok je proveden pouze jednou, uživatel zůstane trvale přihlášen.
- 4. Po návratu do hry se úspěšnost přihlášení ověří stejně, jako v kroku 1.
- 5. Pokud bylo přihlášení úspěšné, pokusí se hra získat data následujícím dotazem:
- 1 { " acces\_token " : "<acces\_token>", " localization " : { " localization " : " cz " }} Listing 6.13: Tělo dotazu na serveru pro obdržení dat

Požadavek se odešle podobným způsobem jako v [1,](#page-60-0) jen na jinou URL adresu.

6. Server jako odpověď odešle JSON data, kde číslo za dvojtečkou udává počet ušlých kilometrů od posledního přístupu k serveru. Server se podívá až 10 dní nazpět a všechny ušlé kilometry, od posledního přístupu až do aktuálního času, sečte.

 $1 \quad {\{\text{"kilometers ":4}\}}$ 

Listing 6.14: Data z Fitbitu ve formátu JSON

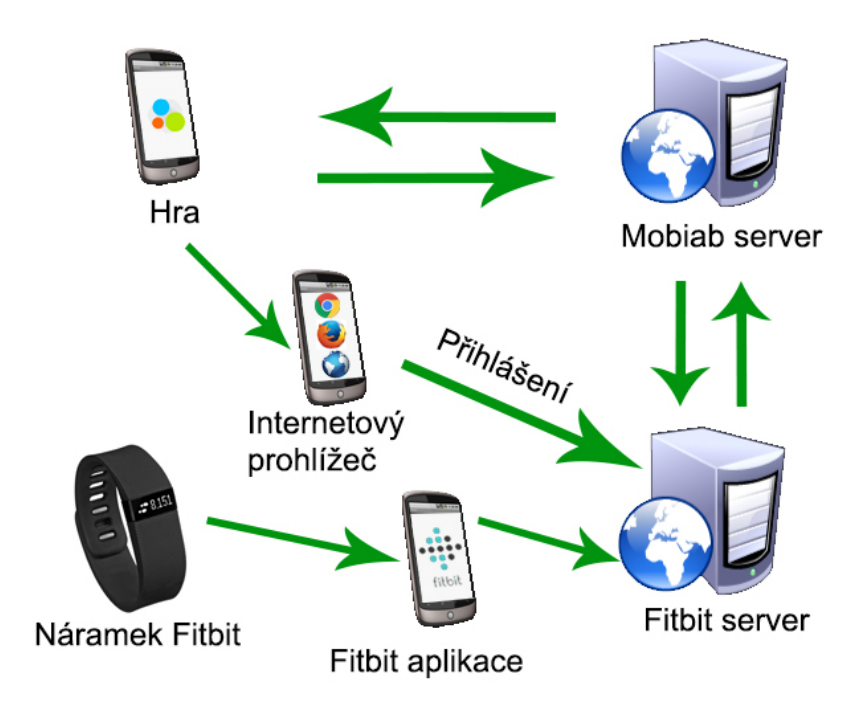

Obrázek 6.9: Komunikace se servery

KAPITOLA 6. IMPLEMENTACE

## **Kapitola 7**

# **Testování**

Testování je důležitou součástí každého vývoje aplikace. Vývoj aplikace má několik stádií, kde každé stádium má i svůj typ testování. Testování her se dělá na fáze: Prototype, Alpha, Beta, Gold a Post-release. V případě menších her lze některé z nich sloučit do jednoho. Cílem je ověřit pochopitelnost konceptu, jeho zajímavost a ovladatelnost.

V této kapitole popisuji testování použitelnosti Alpha verze hry, prováděné dětmi z cílové skupiny uživatelů. Participanty jsem získala přes pozvánku rozeslanou rodinám ze Sdružení rodičů a přátel diabetických dětí v ČR. Rodinám jsem nabídla, že testování může probíhat kdekoli po Praze, a že hru můžou testovat i na vlastním zařízení pokud vlastní mobilní telefon, nebo tablet s OS Android min. verze 4.1 Jelly Bean.

## **7.1 Testování použitelnosti**

Testováním použitelnosti se zjistí, jak snadno uživatel aplikaci používá, jak je přehledná a srozumitelná. Ovládání aplikace by mělo být intuitivní a snadno zapamatovatelné. Obvykle platí, že nejjednodušší řešení je také nejlepší řešení. Málokterý uživatel bude chtít věnovat svůj čas tomu, aby se naučil s aplikací zacházet podle dlouhého návodu. Pokud je aplikace dobře použitelná, uživateli se podaří udělat to, co je jeho cílem v rozumném čase a bez velkého přemýšlení.

#### **7.1.1 Testování s participantem 1**

#### **Základní informace o participantovi**

Participantem byl jedenáctiletý chlapec. Testování probíhalo u něho doma na jeho vlastním telefonu. Diabetes má od tří let a používá insulinová pera. Informace o diabetu čerpala jeho rodina i on nejvíce z Motola, ze Sdružení rodičů a přátel dia. dětí a časopisu pro diabetiky. Participantovi pomohl k pochopení nemoci film z kapitoly [2.2.](#page-23-0) Kontroly glykémie provádí pětkrát denně, diabetický deníček zapisuje maminka. Jeho slinivka ještě z 80% pracuje, to má za následek nepředvídatelné výkyvy glykémie, protože slinivka do krve ještě uvolňuje insulin. Jeho nejoblíbenější hrou je Minecraft, hry o diabetu hledat nezkoušel. Nejdéle vydržel hrát hru My Talking Tom a to přibližně tři roky. Dříve hrál basketbal, ale ke sportu má teď odpor kvůli přísné paní učitelce tělocviku.

#### **Průběh testování**

Participant byl velmi nedočkavý a ihned po předání telefonu s hrou ji začal proklikávat a prohlížet si ji. Měl trochu problém poslouchat mě, když jsem mu zadávala úkoly, při hraní přestal vnímat. Při jeho pozorování jsem si všimla, že skoro všechny objekty ve hře přetahoval prstem, ale nešlo to, protože jim nastavila posluchače na klikání. Pro vracení se zpět chtěl využít hardwarové tlačítko svého telefonu, to však způsobí vyvolání dialogu pro ukončení hry. Ve hře jsou pro vracení se zpět speciální tlačítka, která sice viděl, ale zřejmě ze zvyku stále klikal na hardwarové tlačítko. Textové nápovědy nečte, bylo by lepší, kdyby na něj hra mluvila. Uvítal by, kdyby postavičce mohl vybrat, jaký sport půjde dělat (zatím umí jen běhat), nebo aby mohl poslat postavičku do školy. Maminka by chtěla, aby její syn ze hry pochopil, proč je nutné dodržovat časy a jídla. Prý stále nechápe, proč to musí dělat a jaké by to mělo následky, kdyby to nedělal. Hra by také podle ní měla hráči vysvětlit, že když má nízkou glykémii před hlavním jídlem, měl by se nejdříve najíst a až poté si píchnout insulin, ne jako obvykle před jídlem.

### **7.1.2 Testování s participantem 2**

#### **Základní informace o participantovi**

Participantem byl třináctiletý chlapec. Testování probíhalo u něho doma na mém tabletu (Samsung Galaxy Note 10.1). Diabetes má od 11 let a má pumpu. Informace o diabetu získával hlavně z nemocnice. Jezdí na dia tábor. Glykémii si měří čtyřikrát denně. Hraje tenis, golf, plave a dělá hasiče. Hypoglykémie mu často způsobuje stres. Diabetický deníček si píše každý den sám. V minulosti zkoušel hledat aplikaci pro diabetiky pro záznam elektronického deníčku. Nenapadlo ho hledat i hru o diabetu. Má rád strategické a logické hry. Zkoušel hrát i hru Pou, ale ta ho po čase omrzela. Na svůj věk působil vyspěle.

#### **Průběh testování**

Participant byl velmi soustředěný a aniž bych ho k tomu vyzývala, začal přemýšlet nahlas, čímž mi usnadnil pochopit jeho myšlenkové pochody. Jeho připomínky byly věcné a užitečné, jakoby přesně věděl, co mě zajímá. Jako problematickou část viděl obrazovku s výměnou lancety od píchátka. Tlačítko "Vyměnit jehlu" uživatele může přimět, aby ji vyměnil, i když ještě nemusí. Dalším problémem může být barevná reprezentace ostrosti jehly, která neintuitivně zobrazuje celou škálu barev, když je jehla ostrá. Obrazovky u měření glykémie by mohly obsahovat tlačítko pro nápovědu, která by vysvětlila, co se má dělat a proč. Postavička by se měla měřit před sportem. Maminka by uvítala, kdyby i postavička mohla být jednou za čas nemocná a vzrostla jí glykémie. Také dabing by hru vylepšil.

#### **7.1.3 Testování s participantem 3**

#### **Základní informace o participantovi**

Participantkou byla jedenáctiletá dívka. Testování probíhalo v obchodním centru na mém tabletu. Diabetes má od 7 let a má insulinové pero. Informace o diabetu čerpala nejvíce od sestřiček v nemocnici, z internetu a z přednášek. Jezdí pravidelně na normální tábor. Měří glykémii pětkrát denně. Dělá atletiku a basketbal. Kvůli častému a intenzivnímu sportování mívá hypoglykémie. Diabetický deníček píše ona i její maminka. Hru o diabetu ji nenapadlo hledat. Nejoblíbenější hrou je Minecraft, Plants and Zombies. Dříve hrála i hru My Talking Tom, ale došlo jí v telefonu místo a musela ho odinstalovat.

#### **Průběh testování**

Participantka byla na začátku nervózní a nesvá. Zasekla se hned na první obrazovce, ale poté, co přišla na to, co má dělat, už vše zvládala dobře. Participantka nestíhala číst úvodní texty. U měření glukometrem klikala na píchátko na obrazovce s výměnou jehly a čekala, že bude interaktivní. Snažila se většinu objektů přetahovat prstem, stejně jako první participant. U minihry "S cukrem, nebo bez" ji zmátly zahušťované fazolky. V obchodě s diabetickými potřebami se snažila klikat na obrázky zboží, místo aby klikala na tlačítko s cenou. Nevěděla, jestli je zboží už koupené, nebo ne.

#### **7.1.4 Testování s participantem 4**

#### **Základní informace o participantovi**

Participantem byl šestiletý chlapec. Testování probíhalo na dálku u něho doma za asistence jeho tatínka, kterému jsem poslala instrukce pro testování. Hru testovali na jejich tabletu a celý průběh nahrávali na mobilní telefon. Videa mi posléze poslali společně s vyplněným dotazníkem. Diabetes má od 1 roku, má insulinové pero. Glykémie měří min. sedmkrát denně, zvládá to sám. Hry hraje doma na tabletu, začal je hrát ve čtyřech letech. O nových hrách se dozvídá od tatínka. Hru o diabetu nikdy nehrál, protože o žádné nevěděli. Oblíbených her má více, ale nejmenoval je.

#### **Průběh testování**

Participant na svůj věk umí dobře číst. U měření glykémie se projevily stejné problémy jako u předchozích testování. Participant navíc očekával otočení tlačítka na píchátku při výměně jehly. Tlačítko na píchátku je příliš malé a participanti se do něj špatně strefují. V minihře participant ani jeho tatínek nerozpoznali huštěné fazolky, bramboráky a piškoty. Hra uvnitř těla se nedá ukončit jinak, než tak, hráč zemře. U nakupování dia potřeb je nedostatečná zpětná vazba o proběhnutém nákupu. Participant měl nedostatek peněz k nákupu oblečení postavičky, ale nevšiml si toho. Při nákupu nábytku nevěděl, jak má nábytek vybrat, aby zůstal aktivní. Participant bouchl postavičku do břicha, ale myslel si, že spuštěná animace znázorňuje, že chce postavička na záchod.

## **7.1.5 Testování s participantem 5**

#### **Základní informace o participantovi**

Participantem byl tentokrát třináctiletý chlapec bez diabetu. Testování probíhalo u něho doma na mém tabletu. Do testování jsem zařadila i nediabetika, protože hra by mohla sloužit nejen pro edukaci diabetiků, ale i pro edukaci široké veřejnosti v rozpoznávání prvotních příznaků nemoci. Participant hraním na mobilním telefonu tráví hodně času každý den. Hry hraje i na konzoli Xbox 360, kde je jeho nejoblíbenější hrou Minecraft. O diabetu už něco ví, protože byl na táboře pro diabetiky. Žádnou jinou hru o diabetu nikdy nehrál.

#### **Průběh testování**

Participanta už v úvodní scéně zmátl obrázek v bublině pro nápovědu, myslel si, že na něj má kliknout. Při měření glykémie po výměně lancet v píchátku, zůstává šipka pro nápovědu nad lancetami a participant nevěděl, co má dál dělat (mělo následovat nasazení víčka píchátka). Ve fázi, kdy se píchátkem píchá do prstu, občas nefungují detektory kolizí. Nakonec ho zmátla ještě ikonka pro odchod do městečka s obchody (ikonka dveří s šipkou), kterou pochopil jako ikonku pro odchod ze hry, vhodnější by podle něj bylo dát tam ikonku s domečky.

## **7.2 Shrnutí nalezených nedostatků a nápadů na vylepšení**

- ∙ Objekty ve scéně s měřením glykémie reagují jen na klikání => umožnit i ovládání tažením.
- ∙ Ve hře se vrací zpět pouze pomocí tlačítek uvnitř hry => umožnit vracení se zpět pomocí hardwarového tlačítka zpět.
- ∙ Hra by měla instruovat hráče hlasem.
- ∙ Hra by mohla nabízet více sportů pro postavičku.
- ∙ Podle aktuální glykémie aplikovat insulin před nebo po jídle.
- ∙ Přidat při výměně lancety píchátka animaci otočení.
- ∙ Upravit nápovědu po nasazení lancety do píchátka, aby hráče navedla k nasazení víčka.
- ∙ Upravit barvy pro znázornění ostrosti lancety.
- ∙ Opravit detektory kolizí mezi píchátkem a prsty ruky.
- ∙ Upravit ikonku pro odchod do městečka s obchody, aby nevypadala jako odchod ze hry.
- ∙ Přidat textovou nápovědu k měření.
- ∙ Navést hráče na měření před sportem.
- ∙ Simulovat nemoc avatara.
- ∙ Prodloužit dobu ke čtení úvodního textu.
- ∙ Upravit obrázky v bublinách pro nápovědu v úvodní scéně, aby nevypadali jako tlačítka.
- ∙ Upravit nerozpoznatelné obrázky jídla.
- ∙ Zlepšit zpětnou vazbu při nákupu v obchodech.
- ∙ Zvětšit tlačítko na píchátku.
- ∙ Přidat ukončovací tlačítko do minihry uvnitř těla.
- ∙ Upozornit na nedostatek peněz při nákupu.
- ∙ Přidat nápovědu k nastavování koupeného nábytku.

KAPITOLA 7. TESTOVÁNÍ

# **Závěr**

## **Splnění cílů**

Cílem diplomové práce bylo navrhnout a implementovat edukační hru pro děti s diabetem I. typu. Navrhnout hru, která by pomáhala dětem pochopit jejich nemoc a poskytla jim zábavnou formou nezbytný základ znalostí potřebných pro správnou kompenzaci jejich nemoci.

Prvním požadavkem bylo, aby hra ukázala vztah mezi jídlem, insulinem a fyzickou aktivitou. To hra dělá tak, že po nakrmení postavičky se vedle ní objeví ikonka cukru s šipkou nahoru, znázorňující zvyšující se glykémii. Po aplikaci insulinu a fyzické aktivitě se objevuje stejná ikonka, ale se šipkou dolů, obr. [H.21.](#page-108-0)

Dalším požadavkem bylo, aby hra ukázala příznaky hypo/hyperglykémie a jejich řešení. Pokud se postavička dostane do hypoglykémie, hráč to pozná podle typických příznaků, postavičce bude špatně, bude smutná obr. [H.5,](#page-105-0) nakonec nebude moci ani stát na nohou obr. [H.6.](#page-105-0) Při hyperglykémii se postavička bude mračit obr. [H.7.](#page-105-0) V obou případech bude vedle postavičky nápověda, jak postavičce pomoci. Nejdříve bude postavička vyžadovat, aby ji hráč změřil glykémii. Na konci měření se objeví nápověda, u hypoglykémie poradí přísun sacharidů, nebo glukagon, při hyperglykémii poradí sport, nebo insulin v závislosti na hladině glykémie, obr. [H.13.](#page-106-0)

Dalším požadavkem bylo, aby hra ukázala, jak se provádí kontrola kompenzace vyšetřením krve. Hra obsahuje interaktivní simulátor měření glykémie glukometrem, včetně všech kroků vykonávaných před samotným měřením, jako je práce s píchátkem, výměna jehel a jeho obsluha, obr. [H.8,](#page-106-1) [H.9,](#page-106-1) [H.10,](#page-106-1) [H.11,](#page-106-0) [H.12,](#page-106-0) [H.13.](#page-106-0)

Požadavkem také bylo, aby děti pochopily, co je podstatou onemocnění. Pro tento účel je ve hře kreslená pohádka, která vypráví o vzniku diabetu hravou formou, obr. [H.31.](#page-109-0) Pohádka vysvětluje děje v těle podobně jako seriál Byl jednou jeden život.

Dále by hra měla motivovat diabetika k pohybu. Postavička chce pravidelně chodit cvičit (může se stát vzorem pro děti). Motivací k pohybu je propojení hry s fitness náramkem Fitbit, který měří ušlou vzdálenost hráče a odměňuje ho za každé dva metry jednou mincí, obr. [H.22.](#page-108-0)

Dalším požadavkem bylo, aby hra byla dostupná zdarma co největší skupině lidí. Hra je implementována pro mobilní telefony a tablety s OS Android od verze 4.1, které dnes vlastní miliony lidí. Až ve hře opravím nalezené chyby, bude přístupná zdarma v obchodě Google Play, kde si ji každý bude moci stáhnout.

Hra by měla být nejen edukativní, ale i zábavná, aby ji děti vydržely hrát co nejdéle. Hra obsahuje spoustu bonusového materiálu, který se odemyká až v určité dosažené úrovni a lze ho koupit jen za nasbírané mince, obr. [H.27](#page-109-1) [H.28.](#page-109-1) Obsahuje i minihry, které se netýkají diabetu a jsou ve hře pouze pro zábavu, obr. [H.32,](#page-110-0) [H.14,](#page-107-0) [H.15,](#page-107-0) [H.16.](#page-107-0)

Součástí bakalářské práce studentky Jany Kejvalové se stala implementace krmení postavičky podle výměnných jednotek. Dále implementace aplikace insulinu a simulátor interakce glukózy insulinem. V mém zdrojovém kódu jsou zahrnuty i tyto části, i když nejsem jejich autorkou, protože bez nich by hra nebyla kompletní. Moje část práce je závislá na její a naopak. U všech zdrojových kódu je na prvním řádku uveden autor.

## **Zhodnocení a přínos práce**

Výsledkem této práce je hra, která je teprve druhou hrou tohoto typu v češtině. Jako jediná děti edukuje ve všech oblastech, zahrnující i technické dovednosti měření glykémie, aplikaci insulinu a vysvětlení podstaty onemocnění. Hra by měla být nabízena nově diagnostikovaným dětem jako další zdroj pro získávání znalostí o nemoci vedle knih a brožur. Virtuální postavička by se mohla stát kamarádem pro děti, které ještě nemohou jezdit na dia tábory. Pokud by se hra uchytila i mezi nediabetiky, mohla by zlepšit povědomí o nemoci, upozornit na první příznaky nemoci a pomoci tak rodičům a dětem nemoc rychleji diagnostikovat a léčit. První ohlasy od rodičů a diabetických dětí jsou pozitivní, hra se všem líbila a rádi se budou účastnit i dalších testování.

Herní společnosti mají i stovky zaměstnanců, kteří pracují na tvorbě hry, každý se specializuje na jinou část vývoje. Mezi tyto specializace patří: 3D modelář, 2D grafik, rigger, animátor, game designer, level designer, tester, user researcher a další. Ve své hře jsem vše dělala sama. Spoustu věcí jsem se teprve musela naučit (3d modelování, rigging, skinning, animace, Unity3D), což mi zabralo i několik týdnů. Myslím si, že výsledek mé práce je po vizuální i funkční stránce srovnatelný s hrami, které vyvíjí větší týmy vývojářů.

## **Nedostatky a budoucí vylepšení**

Při testování byla objevena řada chyb, které bude potřeba opravit. Kromě chyb zjištěných při testování hra zatím neumožňuje hráči volit délku cvičení a druh sportu. Hra neupozorňuje hráče na možné pozdní komplikace diabetu. V budoucnu by postavička mohla stárnout a při špatné kompenzaci oslepnout, nebo mít diabetickou nohu. Dalším vylepšením by mohla být simulace nemoci postavičky, kdy by musela dostávat vyšší dávky insulinu. Plánovaným vylepšením je přidání dabingu, postavička bude s hráčem komunikovat a radit mu, tím by se uživatelská základna mohla rozšířit i o děti, které ještě neumí číst.
## **Literatura**

- [1] BĚLOBRÁDKOVÁ, Jana a Ludmila BRÁZDOVÁ. Diabetes mellitus. Vyd. 1. V Brně: Národní centrum ošetřovatelství a nelékařských zdravotnických oborů, 2006. ISBN 978- 807-0134-467.
- [2] LEBL, Jan, Štěpánka PRŮHOVÁ a Zdeněk ŠUMNÍK. Abeceda diabetu. 4., přepracované a rozšířené vydání. Praha: Maxdorf, 2015, 286 stran. ISBN 978-80-7345-438-8.
- [3] NOVAK, Daniel, Bengisu TULU a Havar BRENDRYEN. Handbook of research on holistic perspectives in gamification for clinical practice [online]. Hershey, PA: Information Science Reference, 2016, xxix, 636 pages. ISBN 978-146-6695-221.
- [4] AOKI, N. Edutainment tools for initial education of type-1 diabetes mellitus: initial diabetes education with fun. School of Health Information Sciences, University of Texas Health Science Center–Houston, USA.
- [5] CAFAZZO JA, CASSELMAN M, HAMMING N, KATZMAN DK, PALMERT MR. Design of an mHealth App for the Self-management of Adolescent Type 1 Diabetes: A Pilot Study. [online]. 2012. [cit. 12.10.2015]. Dostupné z:  $\langle \text{http://www.jmir.org/}$  $\langle \text{http://www.jmir.org/}$  $\langle \text{http://www.jmir.org/}$ [2012/3/e70](http://www.jmir.org/2012/3/e70)>.
- [6] Captain Novolin, Wikipedia. [online]. 2010. [cit. 12.10.2015]. Dostupné z:  $\lt$ [https:](https://en.wikipedia.org/wiki/Captain_Novolin) [//en.wikipedia.org/wiki/Captain\\_Novolin](https://en.wikipedia.org/wiki/Captain_Novolin)>.
- [7] Carb Counting Games. Lenny the Lion. [online]. 2011. [cit. 12. 10. 2015]. Dostupné z: <<http://www.lenny-diabetes.com/carb-counting-with-lenny.html>>.
- [8] Data o diabetu v ČR. Diabetická asociace ČR. [online]. 2012. [cit. 12. 10. 2015]. Dostupné z: <[http://www.diabetickaasociace.cz/co-je-diabetes/](http://www.diabetickaasociace.cz/co-je-diabetes/data-o-diabetu-v-cr/) [data-o-diabetu-v-cr/](http://www.diabetickaasociace.cz/co-je-diabetes/data-o-diabetu-v-cr/)>.
- [9] dbazas Diabetes Education for Kids. Health game research. [online]. 2011. [cit. 12. 10. 2015]. Dostupné z: <[http://www.healthgamesresearch.org/games/](http://www.healthgamesresearch.org/games/dbaza%E2%80%99s-diabetes-education-for-kids) [dbaza%E2%80%99s-diabetes-education-for-kids](http://www.healthgamesresearch.org/games/dbaza%E2%80%99s-diabetes-education-for-kids)>.
- [10] Didget. Health game research. [online]. 2011. [cit. 12. 10. 2015]. Dostupné z: <[http:](http://www.healthgamesresearch.org/games/didget) [//www.healthgamesresearch.org/games/didget](http://www.healthgamesresearch.org/games/didget)>.
- [11] GRIP. Health game research. [online]. 2011. [cit. 12.10.2015]. Dostupné z:  $\lt$ [http:](http://www.healthgamesresearch.org/games/grip) [//www.healthgamesresearch.org/games/grip](http://www.healthgamesresearch.org/games/grip)>.
- [12] Historie inzulínu. Diacentrum. [online]. 2015. [cit. 12. 10. 2015]. Dostupné z: <[http://www.diacentrum.cz/index.php?option=com\\_content&task=view&id=](http://www.diacentrum.cz/index.php?option=com_content&task=view&id=127&Itemid=135) [127&Itemid=135](http://www.diacentrum.cz/index.php?option=com_content&task=view&id=127&Itemid=135)>.
- [13] Jonah Comstock. *Sanofi launches mobile game for kids with type 1 diabetes in the UK* [online]. 2014. [cit. 12. 10. 2015]. Dostupné z: <[http://mobihealthnews.com/36233/](http://mobihealthnews.com/36233/sanofi-launches-mobile-game-for-kids-with-type-1-diabetes-in-the-uk/) [sanofi-launches-mobile-game-for-kids-with-type-1-diabetes-in-the-uk/](http://mobihealthnews.com/36233/sanofi-launches-mobile-game-for-kids-with-type-1-diabetes-in-the-uk/)>.
- [14] Ketones Atacks, Diabetes Dash. [online]. 2010. [cit. 12. 10. 2015]. Dostupné z: <[http:](http://www.jdrft1.org.uk/page.asp?section=196§ionTitle=Games) [//www.jdrft1.org.uk/page.asp?section=196&sectionTitle=Games](http://www.jdrft1.org.uk/page.asp?section=196§ionTitle=Games)>.
- [15] Kompenzátor. [online]. 2011. [cit. 12.10.2015]. Dostupné z:  $\langle \text{http://www.} \rangle$  $\langle \text{http://www.} \rangle$  $\langle \text{http://www.} \rangle$ [kompenzator.cz//](http://www.kompenzator.cz//)>.
- [16] LAMBOGLIA C. M. G. F., V. T. B. LOPES DA SILVA, José Eurico de Vasconcelos FILHO, et al., Exergaming as a Strategic Tool in the Fight against Childhood Obesity: A Systematic Review, Journal of Obesity, vol. 2013, Article ID 438364, 8 pages, 2013. [online]. 2013. [cit. 12. 10. 2015]. Dostupné z: <[http://www.jmir.org/2013/12/](http://www.jmir.org/2013/12/e279) [e279](http://www.jmir.org/2013/12/e279)>.
- [17] Monster Manor. Ayogo. [online]. 2012. [cit. 12. 10. 2015]. Dostupné z: <[http://ayogo.](http://ayogo.com/blog/monster-manor/) [com/blog/monster-manor/](http://ayogo.com/blog/monster-manor/)>.
- [18] MySugar Junior. [online]. 2010. [cit. 12. 10. 2015]. Dostupné z: <[https://mysugr.](https://mysugr.com/)  $\text{com}/$ .
- [19] OWENS M.D., D. R. Human insulin: clinical pharmacological studies in normal man. 1.st. S.l.: Springer, 2013. ISBN 978-940-1083-478.
- [20] Packy and Marlon. Wikipedia. [online]. 2015. [cit. 12. 10. 2015]. Dostupné z: <[https:](https://en.wikipedia.org/wiki/Packy_and_Marlon) [//en.wikipedia.org/wiki/Packy\\_and\\_Marlon](https://en.wikipedia.org/wiki/Packy_and_Marlon)>.
- [21] Shredding Diabetes. Left brain games. [online]. 2011. [cit. 12. 10. 2015]. Dostupné z: <<http://www.leftbraingames.com/Ignite/Shredding3/Shredding3.html>>.
- [22] The diabetic dog game. Brain Pop. [online]. 2015. [cit. 12. 10. 2015]. Dostupné z: <<https://www.brainpop.com/games/thediabeticdoggame/>>.
- [23] The magi and the sleeping star. [online]. 2015. [cit. 12.10.2015]. Dostupné z:  $\lt$ [http:](http://themagigame.net/) [//themagigame.net/](http://themagigame.net/)>.
- [24] Unity Answers. [online]. 2015. [cit. 12.10.2015]. Dostupné z: <[http://answers.](http://answers.unity3d.com/) [unity3d.com/](http://answers.unity3d.com/)>.
- [25] Unity Scripting API. [online]. 2015. [cit. 12. 10. 2015]. Dostupné z: <[http://docs.](http://docs.unity3d.com/ScriptReference/) [unity3d.com/ScriptReference/](http://docs.unity3d.com/ScriptReference/)>.
- [26] VAN VUGT M, DE WIT M, CLEIJNE WH, SNOEK FJ. Use of Behavioral Change Techniques in Web-Based Self-Management Programs for Type 2 Diabetes Patients: Systematic Review. [online]. 2013. [cit. 12. 10. 2015]. Dostupné z: <[http://www.jmir.](http://www.jmir.org/2013/12/e279) [org/2013/12/e279](http://www.jmir.org/2013/12/e279)>.

[27] Výukový program pro malé děti s diabetes mellitus. Sdružení rodičů a přátel diabetických dětí. [online]. 2010. [cit. 12. 10. 2015]. Dostupné z: <[http://www.diadeti.cz/](http://www.diadeti.cz/vp-projekt.php) [vp-projekt.php](http://www.diadeti.cz/vp-projekt.php)>.

## LITERATURA

## **Příloha A**

# **Seznam použitých zkratek**

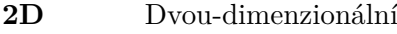

- **3D** Troj-dimenzionální
- **VJ** Výměnné jednotky
- **OS** Operační systém
- **DNA** Deoxyribonukleová kyselina
- **HbA1C** Glykovaný hemoglobin
- **JSON** JavaScript Object Notation

## **Příloha B**

# **Slovníček pojmů**

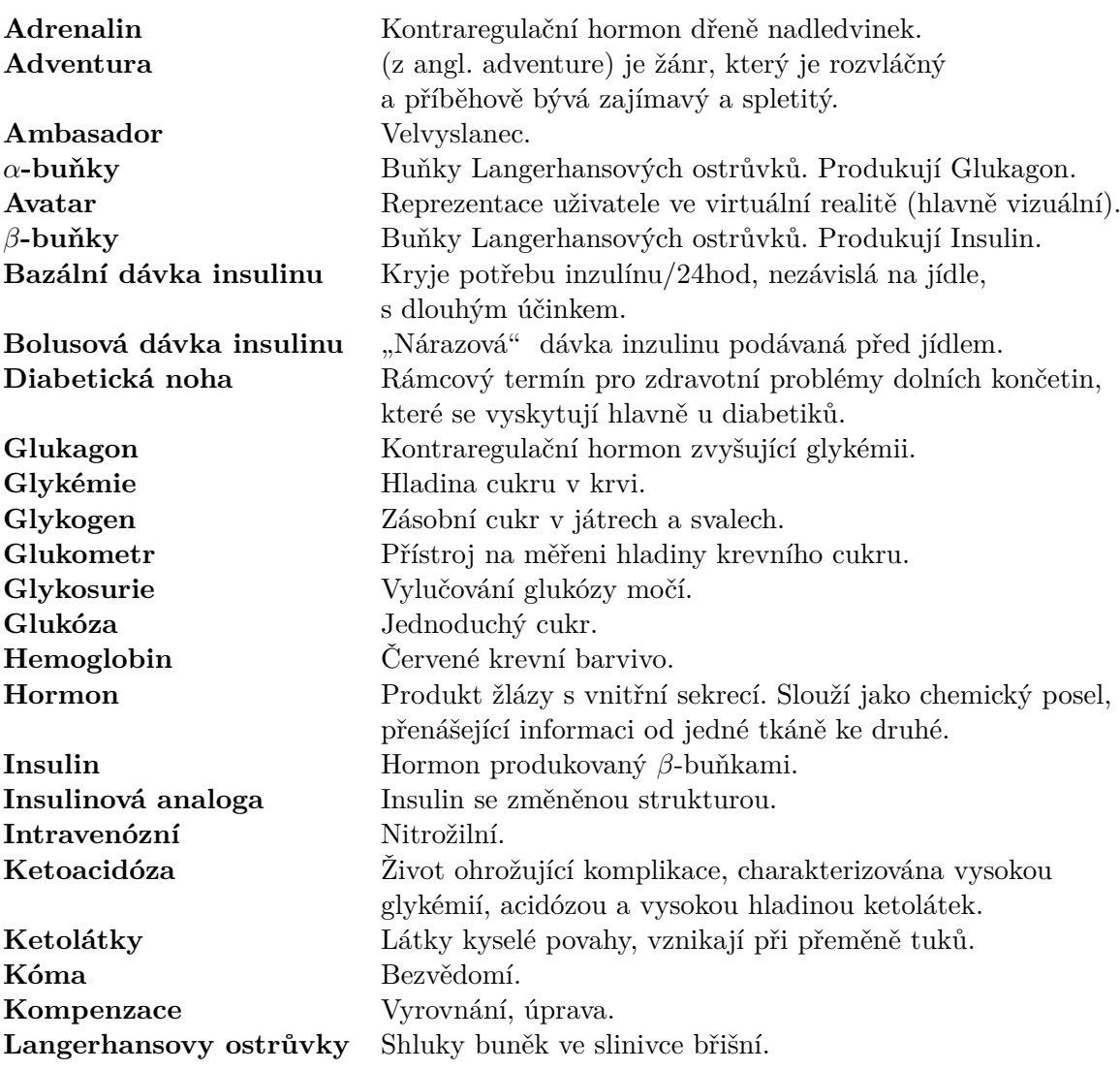

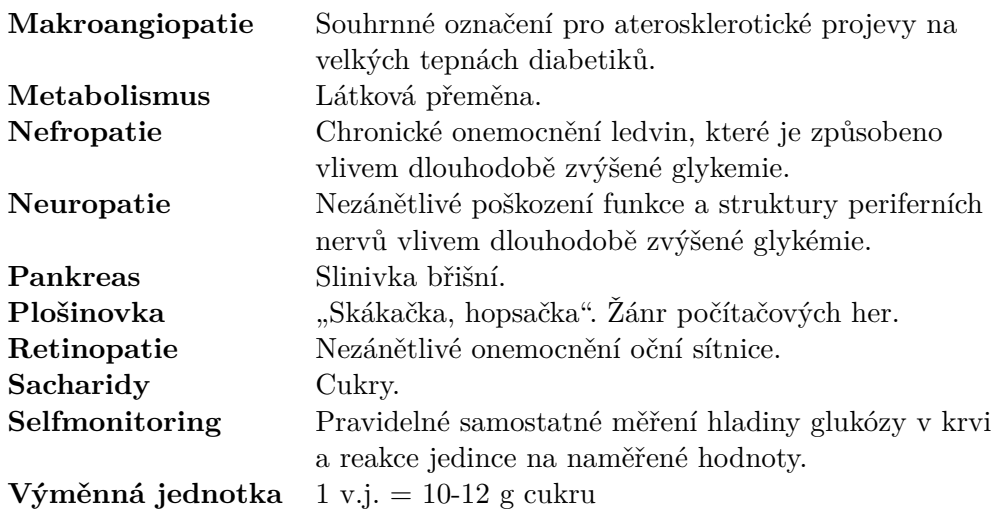

## **Příloha C**

## **Screener**

Čísla uvedená v hranatých závorkách udávají počet participantů, které jsem chtěla pro rozhovor.

- 1. Kolik je ti let?
	- (a) méně než 7
	- (b)  $7 10$  [2]
	- (c)  $11 15$  [2]
	- (d) více než 15
- 2. Jsi dívka nebo chlapec?
	- (a) dívka [2]
	- (b) chlapec [2]
- 3. Máš čas na rozhovor (45 min.)?
	- (a) ano [4]
	- (b) ne
- 4. Jsi diabetik?
	- (a) ano [4]
	- (b) ne
- 5. Pokud jsi diabetik, jakého typu?
- (a) typu 1 [4]
- (b) typu 2
- 6. Jak často hraješ hry?
	- (a) každý den [2]
	- (b) alespoň 3x týdně [2]
	- (c) alespoň jednou za měsíc
	- (d) alespoň jednou za rok
	- (e) vůbec
- 7. Pokud hraješ hry, kde?
	- (a) na mobilu [2]
	- (b) na počítači [2]
	- (c) na konzoli (XBOX,Wii,...)
- 8. Máš vlastní mobilní telefon, nebo tablet?
	- (a) ano [4]
	- (b) ne

PŘÍLOHA C. SCREENER

## **Příloha D**

## **Session Guide**

Před samotným rozhovorem je fáze tzv. briefingu. Participanta musíme seznámit s tím, co po něm budeme chtít, protože člověk má potřebu vědět, co se s ním stane v bezprostřední budoucnosti. Informujeme participanta o tom, že může kdykoli odejít nezávisle na tom, jestli už je interview u konce. Session guide, tedy scénář rozhovoru, je rozdělen na několik tematických okruhů.

### **Část 1 – obecně o hraní her**

- 1. Okolnosti hraní her
	- (a) Kdy hraješ hry? O přestávce ve škole? Doma? V autě?...
	- (b) Odkud se dozvídáš o nových hrách?
	- (c) Od kolika let hraješ?
	- (d) Na čem hraješ hry?
	- (e) Co tomu říkají tvoji rodiče, že hraješ?
- 2. Oblíbené hry
	- (a) Jaká je tvoje nejoblíbenější hra?
	- (b) Co se ti na ní líbí/nelíbí?
	- (c) Jak dlouho jsi ji hrál/a?
	- (d) Hraješ ji pořád?
	- (e) Pokud už ne, proč jsi přestal/a?
- 3. Vzhled a typ hry
	- (a) Líbí se ti hry s příběhem (GTA, War of Warcraft, Diablo, Neverhood,...), nebo hry, kde se stále dokola opakuje nějaká akce (Angry Birds, Flappy Bird, Hungry shark,...)
	- (b) Jaký je tvůj nejoblíbenější styl hry? (Akční, RPG, Simulace, Sportovní,...)
	- (c) Máš radši, když se hra ovládá pomoci joysticku, nebo jen klikáním?
- (d) Hraješ rád/a sám/sama, nebo ve skupině s kamarády (multiplayer)?
- 4. Motivace
	- (a) Předháníš se rád/a s kamarády, kdo má lepší výsledek ve hře?
	- (b) Sdílíš rád/a svoje úspěchy ve hře na Facebooku?
	- (c) Sbíráš rád/a ve hře body/mince, za které si můžeš koupit bonusy do hry?
	- (d) Jakou hru jsi hrál/a nejdéle a proč?
	- (e) Je nějaká hra, kterou jsi nedohrál/a? A proč?

### **Část 2 – diabetes a hry**

- 1. První roky s Diabetem
	- (a) V kolika letech ti byl diagnostikován diabetes?
	- (b) Odkud jsi získával/a informace o nemoci a o její kompenzaci?
	- (c) Bylo toho hodně, co ses musel/a naučit?
	- (d) Zapomínal/a jsi na kontroly glukometrem?
	- (e) Znáš nějaké další děti s diabetem? Pokud ano, pomáhali jste si navzájem?
	- (f) Co to podle tebe je diabetes? Dokázal/a bys mi to vysvětlit?

### 2. Diabetes dnes

- (a) Jak vypadá tvůj běžný den?
	- i. Kolikrát denně jíš?
	- ii. Jaké děláš sporty?
	- iii. Kolikrát si měříš glykemii?
	- iv. Zapomínáš na měření?
	- v. Měl/a jsi někdy hodně vysokou nebo nízkou glykemii? Jak často?
	- vi. Zapisuješ si data do diabetického deníku ty, nebo to dělají rodiče?
- 3. Diabetické hry
	- (a) Hrál jsi někdy hru, která měla nějakou spojitost s diabetem?
	- (b) Pokud ne, proč?
		- i. Kdyby jsi chtěl/a nějakou takovou hru najít, kde a jak bys hledal/a?
	- (c) Pokud ano:
		- i. Jak ses o této hře dozvěděl/a?
		- ii. Bavila tě? Proč?
		- iii. Motivovala tě?
		- iv. Naučila tě něco nového?
		- v. Co ti na ní vadilo?

## 4. Diabetické aplikace

- (a) Používáš nějakou mobilní aplikaci diabetický deník apod.?
- (b) Pokud ne, proč?
- (c) Pokud ano:
	- i. co se ti na ní líbí/nelíbí?
	- ii. chybí ti tam něco?
	- iii. Je tam něco zbytečně?

PŘÍLOHA D. SESSION GUIDE

## **Příloha E**

## **Rozhovory s diabetickými dětmi**

## **E.1 Participant 1**

### **Základní informace o participantovi**

- ∙ chlapec
- ∙ 13 let
- ∙ základní škola
- ∙ tablet s Androidem, mobilní telefon stará Nokia
- ∙ diagnostikován v 7 letech, diabetes typu 1, nemá pumpu

### **Obecně o hraní her (Ice-breaking)**

O nových hrách se dozvídá od kamarádů, z internetu a z časopisů. Hry začal hrát už asi od 5 let na PC. Nejoblíbenější hra je World of Tanks, kterou hraje už rok a půl. Hraje skoro každý den hodinu a půl. Baví ho multiplayer. U her na tabletu preferuje jako ovládání jen klikání. Na tabletu hraje různé hry, třeba hru Flappy bird. Celkem tam má asi 6 her. Na tabletu však hry moc nehraje, spíš na něm kouká na videa nav Youtube. O svých výsledcích si s kamarády neříkají, na Facebooku také ne. Motivuje ho sbírat mince a bonusové materiály ve hře. Některé hry ho nebavily, protože byly zdlouhavé.

### **Diabetes a aplikace s ním spojené**

#### **Začátky s nemocí**

Od začátku hraje při kompenzaci diabetu hlavní roli maminka participanta. To ona se musela jako první naučit, co její syn může a nemůže, jak dávkovat insulin apod. Participant se učil pozorováním a praxí. Jelikož mu byl diabetes diagnostikován již v raném dětství, naučil se s ním žít a dnes je pro něj každodenní měření rutinní záležitostí. Nikdy neměl krizi, kdy by si řekl, že už ho nebaví měřit si glykemii apod. Někdy byl naštvaný, ale bere

to pozitivně. Sám dodává, že zvyknout si na tento přísný režim pro něj nebylo tak těžké, protože je přizpůsobivý a je to "v pohodě". Nejdříve dodržoval jen jídelníček a postupně začal přidávat sport. Na začátku měl glykemie hodně "rozházené" a teď se to snaží korigovat.

#### **Kontakt s dalšími diabetiky**

Každoročně se účastní speciálních táborů pro děti s diabetem. S několika dětmi z toho tábora je v kontaktu, mají na sebe telefonní čísla a občas si píšou. Jsou čtyři a jsou přibližně ve stejném věku. Co se týče sociálních sítí, má účet na Facebooku, ale v žádné skupině diabetiků není a Facebook moc nepoužívá.

#### **Jak vypadá jeho den**

Ráno se nasnídá, a když má ještě čas, šlape na rotopedu. Ve škole chodí o přestávce běhat ven. Insulin si píchá ve třídě, jeho spolužáci i učitelé ví, o co se jedná. Jí 6x denně a glykemii si měří průměrně 3x denně. Kdyby diabetes neměl, asi by takhle pravidelně nejedl a nesportoval. Snaží se odolat cukrovinkám, když si dá, snaží se to vyběhat. Jídlo si někdy připravuje sám. Odhad na váhu už má a učil se praxí, když si to musel vážit, 12 g sacharidů je jedna jednotka, takže to všechno přepočítává. Na měření už nezapomíná, občas zapomněl, když byl doma, ale už je to dávno.

#### **Dia-deník a mobilní aplikace**

Naměřená data (glykemii) a jednotky jídla píše maminka participanta do klasického papírového diabetického deníčku. Nepoužívají žádnou aplikaci, ani o ní neuvažovali. Jsou spokojeni s papírovým deníčkem. S mamkou už se nemusí nic nového učit. Na kontrole u paní doktorky ukazují deník. Jeho matka nemá chytrý telefon, nezajímá se o mobilní technologie. Kdyby si deník měl psát sám, hledal by si na to aplikaci, bylo by to pro něj pohodlnější.

#### **Hry pro diabetiky**

Nikdy nehrál žádnou hru, která by měla spojitost s diabetem, ani takovou hru nehledal. Po diagnostikování diabetu dostal od paní doktorky obrázkové knížky, ze kterých se učil. (Před šesti lety ještě mobilní technologie nezažívaly takový boom v oblasti edukativních her, jako dnes.) Participant by se raději učil o diabetu skrze mobilní hru, než z knihy. Kdyby o nějaké takové hře věděl, zkusil by si ji zahrát.

Každý diabetik se musí naučit, které potraviny jsou pro něho vhodné, a které ne. Musí se naučit měřit glykemii, dávkovat insulin, odhadovat, kolik nějaké jídlo váží gramů a kolik obsahuje sacharidů. Participant by uvítal, kdyby hra tyto dovednosti rozvíjela. Aplikaci/hru by hledal na internetu. Na Google Play také hledá, ale pravděpodobnější výsledek očekává při hledání v klasickém vyhledávači.

Kdyby měl motivovat neposlušného diabetika k tomu, aby dodržoval režim, ukázal by mu názorný příklad – "Jestli takhle budeš pokračovat, skončíš takhle...". Poznamenává k tomu, že vysoká glykemie má následky až po delší době, a že je tedy zrádná.

Na závěr se participant pokoušel zformulovat odpověď na otázku, co to podle něj diabetes je, jestli by dokázal vysvětlit, co je v těle špatně. Začal vysvětlovat, že musí vyrovnávat hladinu cukrů pomocí dodávání insulinu, proč tomu tak je, a proč to jeho tělo nezvládá dělat samo, to už vysvětlit moc nedokázal. "Diabetes je vlastně selhání imunity a tím pádem jako... tělo se neumí vypořádat s bakteriemi..."

### **Osobní dojmy**

Participant byl hodně nemluvný. Rozhovor trval necelou hodinu a nepodařilo se mi ho rozmluvit. Prakticky na všechny otázky odpovídal velmi krátce, většinou "asi jo". Nevěděl, jak mi má odpovídat, takže jsem si myslela, že pokládám hloupé otázky. Často nastávalo trapné ticho, které by mělo být trapné hlavně participantovi a mělo by ho to donutit něco říct, já jsem však to ticho nevydržela (bylo mi ho líto, tvářil se, že ho trápím) a obvykle jsem přešla na další otázku, nebo rozvíjela položenou otázku, snažila se zeptat všemi různými způsoby. Bohužel to došlo až do fáze, kdy jsem participantovi dávala příklady a on pak jen vybíral odpověď. Přišlo mi, že tento rozhovor bral spíše jako zkoušení, takže přemýšlel, co odpovědět, aby to bylo správně. Možná ani neříkal svůj názor, ale chtěl odpovědět tak, aby mi to udělalo radost.

## **E.2 Participant 2**

#### **Základní informace o participantovi**

- ∙ chlapec
- ∙ 11 let
- ∙ základní škola, teď čerstvě v primě na Gymnáziu
- ∙ mobilní telefon s Androidem, v rodině společný iPad
- ∙ diagnostikován v 8 letech, diabetes typu 1, má pumpu

### **Obecně o hraní her (Ice-breaking)**

Hry hraje hlavně na mobilu. Hraje doma, někdy i o přestávce ve škole. O hrách se dozvídá od kamarádů. Mobilní telefon vlastní 3 roky (dostal ho když mu zjistili diabetes, aby mohl volat mamce). Problém u hraní her je v tom, že zvedají glykemii. Poklidné hry, jako např. různé doplňovačky jsou v pořádku, jakmile se ale jedná o akční hru, nebo i napínavý film, při kterém se do krve uvolňuje adrenalin, je to problém. Někdy stačí i 10 min. hraní, ale většinou tak po půl hodině, ale to už je moc, tolik to nepřehání. Jeho nejoblíbenější hrou je Shadow Fight 2, bojová ninja hra, single player, kterou hraje na mobilu. Baví ho vylepšovat postavu, nakupovat nové zbraně, doplňky, postupovat k nejlepšímu bojovníkovi, objevování velkého herního světa. Na hře mu vadí mikro-transakce. Nehraje úplně každý den. Nedávno měl mobil v opravně a smazala se mu všechna data, takže musel hru hrát od znovu. Není pro něj problém ovládat hru oběma rukama, joystickem. Nebaví ho online hry a multiplayer. S kamarády si občas navzájem pomáhají porazit nějakého velkého "bosse" ve hře. Rádi se předhánějí, ale neberou to tak vážně. Facebook nemá a nesnáší ho, má jen Skype. Hra ho přestává bavit ve chvíli, kdy už se začíná opakovat a není tam nic nového, co by ho mohlo překvapit, nebo je moc těžká. Na PC nehraje, protože ho nemá. Shadow Fight je asi hra, kterou hraje nejdéle, nyní cca měsíc.

#### **Diabetes a aplikace s ním spojené**

#### **Začátky s nemocí**

Vzpomíná si, jak se mu to snažili rodiče vysvětlit, pak v nemocnici lékařka, která za ním chodila. To ona ho učila všechny ty nové věci, které se musel naučit. Rodiče tam s ním byli skoro pořád a opakovali mu to, co říkala paní doktorka. "Já jsem si hlavně myslel, že je to jen takové přechodné období, že se mi to za chvilku vyléčí, jako nějaká rýma, ale pak jsem zjistil, že se mi to nevyléčí."

V nemocnici mu pustili krátký film cca desetiminutový, díky kterému "úplně úžasně" pochopil, co se s ním děje. Byl animovaný, děj se odehrával uvnitř lidského těla, děje v těle byly přirovnané k normálním věcem v životě (insulin znázorněn jako lžičky, které krmily buňky cukrem).

Štve ho, že když chce někam jet, třeba na školu v přírodě, že s ním jezdí mamka. Chtěl by být samostatný, ale mamka ho nepustí a bojí se o něj.

Museli se naučit píchat si injekce, vědět, co se smí a nesmí, vědět dávky insulinu, vědět kdy. Učil se od matky.

#### **Kontakt s dalšími diabetiky**

Zná další děti z dia-tábora, nejsou moc v kontaktu, protože se moc neznají a vidí se jen na dia-táboře (jednou ročně).

#### **Jak vypadá jeho den**

Když je ve škole, tak mamce volá naměřenou glykemii a ta mu řekne, kolik si má vzít insulinu. Když mu to matka nevezme, tak si to odhadne sám a většinou dobře.

Jen jednou se mu stalo, že si zapomněl změřit glykemii, když byl doma sám s babičkou. Zapomněl si píchnout večer, ale ráno měl "jen" 12.

Jí pravidelně 6x denně, sportuje dvakrát týdně na tělocviku, hraje florbal a chtěl by začít hrát tenis. Před objevením diabetu sportoval méně, ale hrával s tátou tenis. Dřív byl stále venku. Glykemii si měří osmkrát denně, matka na to dbá, aby měřil pořádně.

Nikdy nepodváděl, co se týče diabetu ("i když je to hrozná otrava") a vadí mu, když to takhle někdo dělá. "Není to fér, někdo se drtí, aby to měl správně a někdo si to kazí."

Občas ochutná něco, co nesmí, jen aby věděl, jaké to je. Třeba bonbon neměl už tři roky ani jeden, nechutnají mu. Člověk prý pozná, "jaké jsou ty dnešní bonbony hnus", až když je přestane jíst.

Popisuje, že při vysoké nebo nízké glykemii ho zebou nohy a celý se klepe, není to nic příjemného, a proto se snaží udržovat si hladinu v normálu.

Jeho motivací je také to, že věří, že až bude dospělý, někdo vymyslí lék, po kterém se vyléčí.

Teď přešel na novou školu, do primy, tak si ostatní spolužáci musí zvykat, že mu nemají nabízet sladkosti.

#### **Dia-deník a mobilní aplikace**

Maminka zapisuje data do dia-deníčku. Glykemii do několika políček podle času, dávku insulinu, bazální dávku insulinu (protože má pumpu), různé poznámky a cukr v ranní moči.

Matka má chytrý telefon a ovládá ho dobře, ale nepoužívá žádnou aplikaci pro diabetiky, protože tomu moc nevěří a je radši, když může paní doktorce ukázat data na papíře. S papírovým deníčkem jsou docela spokojeni. Dodává, že by bylo fajn, kdyby si jeho pumpa dokázala přeposílat data s mobilním telefonem (jeho pumpa však nemá Bluetooth). Data z pumpy mohou dostat přes flash, kterou vloží do počítače a ta tam pošle naměřená data, která se následně dají vytisknout a ukázat paní doktorce. Co se týče potravin, tak matka má seznam, který obsahuje, která má kolik sacharidů.

#### **Hry pro diabetiky**

Nikdy takovou hru nehrál a ani ji nehledal, protože si myslel, že lidé takové hry nedělají, že ten kdo nedostane diabetes, to nemůže pochopit, jaké to je. Třeba rakovinu zná každý, všichni ví, že je to něco vážného. O diabetu si lidé spíš řeknou "tak nemůže jíst cukr, no..."

Kdyby o nějaké hře věděl, hledal by ji na Google Play a na internetu.

Sám začal vymýšlet, jak by hra mohla vypadat, že by mohla být propojená s již hotovou aplikací pro diabetiky, nebo by uvnitř hry byl zabudovaný nějaký jednoduchý formulář pro zadávání glykemie.

Neposlušným pacientům by hra mohla názornou formou ukázat, jak dopadnou, když nebudou dodržovat režim, pochopili by pak, že škodí sami sobě. Mohl by tam být např. krátký film, jak se hlavnímu hrdinovi něco hrozného stalo (třeba by to mohla být jen noční můra hl. hrdiny). Aby hra nezpůsobovala dětem problémy s vysokou glykemií, hlavní hrdina hry by mohl mít ukazatel energie, který se mu po nějaké chvíli hraní vyčerpá a uživatel by musel počkat do druhého dne, aby se mu energie zase dobila. Na otázku, co to podle něj je diabetes, odpověděl přímo vzorově. Bylo vidět, že o své nemoci ví hodně informací.

#### **Osobní dojmy**

Byl to ukázkový participant. Odpovídal krásně v několika větách. Jakoby přesně věděl, co mě zajímá. Řekl mi spoustu zajímavých informací, na které jsem se třeba ani přímo neptala. Podle jeho projevu bych mu hádala více let, než kolik mu je, působí na svůj věk velice vyzrále, mluvil rozumně. Při tomto rozhovoru nastal asi nejemotivnější okamžik dne, kdy mi participant povídal, jak si nejdříve myslel, že diabetes je něco jako rýma. Když to dořekl, podíval se mi do očí a já viděla, že je mu skoro do breku, tak jsem raději přešla na další otázku, protože bych se za chvíli rozbrečela i já. Občas se i sám doptával a bylo vidět, že ho dané téma zajímá. Také mě potěšilo, že na konci rozhovoru byl rád, že mohl pomoci a hned, co viděl svoji maminku na chodbě, začal ji nadšeně vyprávět, co se dozvěděl. Když jsme potkali chlapce s maminkou ve výtahu, stále mluvil o našem interview. Byl zdrojem nápadů, určitě by bylo dobré s ním dále spolupracovat.

## **E.3 Participant 3**

#### **Základní informace o participantovi**

- ∙ chlapec
- ∙ 14 let
- ∙ čerstvě na Gymnáziu
- ∙ mobilní telefon s Androidem (seká se), tablet s Androidem
- ∙ diagnostikován v 10 letech, diabetes typu 1, má pumpu

### **Obecně o hraní her (Ice-breaking)**

Hraje hry na mobilu, tabletu i počítači. Na mobilu může hrát jen jednoduché hry, protože jinak se mu zasekává. Na tabletu má hodně her. Hry hraje někdy ve škole, když je tam nuda, ale spíše doma o víkendech. Nové hry hledá na Google play.

Hrát hry začal už v šesti letech. Jednalo se nejdříve o online hry, později začal hrát hru Assassin's Creed. Rodiče z jeho hraní nejsou nadšeni, říkají mu "gamblere", doma se ho ptají, jestli je naučený do školy, takže svoje hraní střídá s psaním úkolů. Hraje hlavně o víkendech, jinak ve všední dny hraje dohromady max. půl hodiny, protože nestíhá, má hodně tréninků.

Nejoblíbenější hra je FIFA na PC, na tabletu ji má taky a na PS Vita také. Na tabletu hraje ještě Plants vs Zombies. Je to chytlavá hra a na zahnání nudy je dobrá. Ještě příležitostně hraje World of Tanks. Oblíbený žánr her jsou střílečky, sportovní a akční hry. Někdy ho baví hrát multiplayer, kdy hraje proti kamarádům a předhání se, kdo bude mít lepší tank apod. Na Facebooku o hrách nic nepíše. World of Tanks hraje už 2 roky, ale ne stále. Nejdéle hrál Minecraft. Tam se mu líbilo, že mohl využívat kreativitu, dělat tam cokoli.

Hru nedohraje, když mu nejde udělat nějaká mise, když dlouho nemůže něco najít apod. Po nějakém čase se ke hře občas vrátí a zkouší to znovu. Akční hry mu nezvyšují glykemii, nemá problémy ani při delším hraní.

#### **Diabetes a aplikace s ním spojené**

#### **Začátky s nemocí**

Diagnostikovali ho v 10 letech. Bylo to pro něj těžké, protože měl rád sladké. Ve svých 8 letech vážil 50 kg, byl to "cvalda". Nemoc nakonec zvládl dobře, zhubl, hodně mu pomohly sporty.

Nejvíce informací měl od paní doktorky, rodiče se to učili s ním. Na táboře ho překvapovalo, že děti si tam sami nepíchaly insulin, dělala to paní doktorka. On si insulin píchá sám, ani o tom nikomu neříká, také si to zapisuje sám do dia-deníku. Na začátku to občas dělal otec, i teď to občas zapisuje za něj, když na to zapomene. Musí se mu chtít. Nejdůležitější bylo naučit se nejíst sladké a nezapomínat na insulin. Na začátku měl insulinová pera, to tak těžké nebylo. Teď zapomíná, protože má pumpu, tam to naťuká, potvrdí to jednou a zapomene to potvrdit podruhé, takže se insulin nespustí.

#### **Kontakt s dalšími diabetiky**

Byl druhým rokem na táboře, kde se poznal s dalšími dětmi, ale neví, jestli pojede znovu, protože chodí nově na gymnázium a minule zmeškal hodně testů a musel to dohánět (tábory mají v říjnu).

#### **Jak vypadá jeho den**

Ráno vstane, udělá si snídani, ve škole si sám měří glykemii i píchá inzulín. Měří si cca sedmkrát denně. Podle lékařky stačí měřit čtyřikrát, ale otec chce, aby si měřil často, protože je lékař a vidí v práci následky špatně léčeného diabetu. Večer dopisuje data do dia-deníku, hodnoty bere z glukometru. Jí 6x denně. Před objevením diabetu takhle nejedl, neměl jídla rozdělená, jedl když zrovna chtěl.

Je velmi sportovně aktivní. Hraje závodně fotbal a florbal. S otcem hraje tenis a chodí i na squash a do posilovny. Před objevením diabetu hrál jen fotbal. Ke sportu ho vede otec, vždycky ho někam vezme ven, aby se hýbal.

Při nízké glykemii se mu motá hlava. U vysoké je mu špatně. Jednou se mu v noci vytrhla hadička od pumpy a to měl pak ráno kolem 20 a bylo mu špatně od žaludku.

#### **Dia-deník a mobilní aplikace**

Nepoužívá žádnou aplikaci, nikdo mu neřekl, že existuje. Zapisuje si všechno na papír, ale klidně by přešel na mobilní verzi. K papírovému deníku ho přivedla paní doktorka a otec. Co se týče odhadování sacharidů v potravinách a odhadování "gramů", něco v oku má, ale třeba u smaženého sýru by třeba nevěděl, kolik tam je strouhanky.

#### **Hry pro diabetiky**

Nikdy žádnou hru o diabetu nehrál, ani nehledal. Kdyby o nějaké věděl, tak by ji hledal na Googolu, na Google Play asi ne.

Na otázku, co je to podle něj diabetes, odpověděl: "Je to nemoc, která když ji nedodržujete, vás ničí dlouhodobě zevnitř a pokud nebudete dodržovat dietu, tak to bude špatné. Musíte si píchat insulin a nejíst sladké. Každý člověk v sobě má Langerhansovy ostrůvky, které tvoří insulin. U mě ten insulin netvoří, tak si ho musím dodávat injekcí, ale proč ho netvoří nevím, asi přestaly pracovat."

## **Osobní dojmy**

Participant je velice sportovně založený. Prakticky skoro všechny odpovědi směřoval ke sportu. Sportuje každý den, a když nesportuje, tak alespoň hraje sportovní hry. Byl trochu upovídaný, takže jsem ho musela občas přerušit ve vyprávění o jeho sportovních úspěších. Překvapila mě jeho samostatnost. Dá se říci, že ohledně diabetu je zcela nezávislý na rodičích a všechno si umí zařídit sám.

## **E.4 Participant 4**

### **Základní informace o participantovi**

- ∙ chlapec
- ∙ 13 let
- ∙ základní škola
- ∙ mobilní telefon s Androidem
- ∙ diagnostikován ve 4 letech, diabetes typu 1, má pumpu

### **Obecně o hraní her (Ice-breaking)**

Hraje většinou doma, ve škole ne. O nových hrách se dozvídá se z internetu. Hraje na PC i na mobilu. Rodiče s jeho hraním nemají žádný problém. Na mobilu hraje např. kulečník. Na počítači hraje hru World of Tanks. Líbí se mu jízda v tanku. Největší motivací k hraní je získávání nových tanků, ne to, že hra je multiplayer. Na mobilu hraje ještě hru, kdy jezdí s autem, které se nesmí převrátit a nesmí mu dojít palivo. World of Tanks hraje už 1,5 roku s přestávkami. Hraje denně přibližně 2 hodiny. Dříve hrál SimCity na PC. Netrumfuje se s kamarády, na Facebooku nic o hrách nesdílí. Na mobilu preferuje ovládání pomocí joysticku.

### **Diabetes a aplikace s ní spojené**

### **Začátky s nemocí**

Diabetes mu diagnostikovali už ve 4 letech. Ve školce za ním chodila matka a dávala mu insulin. Na začátku se tedy musela vše naučit maminka a on se učil průběžně. Diabetes bere jako rutinu. Neví, jaké je to žít bez ní. Přijde mu normální, že si píchá insulin.

### **Kontakt s dalšími diabetiky**

Zná další děti z dia-tábora, kam jezdí od 8 let. Kontakt na sebe mají, píšou si i přes rok, ale ne o diabetu, jen jako kamarádi. Na táborech hrají obecné hry, nic se tam o diabetu neučí.

#### **Jak vypadá jeho den**

Ve škole si sám měří glykemii i odhaduje dávku insulinu. Večer data z glukometru a pumpy přepisuje matka do papírového diabetického deníku. Někdy si připravuje jídlo sám, odhad, kolik má jaká potravina gramů a sacharidů, už má. Jí šestkrát denně a měří se 2-6x denně. I dnes se mu občas stává, že zapomene. Nesportuje, jen jednou týdně hraje ve škole florbal. Občas zhřeší a dá si něco sladkého. Špatně mu je kvůli vysoké nebo nízké glykemie cca třikrát za měsíc. Vysoká glykemie se u něj projevuje velikou žízní, nízká glykemie se u něj projevuje tím, že se cítí slabý a klepe se.

Na nemoci ho štve, že má někdy málo jídla na svačinu a nenají se.

#### **Dia-deník a mobilní aplikace**

Diabetický deník mají doma v papírové formě. Nikdy nezkoušeli hledat aplikaci. Kdyby si musel začít psát deník sám, po nějaké aplikaci by se podíval. Matka má Android, ale aplikace moc nepoužívá.

#### **Hry pro diabetiky**

Hru o diabetu nikdy nehrál ani nehledal. Hledal by ji na internetu a Google Play.

Na otázku, co je to podle něj diabetes, odpověděl: "Cukrovka je nemoc, kdy slinivka břišní nevydává insulin a já si ho musím dávat ručně. Nevím proč."

#### **Osobní dojmy**

Participant byl nemluvný. Na každou otázku odpovídal jedním slovem, takže jsem se musela hodně doptávat sama. Moc nepomáhalo ptát se na otevřené otázky, protože např. i na otázku "jaká je tvoje oblíbená hra" odpověděl "nevím". Nakonec odpověděl, že má hodně rád tanky a hru World of Tanks.

## **Příloha F**

## **Dotazník pro rodiče s odpověďmi**

- 1. Má Vaše dítě možnost pracovat s mobilním telefonem/tabletem s operačním systémem Android?
	- ∙ Ano, Ano, Ano, Ano, Ne, Ne, Ano
- 2. V kolika letech byl Vašemu dítěti diagnostikován diabetes?
	- ∙ 5, 4, 5, 9, 2.5, 2.5, 8
- 3. Píšete si papírový diabetický deníček?
	- ∙ 6x Ano, 1x Ano někdy
- 4. Jaké údaje zapisujete do diabetického deníčku?
	- ∙ Hodnotu Glykémie, počet výměnných jednotek
	- ∙ Výměnné jednotky, bolusové dávky, časy měření, bazální dávky pokud jsou změněné, korekční bolusy, nemoci
	- ∙ Glykémie, inzulín, počet VJ, Hypo, Bazální dávky
	- ∙ Glykémie, výše aplikovaných dávek insulinu, moč (diagnostika ketolátek), poznámky, které mohly ovlivnit výši glykémie (např. zvýšená sport. Aktivita, "hřích" v jídle)
	- VJ, insulin (bolusy), snížení/zvýšení (dočasné) "bazálu" na pumpě, poznámky (fyzická aktivita, chyby = zapomenutý inzulín atd.. . . )
	- ∙ Glykémie, podaný insulin, počet VJ v jídle, pozitivní nález ketonů v moči, úpravy režimu před pohybem, onemocnění (chřipka od kdy, do kdy, kašel, . . . )
	- ∙ Glyk. Hodnota, množství aplikovaného insulinu
- 5. Vlastní Vaše dítě pumpu?
	- ∙ Ano, Ano, Ano, Ne, Ano, Ano, Ne
- 6. Kolikrát za den měříte glykémii?
- ∙ 7, 5-7, 7, 7-9, 5, 6-7, 5
- 7. Co Vám na nemoci nejvíce vadí? Co Vás nejvíce omezuje?
	- ∙ (Bez odpovědi)
	- ∙ Že působím bolest dítěti při aplikaci kanyly! Měření glykémie o půlnoci.
	- ∙ Asi pravidelnost jídel z časového hlediska, strach z nepoznané hypoglykémie
	- ∙ Stres, vytrvalá nutnost kontroly přijímaného jídla a následných glykémií
	- ∙ Počítání, odhadování sacharidů
	- ∙ Strach z možných pozdních komplikací, pořád přemýšlet a nosit s sebou všechny potřebné věci (glukometr, jídlo, na výletech náhradní baterky, kanyly. . . )
	- ∙ Pořád musíme myslet na jídlo, aby potom měla dobrou glykémii. Kolik si píchnout insulinu.

8. Uvažovali jste někdy o použití mobilní aplikace místo papírového deníčku? Pokud ne, proč?

- ∙ Neuvažoval, protože informace o glykémii nebo množství užitého insulinu umí odečíst, graficky znázornit a vyhodnotit program pro pumpy nebo glukometry.
- ∙ Ne, nebaví mě práce na mobilu, nemám Android.
- ∙ Umí insulinová pumpa, data se zobrazí v PC.
- ∙ Ano, uvažovali.
- ∙ Ne mobilní, ale využití SW pumpy, hlavní nedostatek užitého SW nemožnost vkládat vlastních "dlouhých" poznámek (min. 100 znaků)
- ∙ Ne, papírová tabulka mi vyhovuje
- ∙ Ano, určitě uvažovali
- 9. Co by měla umět ideální mobilní aplikace pro kompenzaci diabetu?
	- ∙ Nemám představu.
	- ∙ -
	- ∙ Asi bych nevyužila
	- ∙ Vyhodnocovat, co pacient udělal špatně či pochvala, že má vzornou hodnotu
	- ∙ Seznam potravin a hodnoty sacharidů
	- ∙ Vyhodnotit vložená data, databázi potravin
	- ∙ Určit množství insulinu, správná kombinace stravy
- 10. Jak probíhala edukace Vašeho dítěte a Vás? S čím jste měli největší problémy?
	- ∙ V diacentru, internet
	- ∙ Rozhovory, praktická práce s pumpou s insulinem, škola života
	- ∙ Proběhla v nemocnici bez problémů.
	- ∙ Neempatická edukační sestra takže hodně těžké začátky
- ∙ Dítě 7 let postupně pomalu z informací doma, edukace rodičů první info v nemocnici pak u diabetologa, následně různé přednášky na akcích DS Dítě s diabetem
- ∙ Lékař v nemocnici při záchytu, na pravidelných kontrolách, čtením literatury, hledáním na internetu, na společných setkáních DS Dítě s diabetem
- ∙ Vůbec pochopit tuto nemoc
- 11. Kdybyste měli možnost vymyslet edukační hru pro nově diagnostikované děti, jaká by byla? Co všechno by dítě učila?
	- ∙ Nemám představu
	- ∙ Poznávat kolik výměnných jednotek je ve které potravině
	- ∙ Nevím
	- ∙ Přepočítávání sacharidů v jídle na výměnné jednotky, aby např. podle obrázků si zapamatovalo "kolik čeho" může sníst
	- ∙ -
	- ∙ Vše co může ovlivňovat glykémii dávka insulinu, složení a množství jídla, sport, . . .
	- ∙ Správně se stravovat, aplikovat si správné množství insulinu

## **Příloha G**

## **Data z kvantitativního výzkumu**

Co písmenko, to jeden participant.

- 1. Od kolika let máš diabetes? Kolik je ti let? Pohlaví? Máš mobil/tablet s Androidem? Máš pumpu nebo pero?
	- (A) 4; 7; holka; jen PC; pero
	- (B) 4; 13; holka; ne; pumpu
	- (C) 6; 10; holka; obojí; pumpu
	- (D) 3; 12; holka; obojí; pumpu
	- (E) 4; 10; kluk; ano; pero
	- (F) 3; 7; kluk; ano; pumpu
	- (G) 3; 8; holka; ano; pero
	- (H) 3; 7; holka; iOS; pumpu
	- (I) 2; 7; holka; ano; pumpu
	- (J) 9; 12; holka; ano; pumpu
	- (K) 1; 10; holka; ano; pumpu
	- (L) 3; 13; kluk; ano; pero
	- (M) 2; 9; holka; ano; pero
	- (N) 6; 9; holka; ano; pero
	- (O) 9; 10; kluk; ano; pero
	- (P) 6; 13; kluk; ano; pumpu
	- (Q) 13; 14; kluk; ano; pero
	- (R) 8; 11; kluk; ano; pero
	- (S) 4; 10; holka; ne; pumpu
	- (T) 9; 12; kluk; ano; pero
	- (U) 4; 7; holka; ano; pumpu
- (V) 11; 12; holka; ano; pero
- (W) 8; 9; holka; obojí; pero
- (X) 4; 9; kluk; ano; pero
- (Y) 4; 10; kluk; obojí; pero
- (Z) 2; 13; kluk; ano; pero
- (AA) 11; 11; kluk; ano; pero
- 2. Jak ses učil/a o diabetu? Znáš nějaké hry o diabetu? Zkoušel/a jsi někdy hledat hry o diabetu? Proč ne?
	- (A) Z nemocnice, od rodičů moc ne; Ne; Ne, nemá čas, je venku
	- (B) Z přednášek; Ne; Ne, neví, že existují
	- (C) Od mamky; Ne; Ne, nenapadlo
	- (D) Postupně od rodičů, kniha Abeceda diabetu; Ne; Ano
	- (E) Video; Ne; Ne, neví
	- (F) Rodiče; Ne; Ne, neví
	- (G) Rodiče; Ne; Ne, neví
	- (H) Rodiče; Ne; Ne, nebaví
	- (I) Rodiče; Ne; Ne, nešlo to
	- (J) Nemocnice; Ne; Ne, nenapadlo
	- (K) Rodiče; Ne; Ne, nevěděla, že jsou
	- (L) Rodiče; Ne; Ano
	- (M) Rodiče; Ne; Ne, nenapadlo
- (N) Video; Kompenzátor; Ne, nefunguje PC
- (O) Nemocnice; Ne; Ne, neví
- (P) Video; Ne; Ne, jiné zájmy
- (Q) Nemocnice; Kompenzátor; Ne, nemá čas
- (R) Nemocnice; Ne; -
- (S) Rodiče; Ne; Ne, nenapadlo
- (T) Nemocnice; Ano, na PC; Ne, není čas
- (U) Rodiče; Ne; Ne
- (V) Nemocnice; Kompenzátor, nevěděla, co tam má dělat; Ano
- (W) Knihy, hlavně nemocnice; Ne; Ne, už všechno umí
- (X) Mamka, Abeceda diabetu; Ne; Ne
- (Y) Nemocnice, rodiče; Ne; Ano, nenašel
- (Z) Mamka; Ne; Ne, nebylo potřeba
- (AA) Mamka ji měla, DVD, kniha; Ne; Ne, nenapadlo
- 3. Píšeš si dia deníček? Umíš počítat VJ, určovat dávky insulinu?
	- (A) Sama, má nálepky vysoká/nízká glykémie; Ne, sama oběd
	- (B) Sama, insulin, glykémie, VJ; Jo, někdy
	- (C) Někdy ona, někdy mamka, glykémie, bolus, VJ, basal; Někdy sama, občas sama
	- (D) Někdy, glykémie, insulin, VJ, bolus, jednotky navíc, basal; Ne, ano (pro jistotu volá)
	- (E) S rodiči, glykémie, insulin, události; Jen něco, ne
	- (F) Rodiče, glykémie, insulin; Něco, ne
	- (G) Rodiče, glykémie, insulin; Něco, trochu
- (H) Rodiče, glykémie, insulin; Něco, ne
- (I) Rodiče, glykémie, insulin; Ne, ano
- (J) Sama, glykémie, insulin, VJ; Ano
- (K) Rodiče, glykémie, insulin, VJ; Něco
- (L) Rodiče, občas sama, glykémie, insulin, VJ; Ne, jo
- (M) Rodiče, glykémie, insulin, VJ; Ne, ne
- (N) Rodiče, glykémie, insulin, VJ; Ano, ano
- (O) Nevím; Ne, ano
- (P) Ne; Ano, ano
- (Q) Sám, glykémie, insulin; Ano, ano
- (R) Rodiče, glykémie, insulin, VJ, události; -
- (S) Ano, glykémie, moč, insulin, události, VJ; Jo, jo
- (T) Sám, glykémie, insulin; Jo, jo
- (U) Rodiče; Ne
- (V) Sama, glykémie, insulin, moč, VJ; Ne, někdy sama
- (W) S rodiči, někdy sama, glykémie, insulin, hypa; Trochu, vola
- (X) Mamka, glykémie, insulin; Ne, ano
- (Y) Píše hnusně, mamka nechce, aby to psal, glykémie, insulin, moč; Ne, ano
- (Z) Sám, glykémie, insulin; Ano, ano
- (AA) Sám, než jde k doktorce z historie glukometru, glykémie, insulin; Ne(něco), ano;
- 4. Jak poznáš, že máš hypo/hyperglykémii?
	- (A) Hypo třepou se jí nohy/ruce, Hyper - necítí
	- (B) Hypo slabo, hodně mluví, Hyper - žízeň, chodí často na WC
	- (C) Hypo někdy necítí, někdy slabo, Hyper - cítí jen někdy, bolí břicho
- (D) Hypo třese se, unavená, skleněné oči, rozšířené zornice, Hyper - necítí
- (E) Hypo slabo, třese se, Hyper vidí dvojitě
- (F) Hypo slabo, Hyper necítí
- (G) Hypo Bolení břicha, bušení srdce, Hyper - hodně pije
- (H) Hypo Třese se, boleni břicha, na omdlení, Hyper - necítí
- (I) Hypo třese se, slabo, Hyper boleni břicha
- (J) Hypo Třepe se, Hyper nepozná
- (K) Hypo slabo, Hyper záchod
- (L) Hypo Třese se, boleni hlavy, Hyper - nijak
- (M) Hypo Točeni hlavy, Hyper necítí
- (N) Hypo Třese se, slabo, Hyper pije, chodí na WC
- (O) Hypo Slabo, Hyper necítí
- (P) Hypo Třepe se, Hyper žízeň
- (Q) Hypo Slabo, špatně vidí, Hyper - žízeň
- (R) Hypo Slabo, zima, Hyper bušení
- (S) Hypo Unavená, třese se, špatně dýchá, Hyper - necítí
- (T) Hypo Třepe se, Hyper žízeň
- (U) Hypo Boleni hlavy, břicha, Hyper - neví
- (V) Hypo Třepe se, Hyper nepozná
- (W) Hypo Slaba, klepe se, Hyper slabá
- (X) Hypo Cítí se špatně, klepe se, Hyper - nepozná
- (Y) Hypo Klepe se, potí, Hyper klepe se
- (Z) Hypo Slabo, Hyper pije
- (AA) Hypo Třes, buší srdce, Hyper nic
- 5. Sportuješ?
	- (A) Jezdí na kole, je hasička
	- (B) Jezdí na kolečkových bruslích a na kole, turistika
	- (C) Břišní tance
	- (D) Závodně plave
	- (E) Florbal
	- (F) Běh
	- (G) Ano
	- (H) Tančí
	- (I) Balet
	- (J) Jezdí na kole a na kolečkových bruslích
	- (K) Mažoretka
	- (L) Fotbal, Jezdí na kole, hokej, florbal
	- (M) Plavání, squash
	- (N) Box
	- (O) Ne
	- (P) Badminton
	- (Q) Jezdí na kole, fotbal
	- (R) Badminton
	- (S) Ne
	- (T) Ne
	- (U) Plavání
	- (V) Ne
	- (W) Karate, koně
	- (X) Běh
	- (Y) Florbal, karate, judo, hokej
	- (Z) Florbal
- (AA) Jezdí na kolečkových bruslích, fotbal, florbal
- 6. Hraješ hry? Jaké?
	- (A) na PC Omalovánky, puzzle, kuchařky
	- (B) The Sims
- (C) Pou, Subway Surfers, Minecraft
- (D) Pou, Moy, Loy, My dolphin show
- (E) Moy, My Talking Tom, Need for Speed na mobilu, PC a XBOXu
- (F) Mimoni, Lego star wars
- (G) Pou, Subway Surfers
- (H) Angry birds, Pou
- (I) Pou, Zombie tsunami
- (J) 2048
- (K) Pou, Star girl, SpeedX
- (L) Střílečky
- (M) Subway Surfers
- (N) My Talking Tom, Pou
- (O) Minecraft
- (P) GTA
- (Q) Subway Surfers, střílečky
- (R) Ne
- (S) Ne
- (T) Ne
- (U) Mobil
- (V) Ne
- (W) Poe, Subway Surfers
- (X) Uno
- (Y) Minecraft
- (Z) Counter strike, Minecrft, World of Tanks, BMX, fotbal, Hill climb racing
- (AA) Mafie, Minecraft, Call of duty, Zombie diary, Minecraft, Pou, Subway Surfers

## **Příloha H**

# **Obrazová příloha**

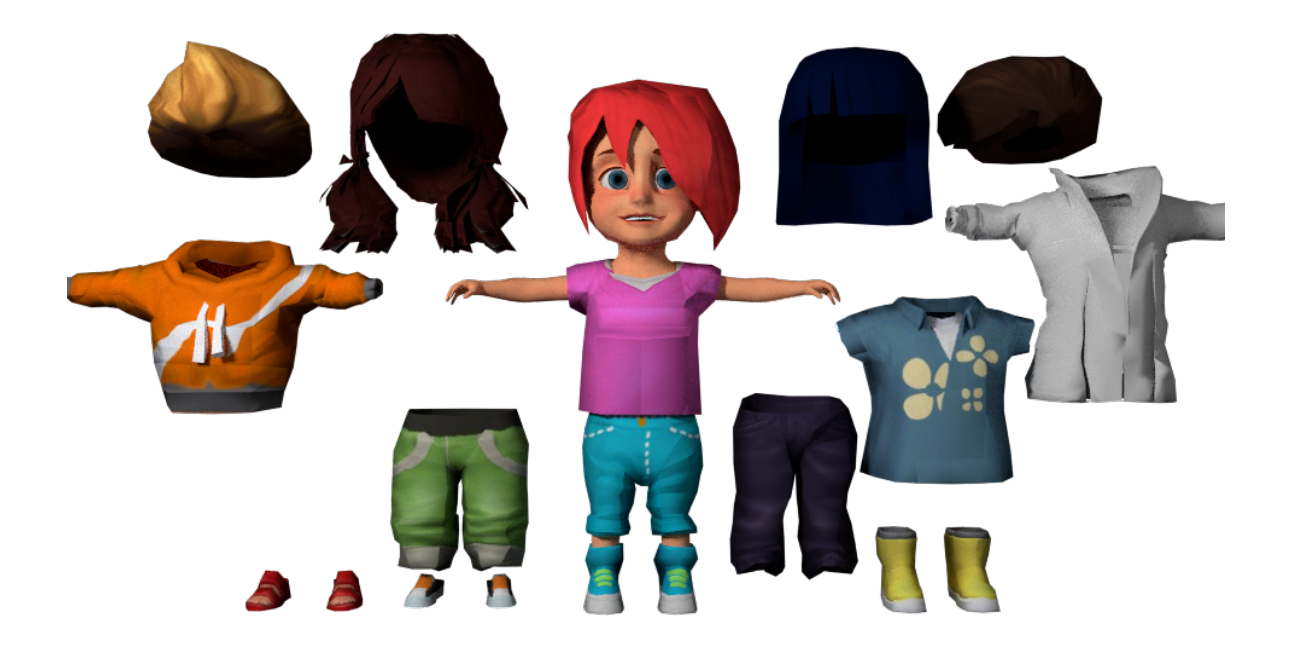

Obrázek H.1: Oblečení postavičky pro virtuální obchod

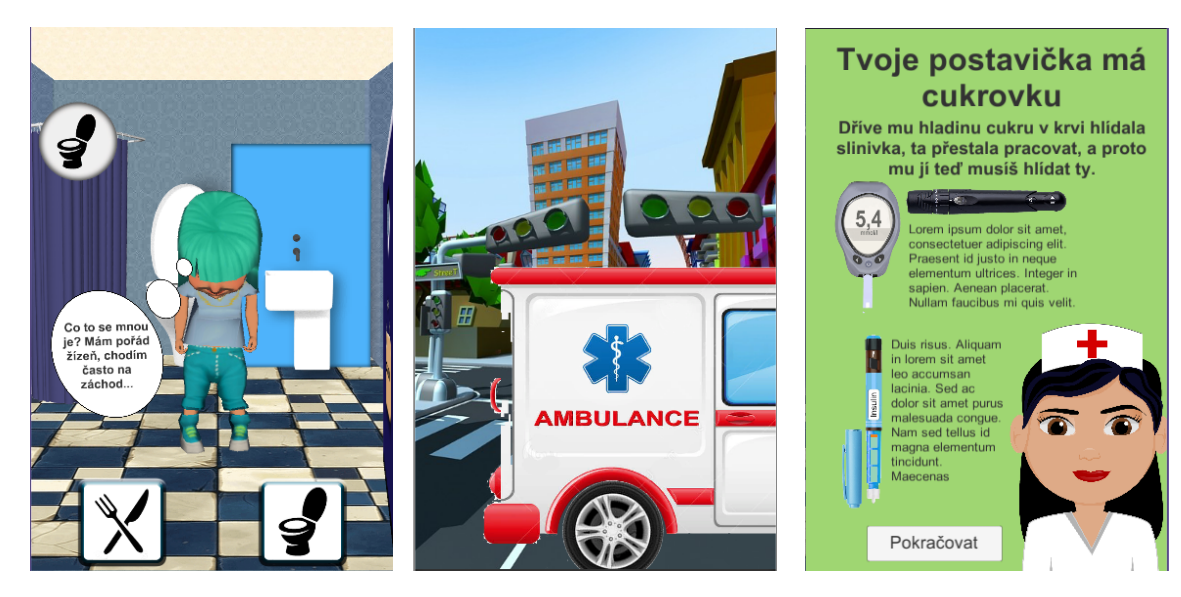

Obrázek H.2: Prvotní pří-Obrázek H.3: Záchyt nemoci Obrázek H.4: Diagnóza znaky diabetu

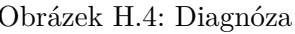

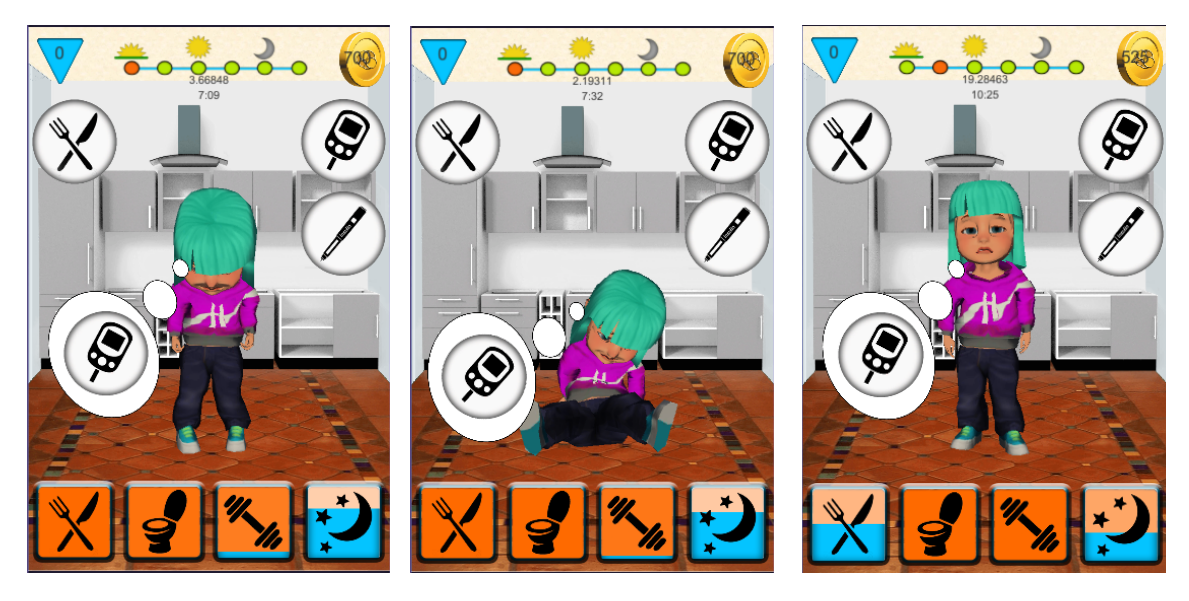

Obrázek H.5: Hypoglykémie Obrázek H.6: Akutní hypogly-Obrázek H.7: Hyperglykémiekémie

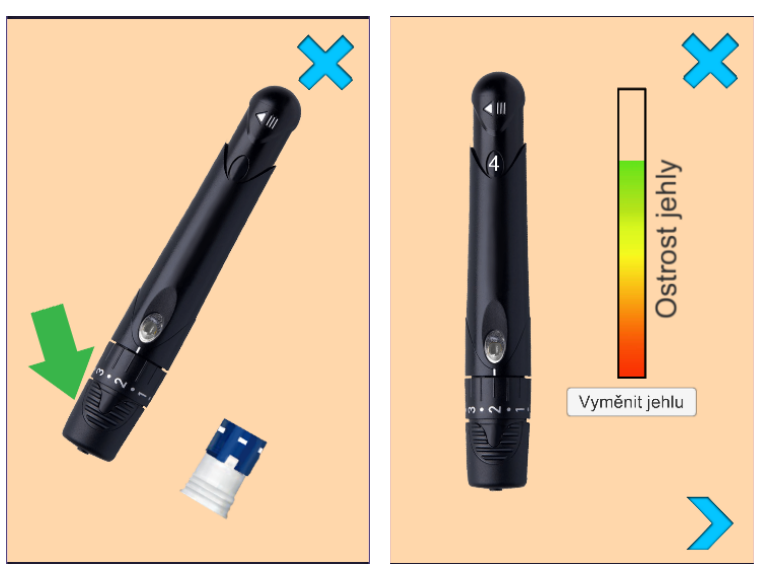

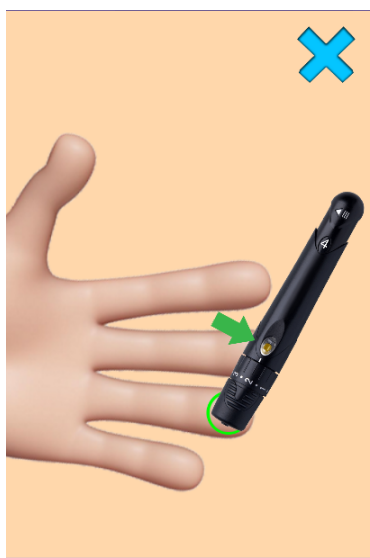

Obrázek H.8: Výměna lancet Obrázek H.9: Ostrost jehly Obrázek H.10: Odběr krve

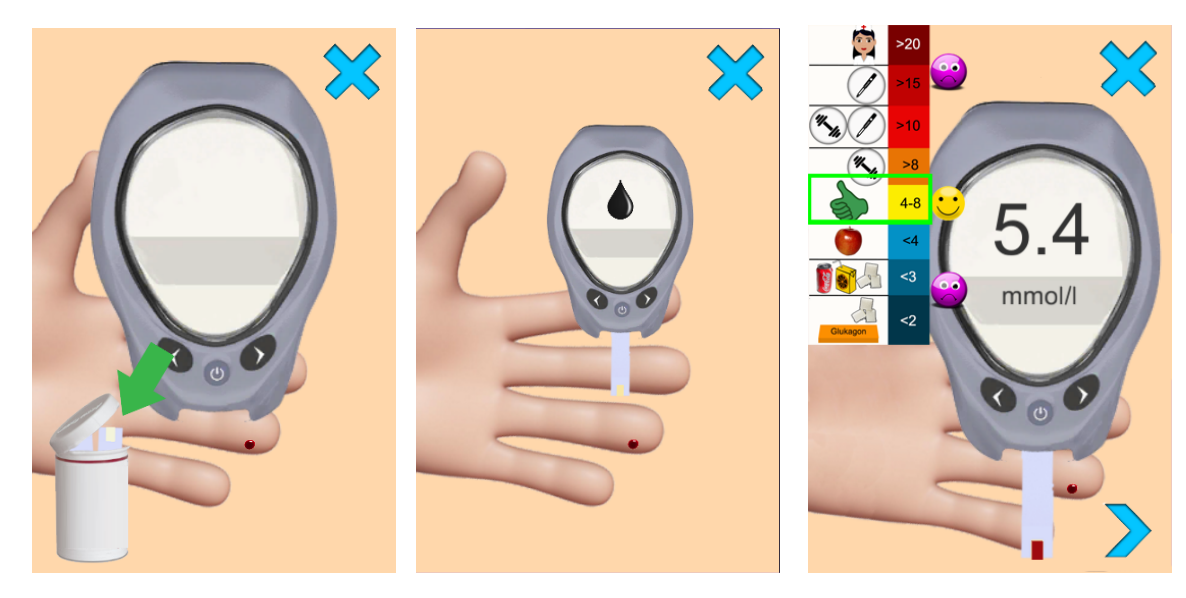

Obrázek H.11: Testovací Obrázek H.12: Přiložení gluproužky kometru

Obrázek H.13: Glykémie

## 94 PŘÍLOHA H. OBRAZOVÁ PŘÍLOHA

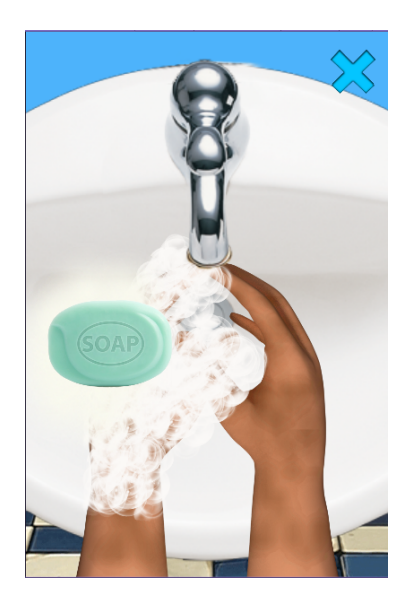

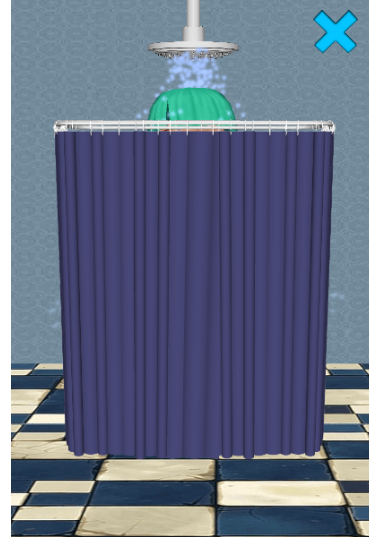

Obrázek H.14: Mytí rukou Obrázek H.15: Sprchování Obrázek H.16: Čištění zubů

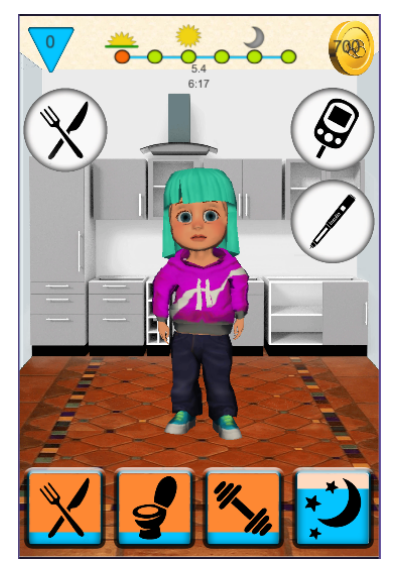

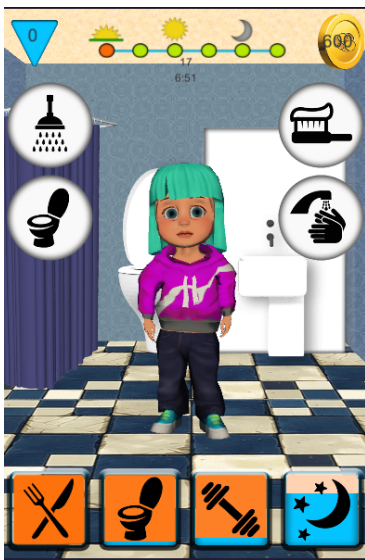

Obrázek H.17: Kuchyně Obrázek H.18: Koupelna Obrázek H.19: Ložnice

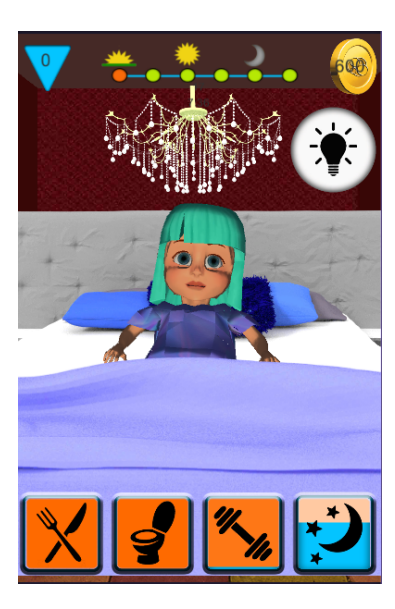
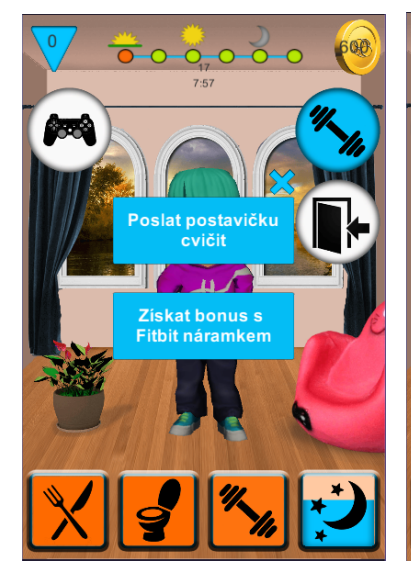

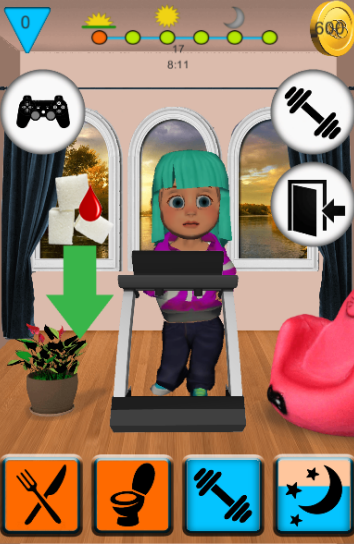

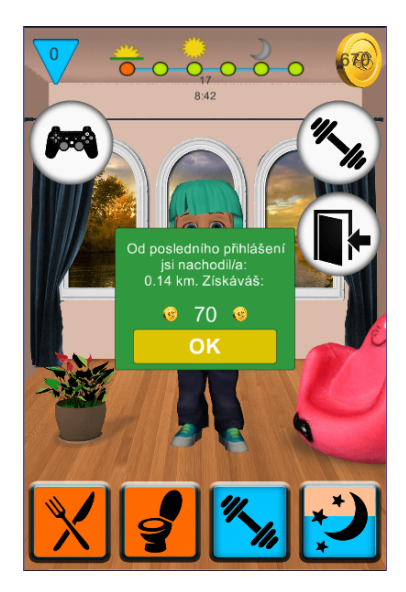

Obrázek H.20: Sportování Obrázek H.21: Běh Obrázek H.22: Fitbit odměna

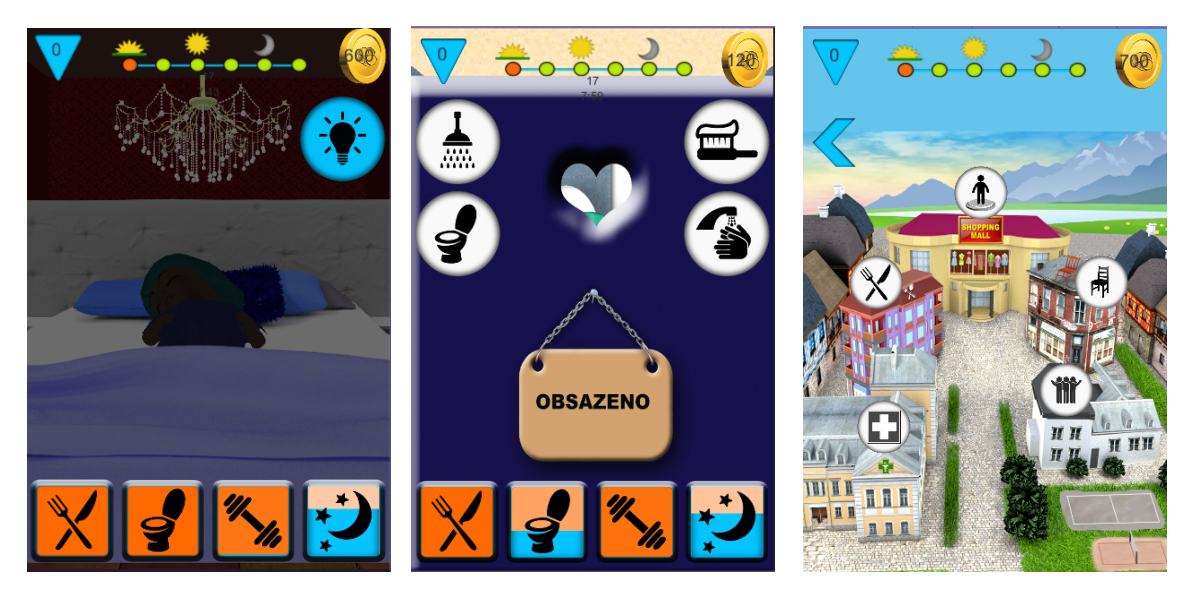

Obrázek H.23: Ležící, spící Obrázek H.24: Chodí na WC Obrázek H.25: Městečko

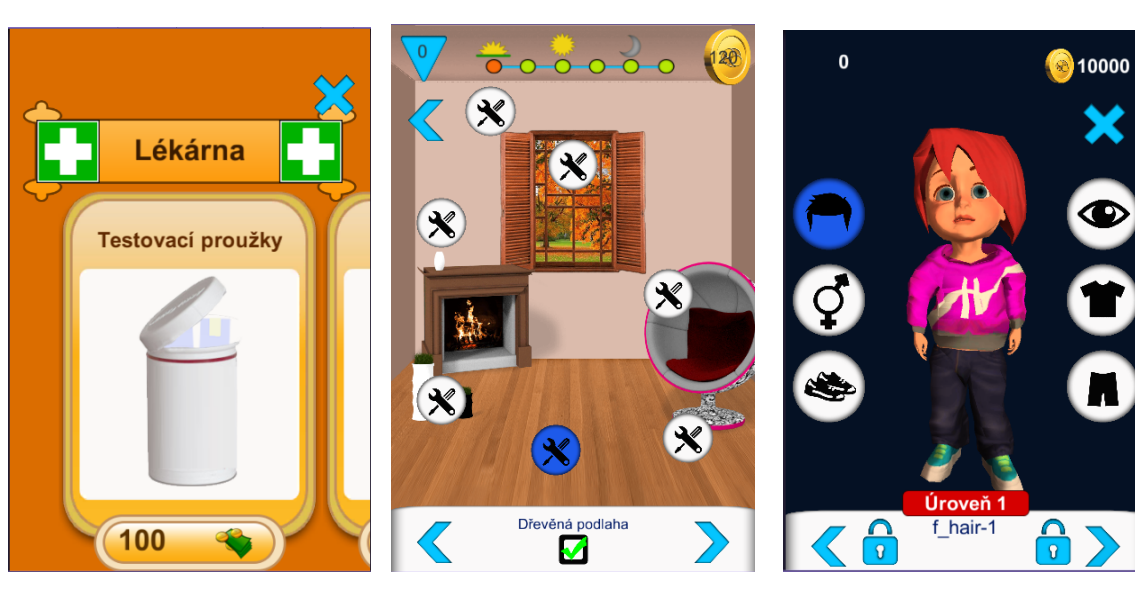

Obrázek H.26: Lékárna Obrázek H.27: Obchod s ná-Obrázek H.28: Obchod s oblebytkem čením

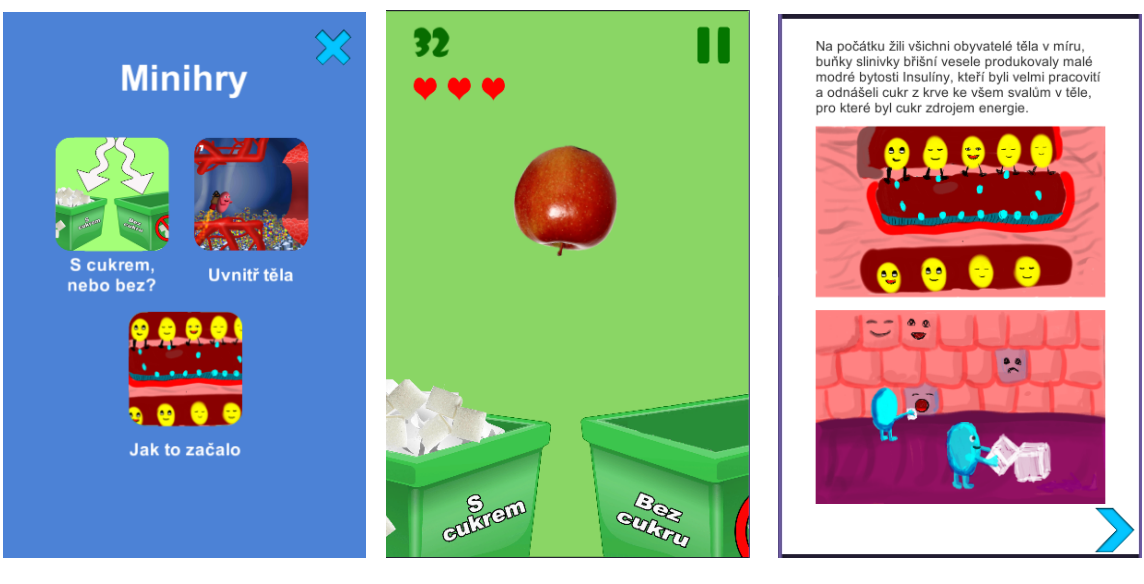

Obrázek H.29: Minihry Obrázek H.30: S cukrem nebo bez

Obrázek H.31: Pohádka

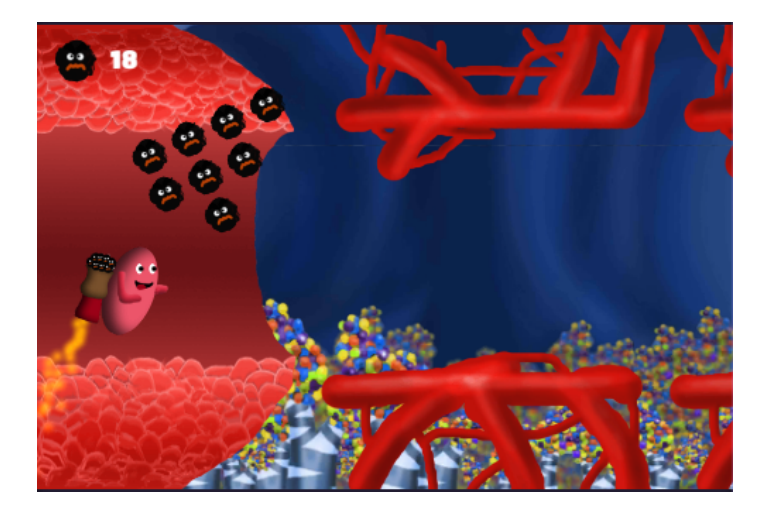

Obrázek H.32: Minihra uvnitř těla

PŘÍLOHA H. OBRAZOVÁ PŘÍLOHA

## **Příloha I**

## **Obsah přiloženého CD**

CD/ Spustitelná verze MyDiabetic.apk  $\_$ Latex Src Text dp\_cernover\_2016.pdf  $\_$   $\rm ReadMe$  .  $\rm{txt}$